# UPnP-IGD 相互接続試験実施要領

HATS 推進会議 (高度通信システム相互接続推進会議) マルチメディア通信相互接続試験実施連絡会

## 相互接続試験実施要領改版履歴

# UPnP-IGD 相 互接 続試 験 実施 要 領

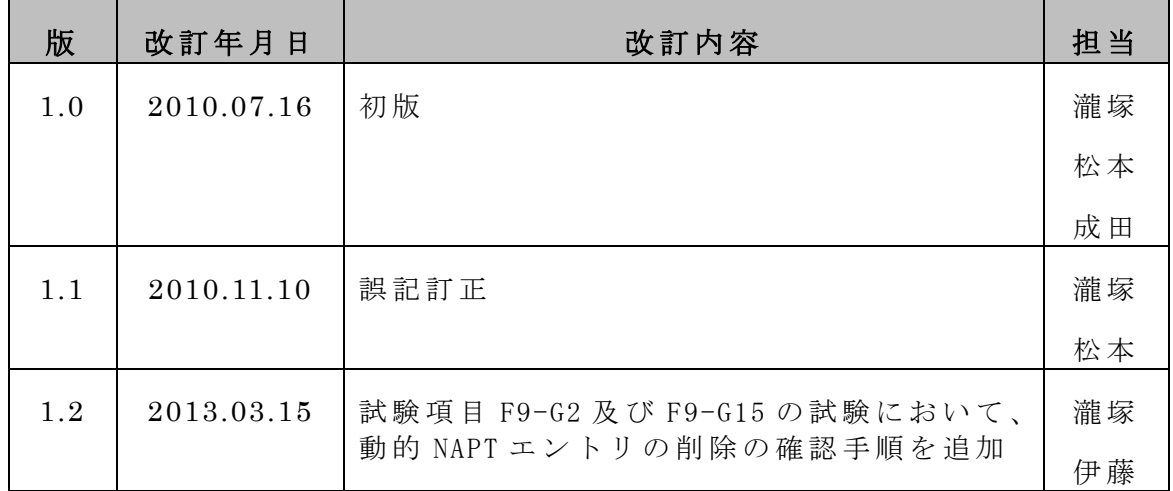

本書は、HATS 推進会議が著作権を保有しています。

内容の一部又は全部をHATS 推進会議の許諾を得ることなく複製、転載、改変、

転用及びネットワーク上での送信、配布を行うことを禁止します。

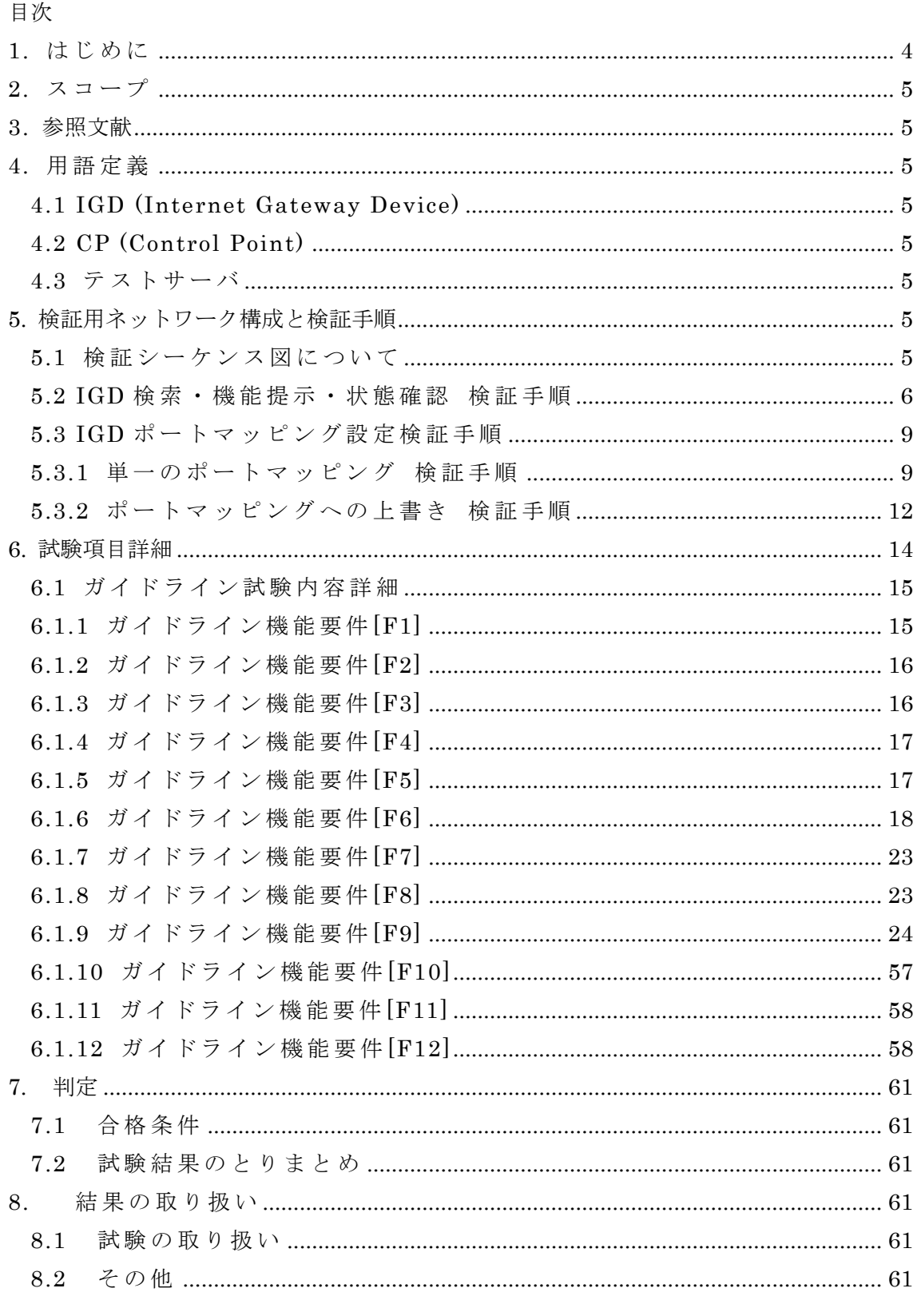

付録 A UPnP-IGD 実装ガイドライン

<span id="page-3-0"></span>1. はじ め に

P2P リアルタイム通信 (図 1) をホームネットワークを含むネットワーク 環境下で実現するためには、NAT 問題を解決する必要がある。NAT 問題 を解決するいくつかの手法が提案されているが、UPnP Forum で提案さ れている UPnP-IGD 規格を使った解決手法は、IGD 対応ルータの普及状 況からみて現実的な手法である。

しかし、UPnP-IGD の規格の曖昧さや統一的な接続試験方式がないことに より、宅内機器と市販されている IGD の相互接続性 に課題があり、 P2P 接続を特徴とするサービスの実現を困難にしている。

このような状況を鑑み、「IGD と宅内機器の相互接続性を向上し、ホーム ネットワークを含むネットワーク環境下において P2P リアルタイム通信 サービスを実現すること」を 目 的 と し て 、「 UPnP-IGD 相 互 接 続 試 験 実 施 要領」を策定した。

本実施要領は、「UPnP-IGD 実装ガイドライン (付録 A)」に準拠してい ることを確認するために必要な検証項目を整理し、相互接続性の向上を図 るものである。

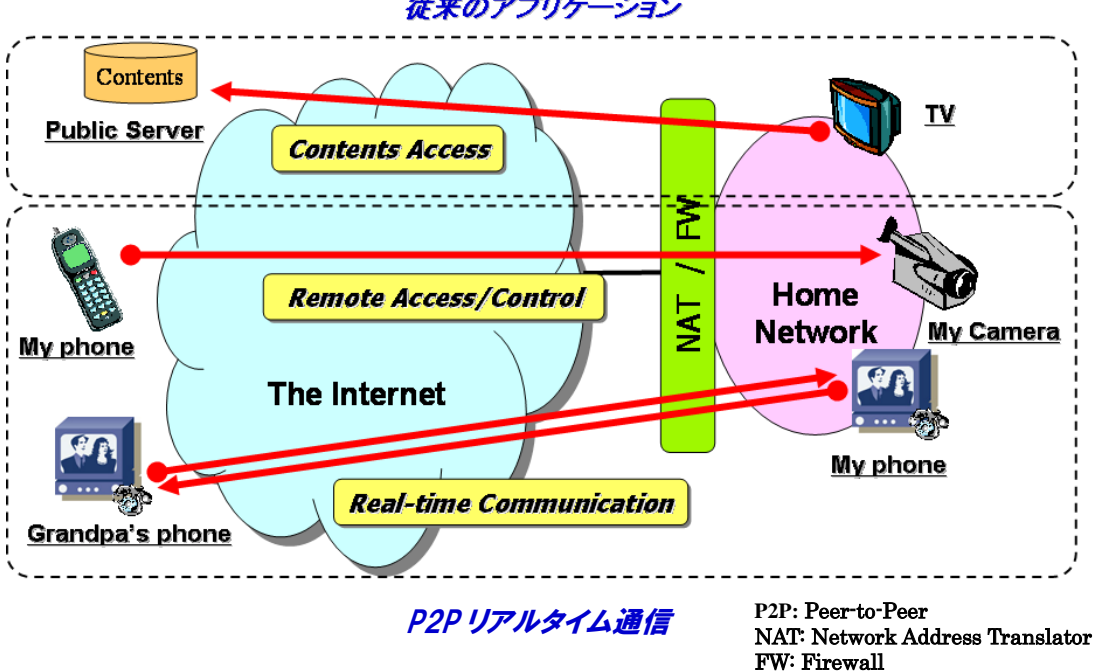

従来のアプリケーション

図 1. P2P リアルタイム通信

- 4 -

<span id="page-4-0"></span>2. スコープ

本文書は、IGD が、HATS が策定する UPnP IGD 実 装 ガ イ ド ラ イ ン (付録 A) に準拠しているかどうかを試験するための試験項目、手順を記載するものである。

#### <span id="page-4-1"></span>3. 参照文献

UPnP IGD 実装ガイドライン (付録 A)

#### <span id="page-4-2"></span>4. 用語 定 義

本実施要領で使用する用語は、次のように定義する。

- <span id="page-4-3"></span>4.1 IGD (Internet Gateway Device) UPnP IGD 規格を実装し、検証対象となるルータ
- <span id="page-4-4"></span>4.2 CP (Control Point)

UPnP IGD 規格に従って IGD と連携できる装置

<span id="page-4-5"></span>4.3 テストサーバ

IGD を介して CP と通信するためのサーバ

<span id="page-4-6"></span>5. 検証用ネットワーク構成と検証手順

UPnP-IGD 相 互 接 続 試 験 実 施 要 領 の対象範囲と機能要件を考慮し、検証項目とその ネットワーク構成、検証手順とそのシーケンス図をまとめた。

#### <span id="page-4-7"></span>5.1 検証シーケンス図について

検証シーケンス図は、UPnP - IGD 実装 ガイドライン (付録 A)の機能用件それぞ れのガイドラインについて、WAN{IP/PPP}コネクションごとに一括して準拠度確認の試 験を行うためのものである。基本的には CP の動作手順に従い、

- (1) IGD の検索・通知機能
- (2) IGD のサービス・状態取得
- (3) ポートマッピングの追加、削除、動作

について、実装ガイドライン に準拠していることを確認する。各試験における詳細なパ ラメータ、設定内容については、6.試験項目詳細を参照のこと。

検証シーケンス図の記述において、アクターを以下のように定義する。

Tester: 実施要領の試験者。Tester のアクションは、試験プログラムの開始、IGD の設定変更など、自動化できず手動による開始・確認が必要となる。

- IGD: 検証対象となるモデム・ルータ機器上の UPnP-IGD デバイスを指す。
- CP: 上記 IGD の NAT 配下に位置し、UPnP-IGD 規格に従って IGD と連携可能 な装置をさすが、本シーケンス図では、ポートマッピング動作確認などの試 験も含めた自動試験も実行する装置として記述した。
- DHCP/PPPoE Server: IGD の WAN 側接続を確立させるための装置。DHCP/固定 IP/PPPoE/PPPoA など IGD 装置に応じて各種接続形態をとるが、接続・切 断の結果として IGD の WAN 側インタフェースのリンク及びインターネッ ト接続状態を変更させる作用をもつ。
- Server: ポートマッピング動作確認を行うために、IGD の WAN 側に設置する装置。 CP からの要求により、IGD の WAN 側ポートに対して TCP/UDP セッショ ン接続を行う。
- また、メッセージの記述は以下のようにする。
	- UPnP アクションについて、特に Response が重要な場合を除いては、CP のアク ションに対する IGD の Response の全ては記述しない。
	- ✔ Tester による IGD の設定変更など、装置個別により IGD の再起動などが必要なも のはノートにその旨記述し、装置個別のシーケンスは記述しない。

<span id="page-5-0"></span>5.2 IGD 検索·機能提示·状態確認 検証手順

#### 【検証項目】

機能要件: [F1][F2][F3][F4][F5][F6][F7][F8][F12]

#### 【検証用ネットワーク構成】

IGD と CP のみで実施可能な試験について、図 2 に示すように IGD と CP を一対一 で接続し、CP で検索・取得した IGD の通知内容が正しいことを確認する

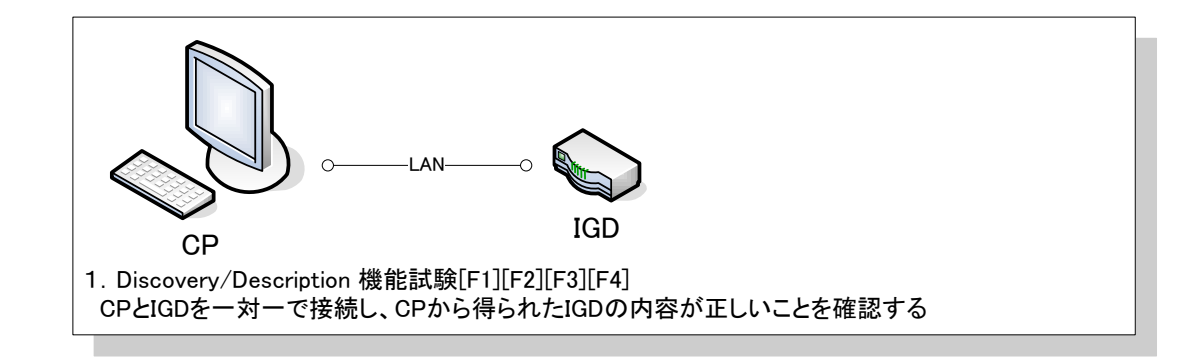

#### 図 2 IGD 検索・機能提示 検証ネットワーク構成

IGD の WAN 側に DHCP サーバまたは PPPoE サーバを接続し(図 3 )、IGD の WAN 側接続状態を CP により確認する

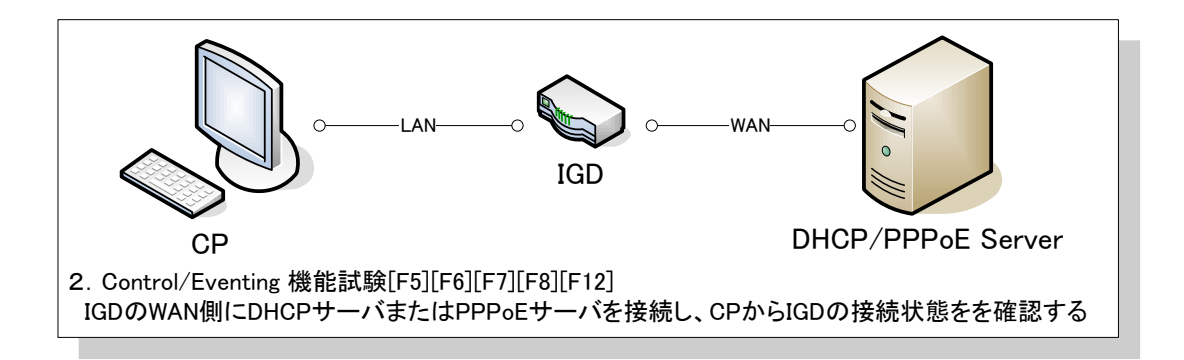

図 3 IGD 状態確認 検証ネットワーク構成

### 【検証内容】

CP と IGD の み で 実 施 可 能 な Discovery/Advertisement/Description 確 認 [F1/F2/F3/F4]、CP から IGD の WAN 側接続状態の取得確認[F5/F6/F7/F8]、IGD か ら CP への WAN 側接続状態の通知確認[F12]を連続したシーケンスとして検証する。

## 【検証手順】

WAN{IP/PPP}Connection それぞれのコネクションサービス個別に以下の確認を行う。

- 1. Tester が IGD を起動する。
- 2. Tester が IGD にインターネット接続設定を行い、接続サービス数、デフォルト 設定を確認する。(このとき IGD の再起動が必要な場合は再起動し、接続設定 の有効な状態で起動させる)
- 3. IGD の advertisement(ssdp:alive)、M-SEARCH への応答を確認する[F1][F3]。
- 4. IGD の Device description を GET し、記述内容を確認する[F4]。
- 5. デフォルト接続サービスを取得し、内容を確認する[F5]。
- 6. イベント通知(ConnectionStatus/ExternalIPAddress)を登録する[F12]。
- 7. WAN{IP/PPP}Connection の未接続時状態を確認する[F6]。
- 8. Tester が IGD のインターネット接続を有効にする。
- 9. イベント通知(ConnectionStatus/ExternalIPAddress)を確認する[F12]。
- 10. WAN{IP/PPP}Connection の接続時状態を確認する[F6]。
- 11. Tester が IGD のインターネット接続を無効にする。
- 12. イベント通知(ConnectionStatus/ExternalIPAddress)を確認する[F12]。
- 13. WAN{IP/PPP}Connection の未接続時状態に変更されたことを確認する[F6]。
- 14. Tester が IGD を終了する。

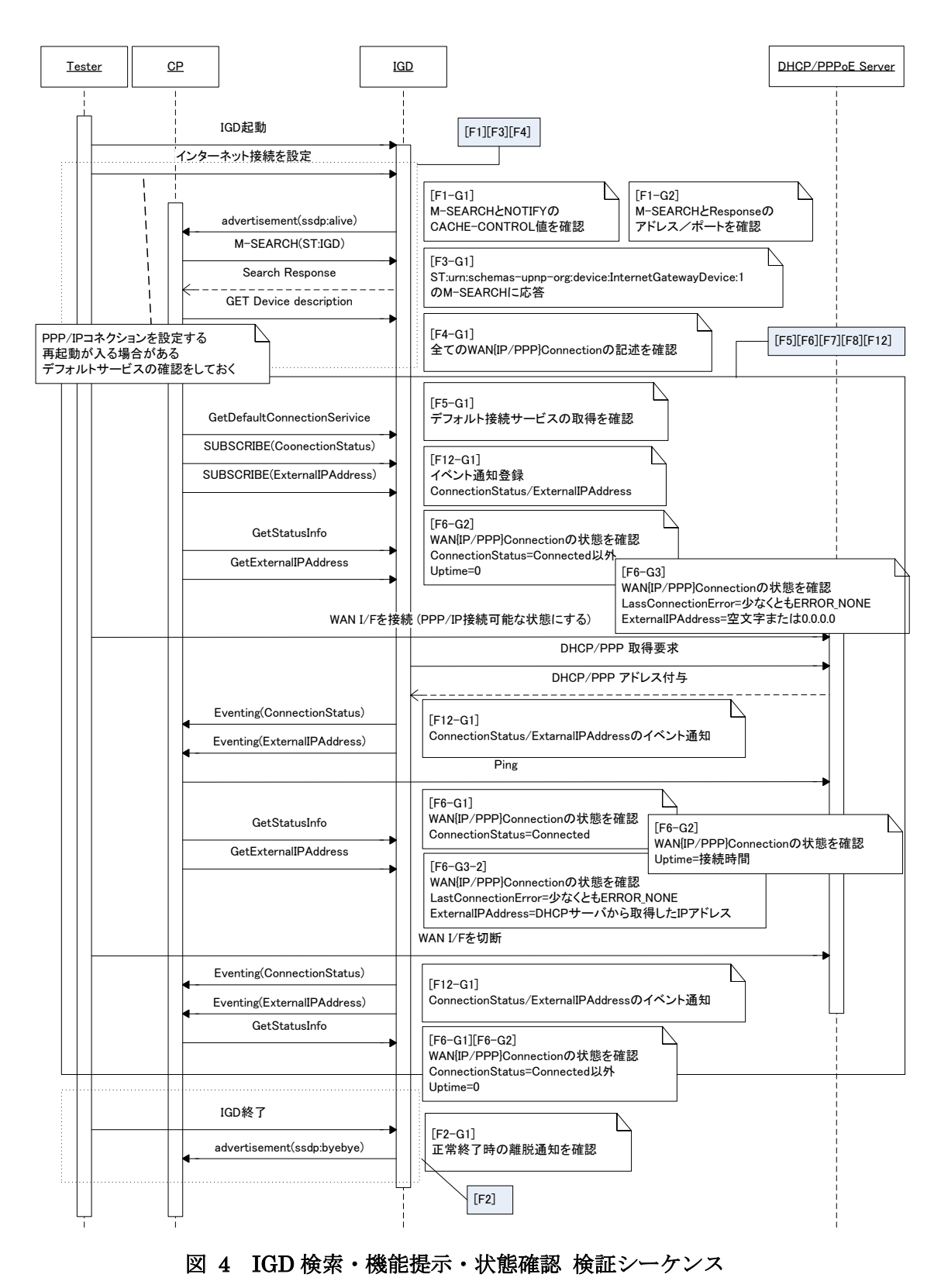

15. IGD の advertisement(ssdp:byebye)を確認する。

- <span id="page-8-0"></span>5.3 IGD ポートマッピング設定検証手順
- <span id="page-8-1"></span>5.3.1 単一のポートマッピング 検証手順

#### 【検証項目】

機能要件 : [F9], [F11]

#### 【検証用ネットワーク構成】

IGD の WAN 側に DHCP サーバまたは PPPoE サーバを接続し(図 5)、2つの RemoteHost と2つ InternalClient で可能な試験について CP から IGD にポートマッ ピング設定を行い、設定受理・エラー返信の確認を行う。ポートマッピング動作はテ ストサーバより確認する。

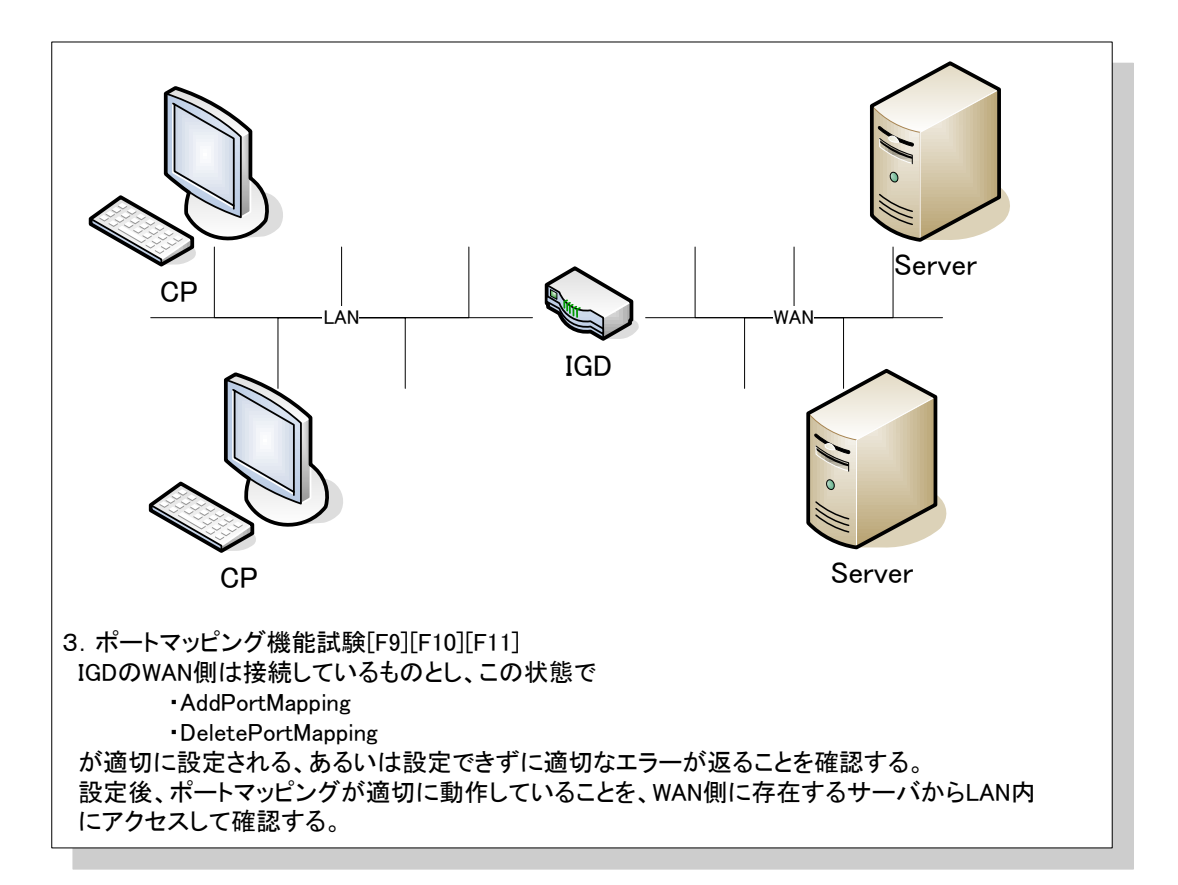

#### 図 5 IGD ポートマッピング設定 検証ネットワーク構成

#### 【検証内容】

IGD の NAT 機能有無の確認[F11]、CP から IGD へ単一のポートマッピング追加と動 作確認[F9-G1/G2/G3/G4/G5/G6/G7/G8]、ポートマッピング状態確認[F9-G18]、ポー トマッピングの削除[F9-G16/G17]を連続したシーケンスとして検証する。PPP マル チセッション接続の場合は各 WAN\*Connection 毎に試験を行う。

#### 【検証手順】

試験シーケンス[F1/F2/F3/F4/F5/F6/F7/F8/F12]を満たし、IGD にインターネット接 続設定がなされているとして、WAN{IP/PPP}Connection それぞれのコネクションサ ービス個別に以下の確認を行う。

- 1. Tester が IGD を起動する。
- 2. IGD の LAN 側ネットワークについて HUB 等を利用して接続する場合、IGD の LAN 側ポートのネゴシエーション設定が「MDI-X 固定」ではなく「自動設 定」等となっていることを確認する。
- 3. IGD が機能を備えている場合、Tester が IGD の NAT 機能を無効化する。 このとき IGD の再起動が必要な場合は再起動し、NAT 無効状態で起動させる。
- 4. NAT 状態を取得し、無効となっていること、ポートマッピング追加が失敗する ことを確認する[F11]。
- 5. Tester が IGD の NAT 機能を有効化する。 このとき IGD の再起動が必要な場合は再起動し、NAT 有効状態で起動させる。
- 6. NAT 状態を取得し、無効となっていることを確認する[F11]。
- 7. 引数を変化させながら、以下を繰り返し行う。
	- ・ ポートマッピングの追加[F9-G1/G2 /G4/G5/G6/G7、F9-G3]
	- ・ ポートマッピング・エントリへ追加されたことの確認[F9-G18]
	- ・ ポートマッピングの動作確認[F9-G9/G15/G16]
	- ・ ポートマッピングの削除[F9-G17]
	- ・ ポートマッピング・エントリから削除されたことの確認[F9-G18]
	- ・ ポートマッピングの動作不可能であることの確認[F9-G9]

※F9-G3 (AddPortMapping の RemoteHost 指定)は最後に行い、IGD が RemoteHost 指定をサポートしているかどうかを確認する。F9-G3 の結果によ り、「5.3.2 ポートマッピングへの上書き 検証手順」を分岐させる。

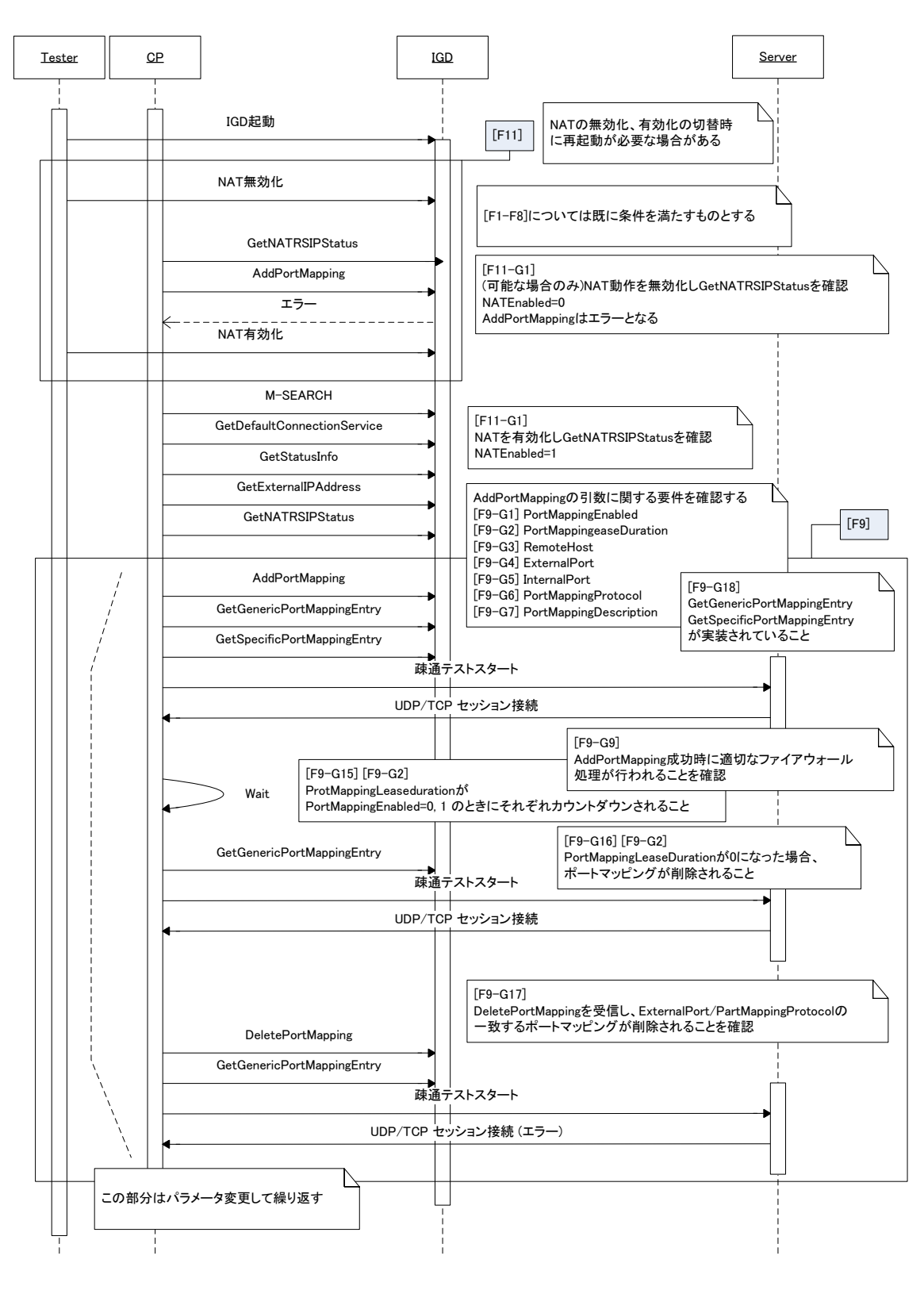

図 6 単一のポートマッピング 検証シーケンス

<span id="page-11-0"></span>5.3.2 ポートマッピングへの上書き 検証手順

#### 【検証項目】

機能要件 [F9], [F10]

#### 【検証用ネットワーク構成】

単一のポートマッピング試験に同じ

#### 【検証内容】

CP から IGD のビルトイン・ポートマッピング、ユーザ指定ポートマッピングへのポ ートマッピングの上書き・削除を行った場合の応答確認[F9-G19/G20/G21/G22]、CP から IGD へ既存のポートマッピングへの上書き動作を行った場合の応答と動作確認 [F9-G19/G20/G21/G22]、IGD 再起動時のポートマッピング・エントリの削除[F10] について、連続したシーケンスとして検証する。PPP マルチセッション接続の場合は 各 WAN\*Connection 毎に試験を行う。

#### 【検証手順】

[5.2](#page-5-0) IGD 検索・機能提示・状態確認 検証手順、ならびに [5.3.1](#page-8-1) 単一のポートマッピン グ 検証手順を満たし、IGD にインターネット接続設定がなされているとして、 WAN{IP/PPP}Connection それぞれのコネクションサービス個別に以下の確認を行う

- 1. Tester が IGD を起動する
- 2. IGD が機能を備えている場合、Tester は IGD のビルトイン・ポートマッピング を確認する
- 3. IGD が機能を備えている場合、Tester は IGD にユーザ指定ポートマッピングを 設定する。このとき IGD の再起動が必要な場合は再起動し、ユーザ指定ポート マッピングを有効にする。
- 4. 引数を変化させながら、、以下を繰り返し行う。
	- ・ ポートマッピングの追加[F9-G1/G2/G3/G4/G5/G6/G7]
	- ・ 追加したポートマッピング、ビルトイン・ポートマッピングまたはユーザ指 定ポートマッピングを上書きするように、ポートマッピングを再度行う [F9-G10/G11/G12/G13/G14/G19/G20/G21/G22]
	- ・ ポートマッピング追加に対し適切なレスポンスが返ることを確認する
	- ・ ポートマッピングの動作確認
	- ・ 追加したポートマッピング、ビルトイン・ポートマッピングまたはユーザ指 定ポートマッピングの削除を行う[F9-G17、F9-G19/G20/G21/G22]
	- ・ ポートマッピング削除に対し適切なレスポンスが返ることを確認する [F9-G18]
	- ・ ポートマッピング・エントリから削除されたことを確認する[F9-G9]

※「5.3.1 5.3.1 単一のポートマッピング 検証手順」において、F9-G3 試験 2 (AddPortMapping の RemoteHost へ IP アドレス指定)が失敗する場合、 F9-G10(試験 1/2/5/6/9/10)、F9-G13、F9-G14 は試験が失敗することが明白であ るため、実施は不要である。

- 5. CP から追加したポートマッピングがエントリに残っている状態で、IGD を終了 する。
- 6. IGD を起動し、ポートマッピング・エントリが全て削除されていることを確認 する。[F10-G1]

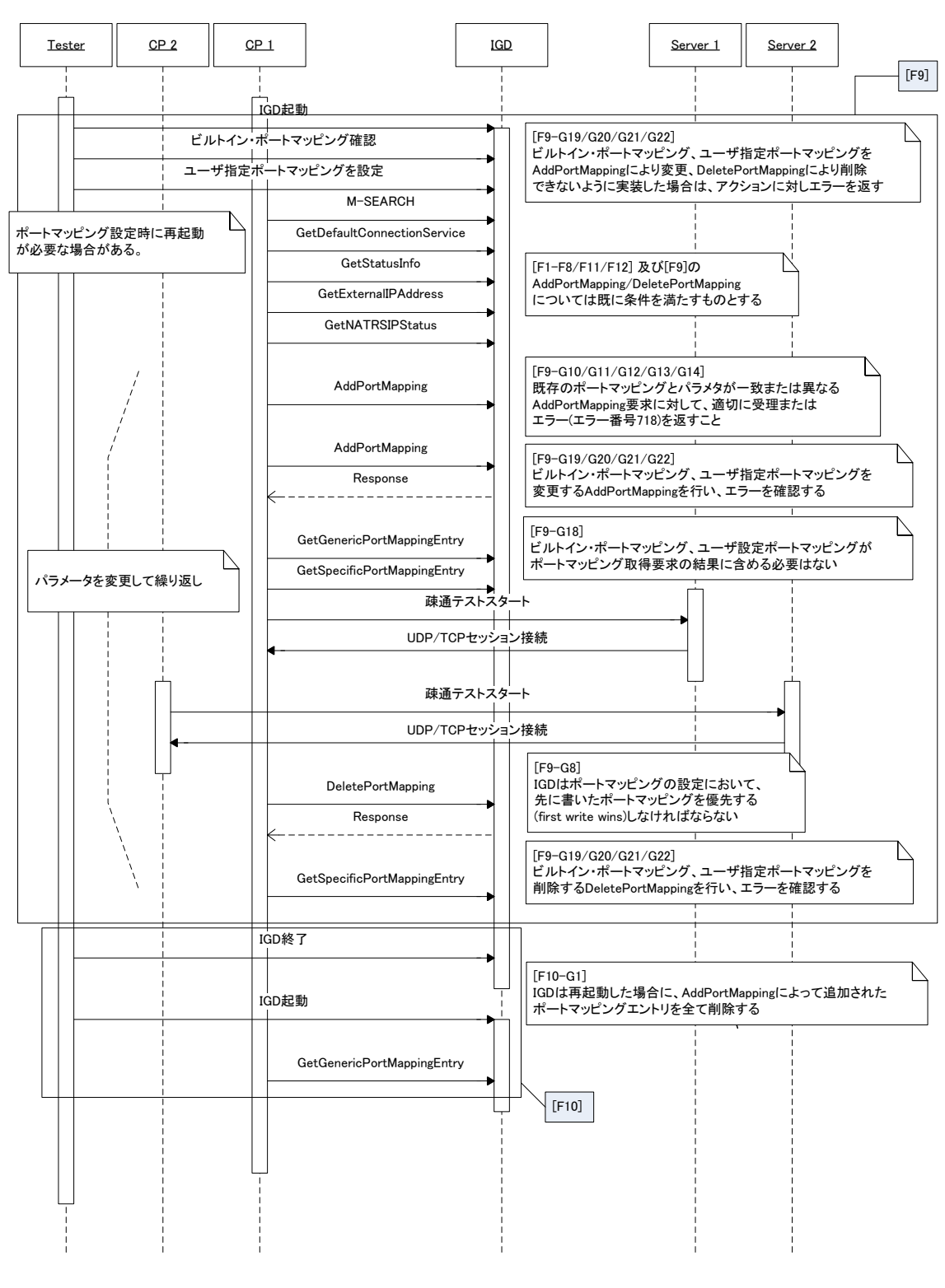

図 7 ポートマッピングへの上書き 検証シーケンス

<span id="page-13-0"></span>6. 試験項目詳細

UPnP IGD 実装ガイドラインの各項目における試験項目詳細を以下に示す。

<span id="page-14-0"></span>6.1 ガイドライン試験内容詳細

試験の確認内容詳細をガイドライン機能要件順に以下に示す。

<span id="page-14-1"></span>6.1.1 ガイドライン機能要件 [F1]

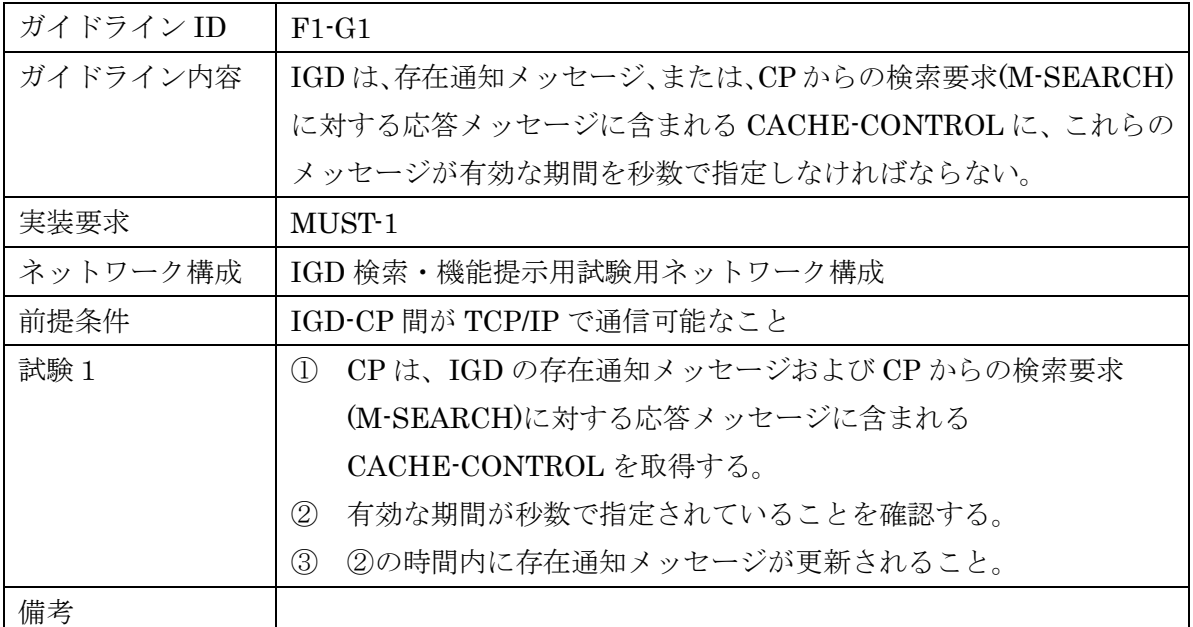

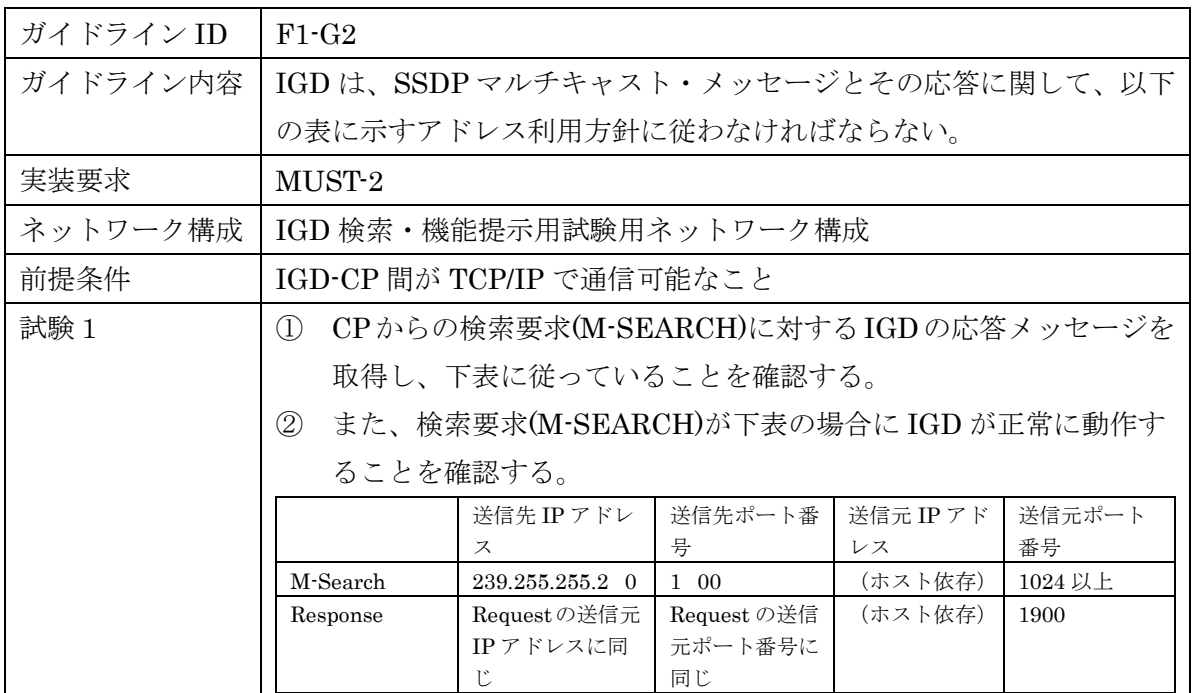

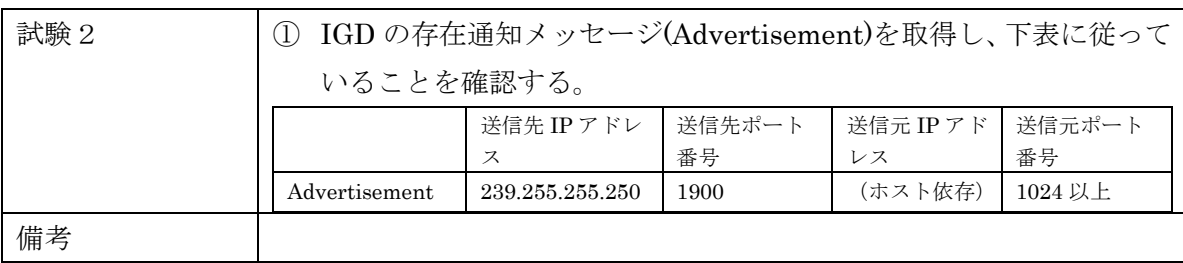

## <span id="page-15-0"></span>6.1.2 ガイドライン機能要件 [F2]

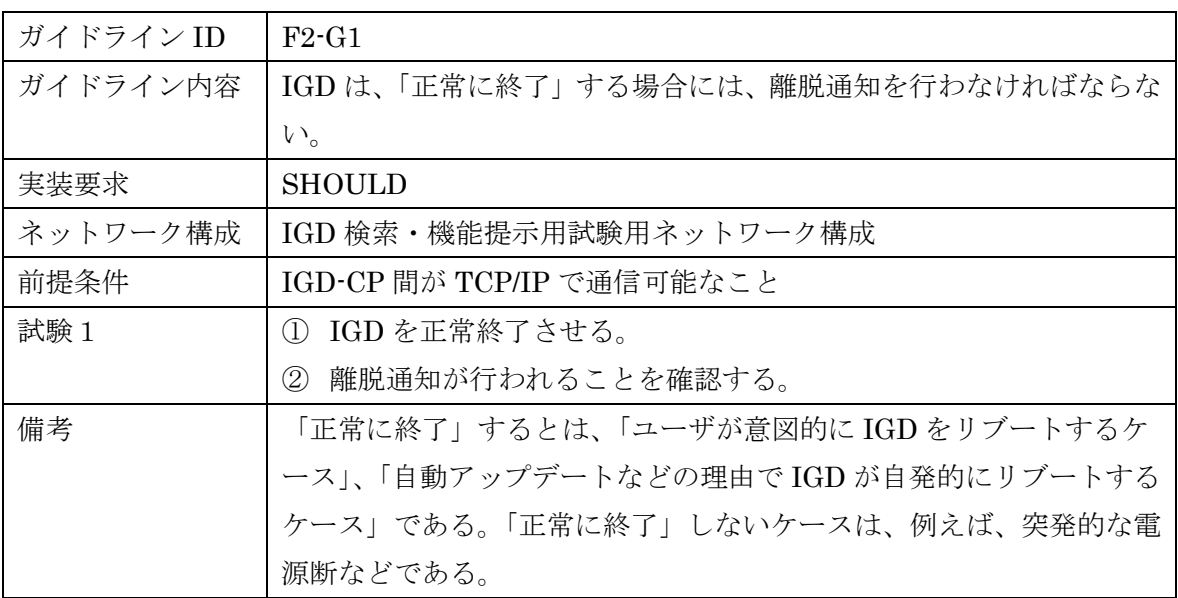

## <span id="page-15-1"></span>6.1.3 ガイドライン機能要件 [F3]

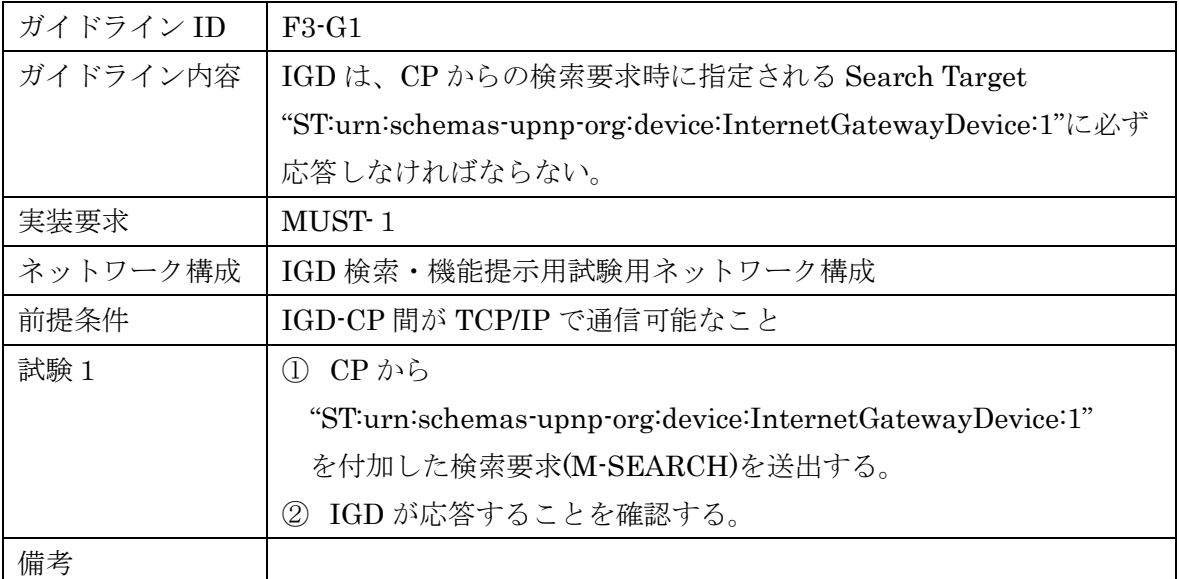

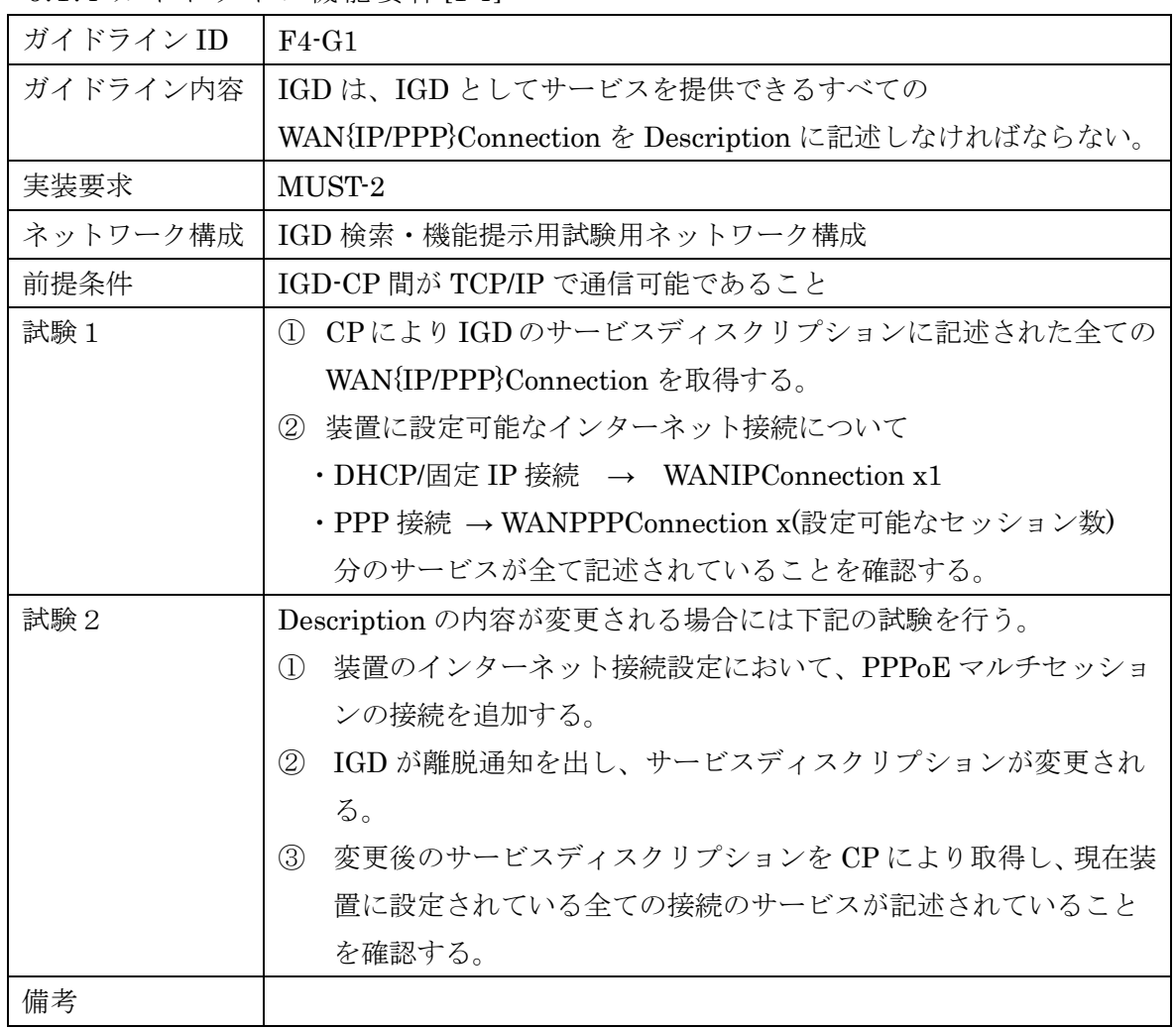

<span id="page-16-0"></span>6.1.4 ガイドライン機能要件 [F4]

<span id="page-16-1"></span>6.1.5 ガイドライン機能要件 [F5]

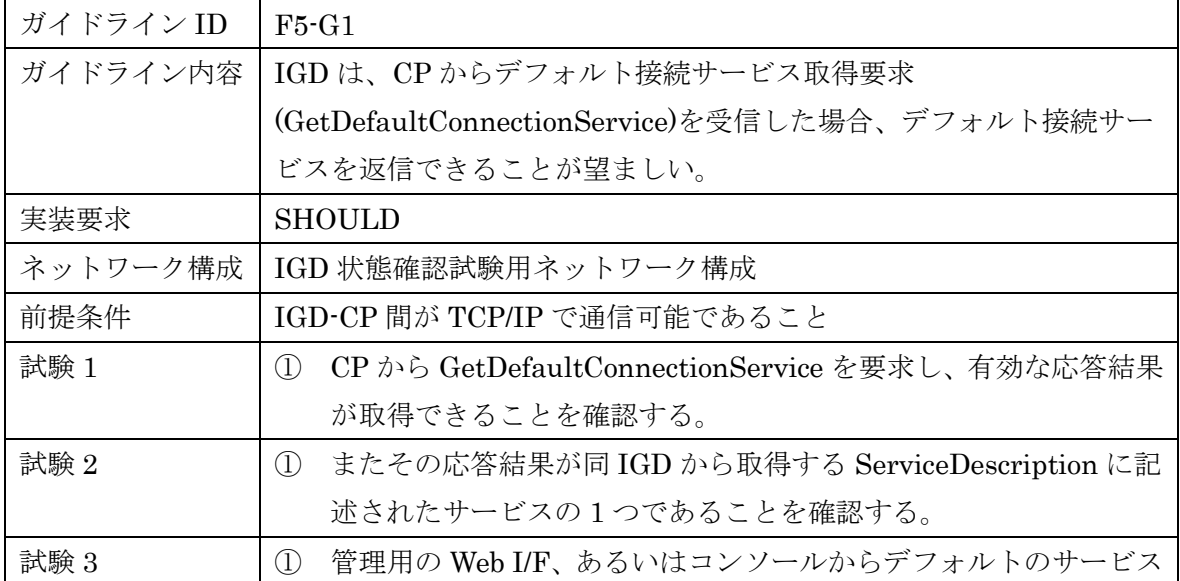

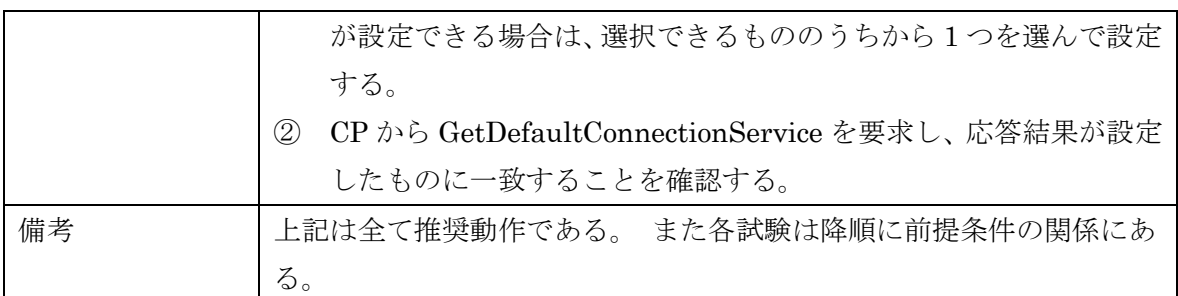

<span id="page-17-0"></span>6.1.6 ガイドライン機能要件 [F6]

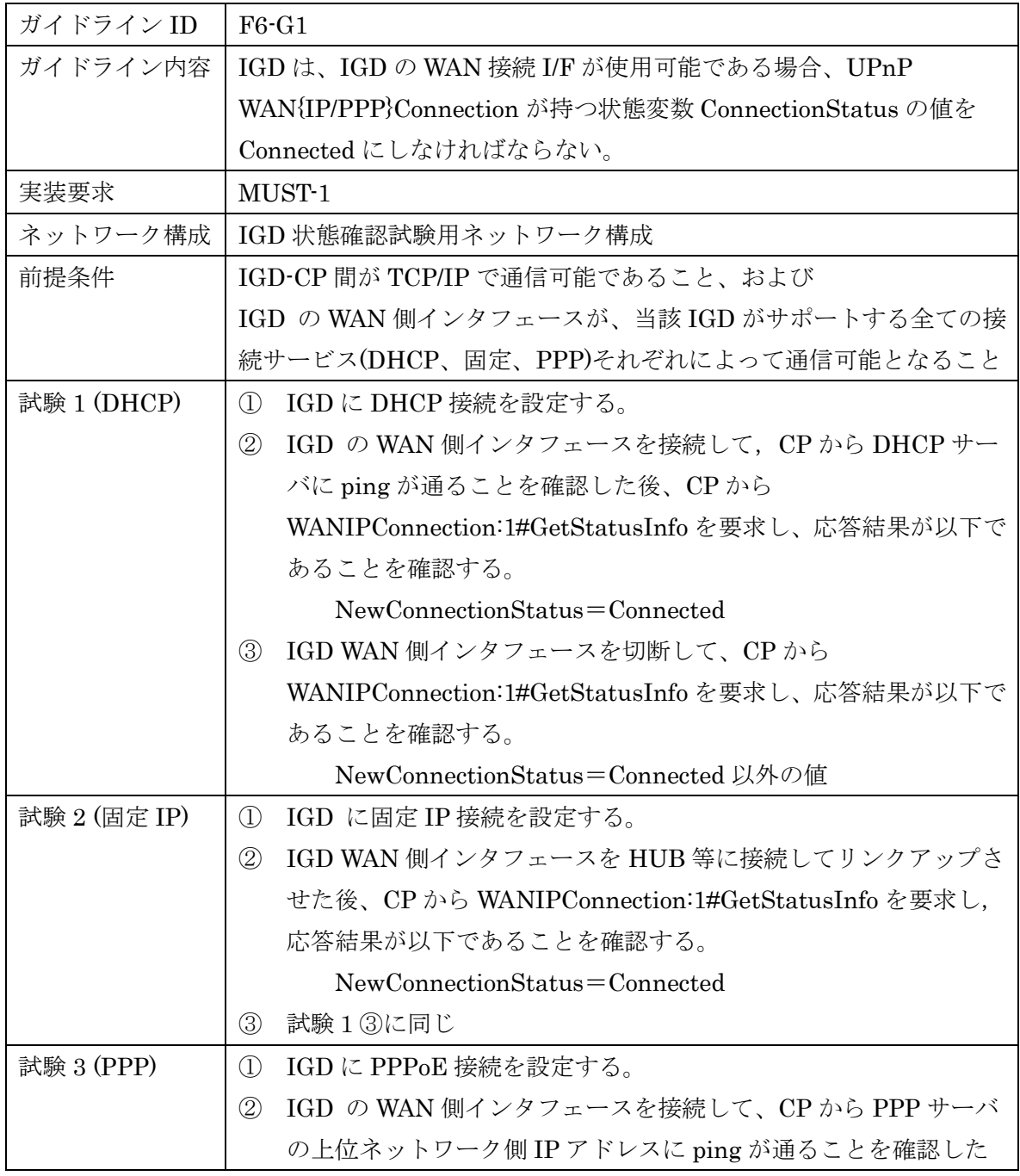

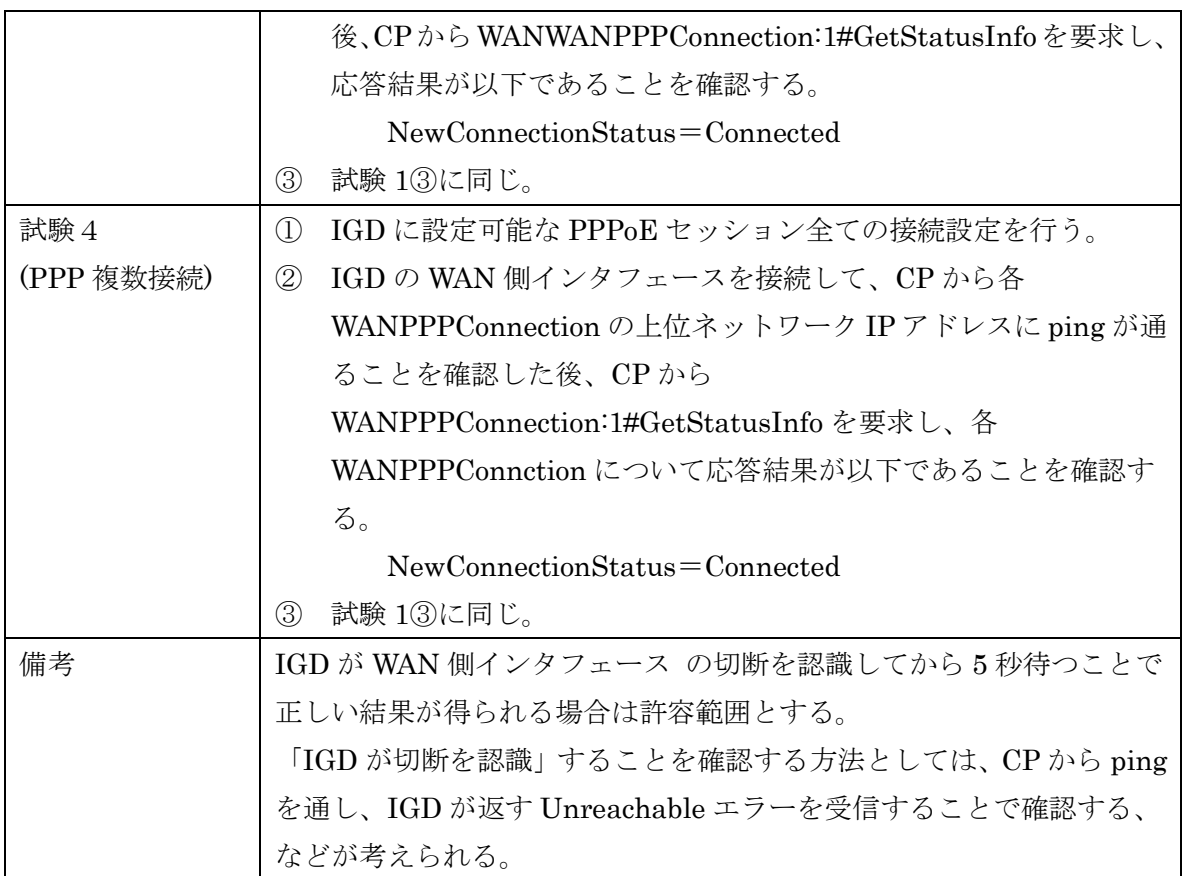

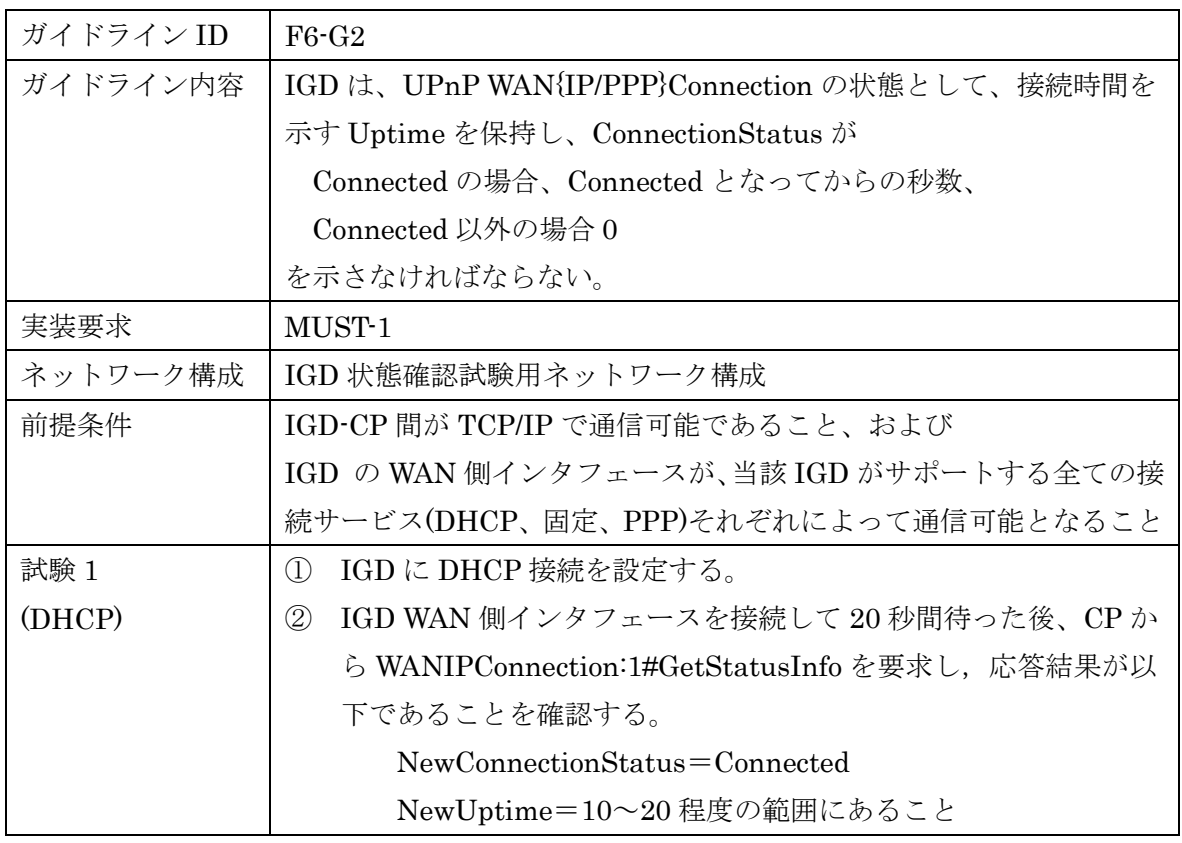

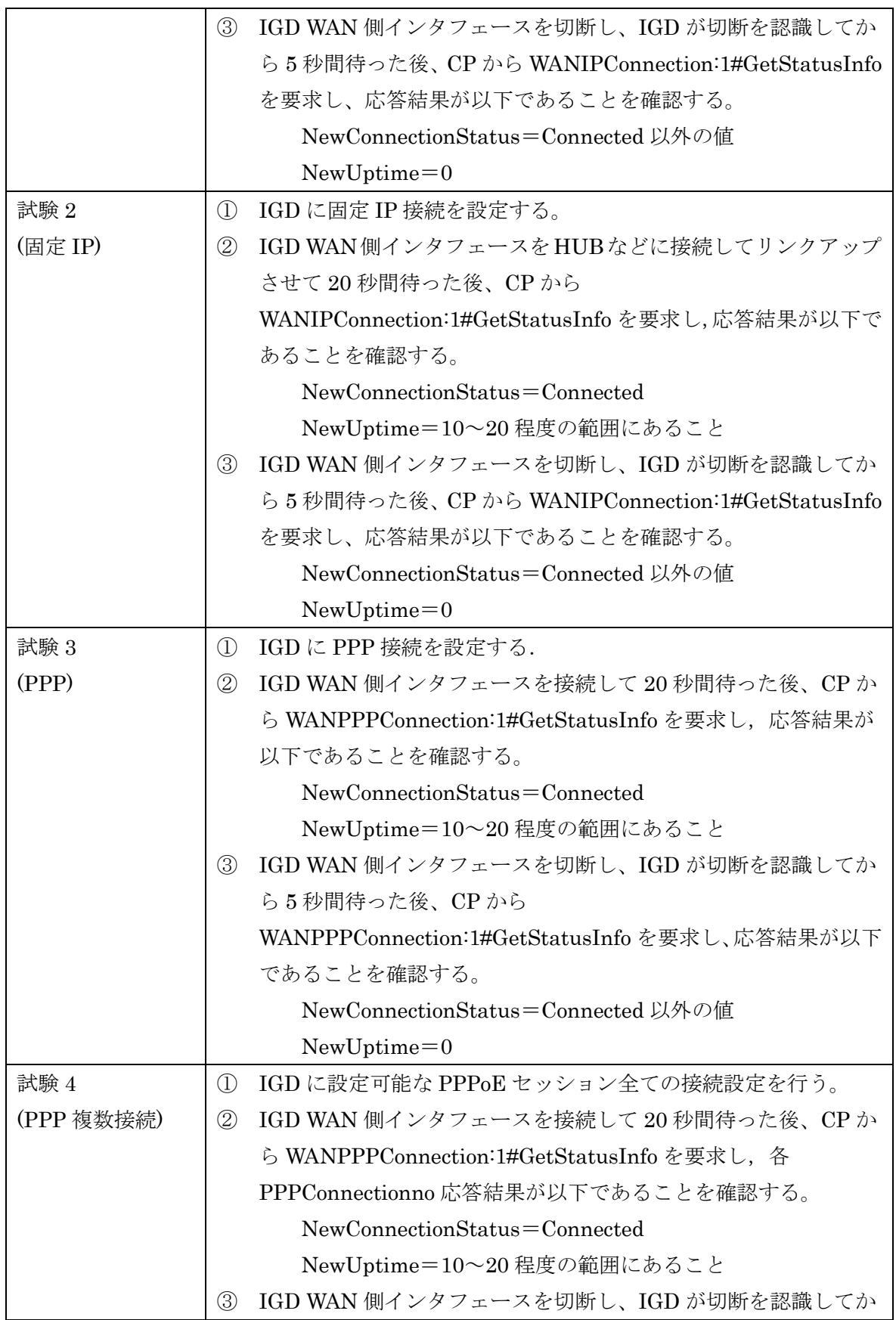

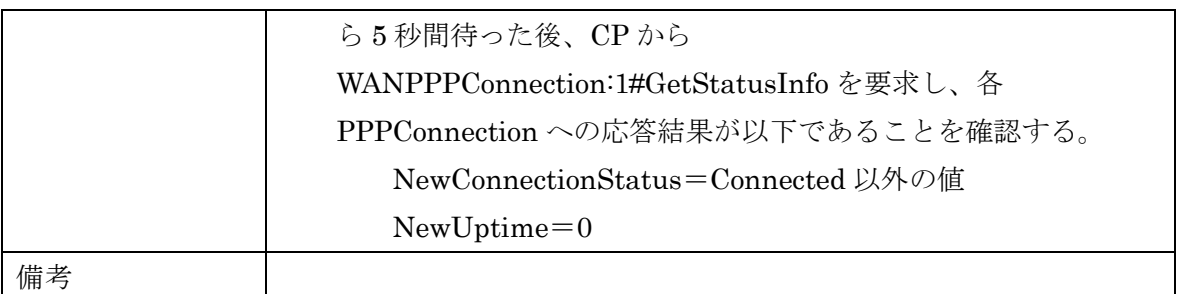

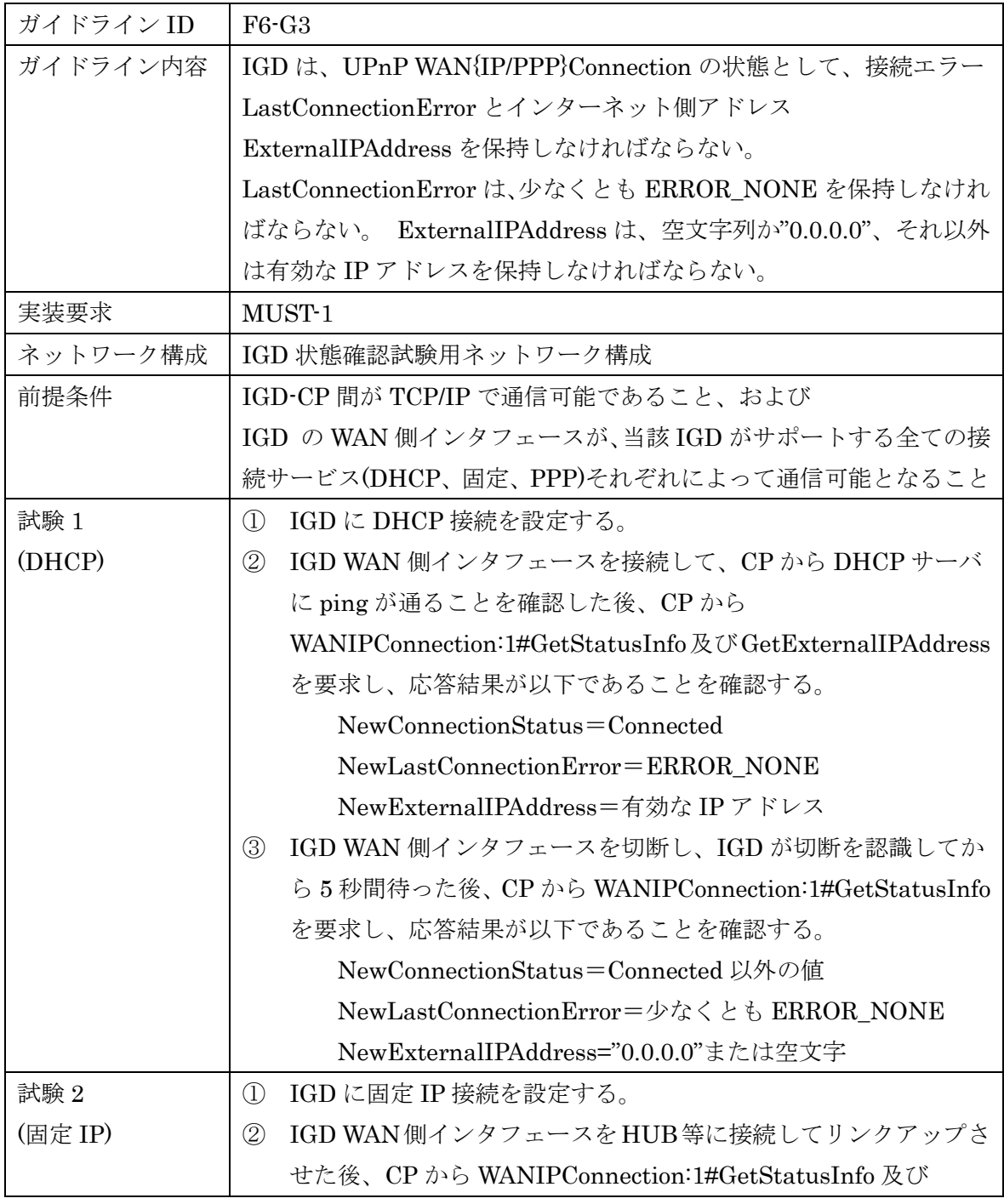

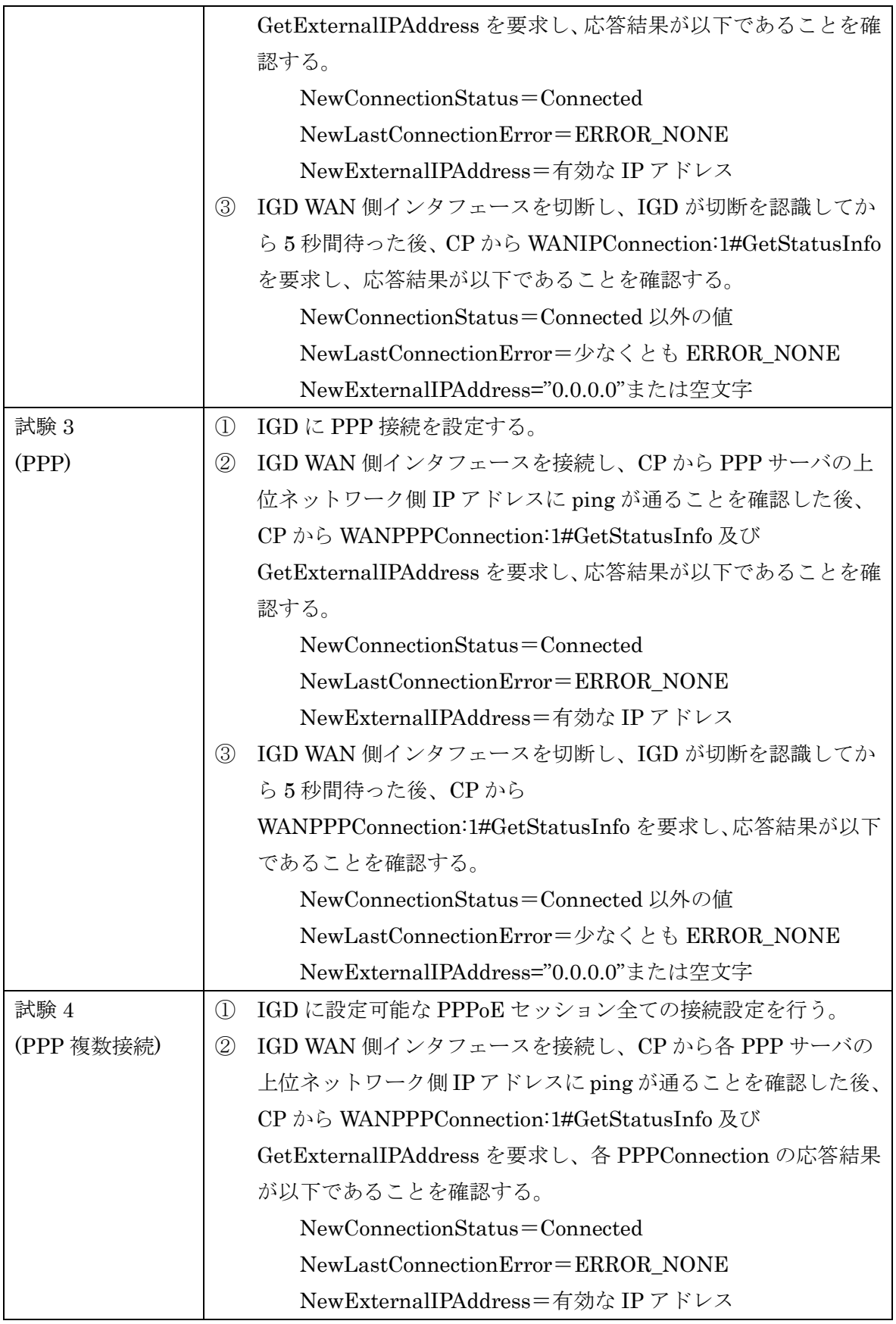

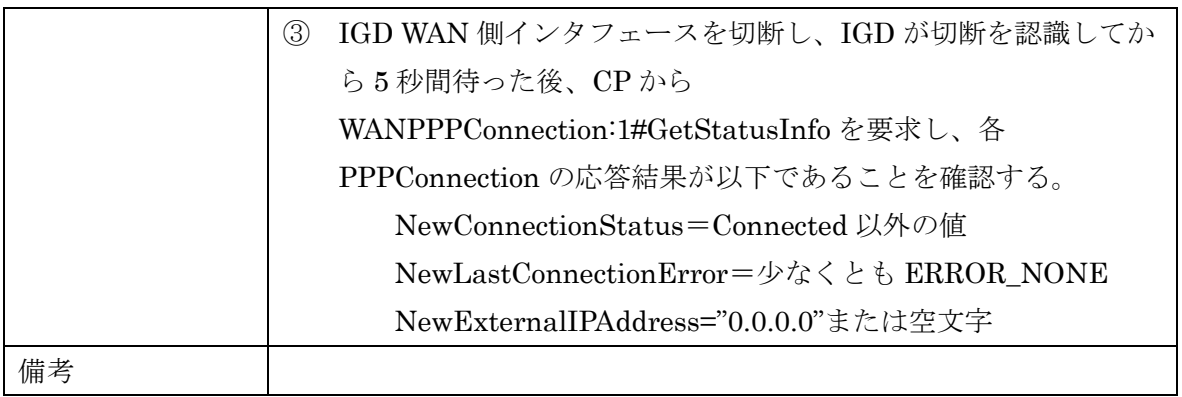

<span id="page-22-0"></span>6.1.7 ガイドライン機能要件 [F7]

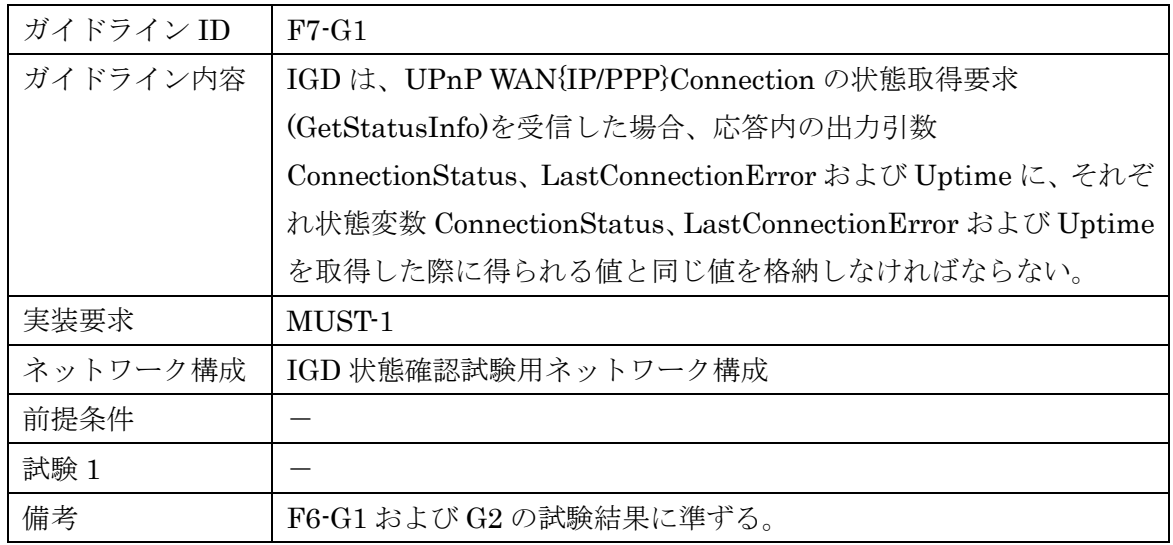

<span id="page-22-1"></span>6.1.8 ガイドライン機能要件 [F8]

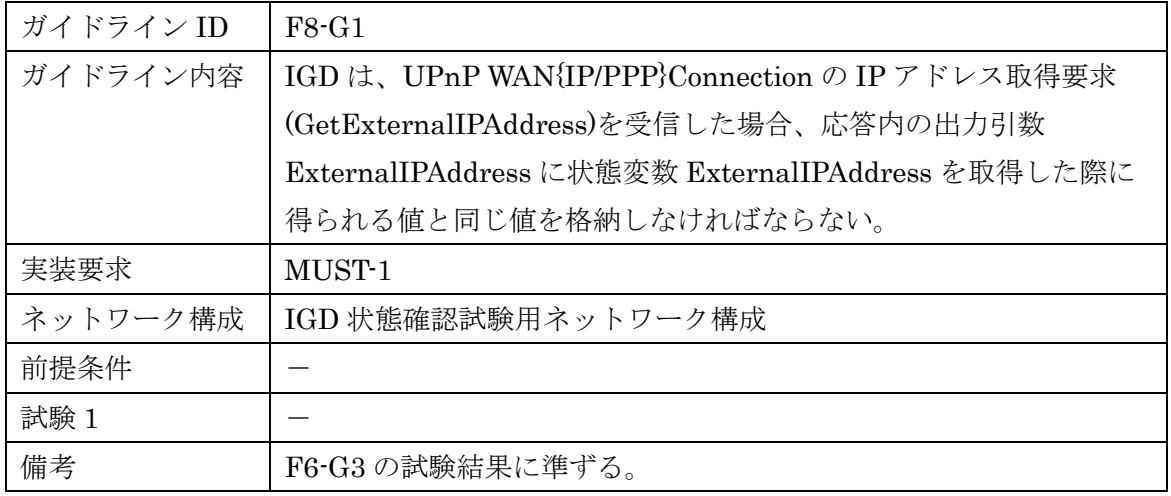

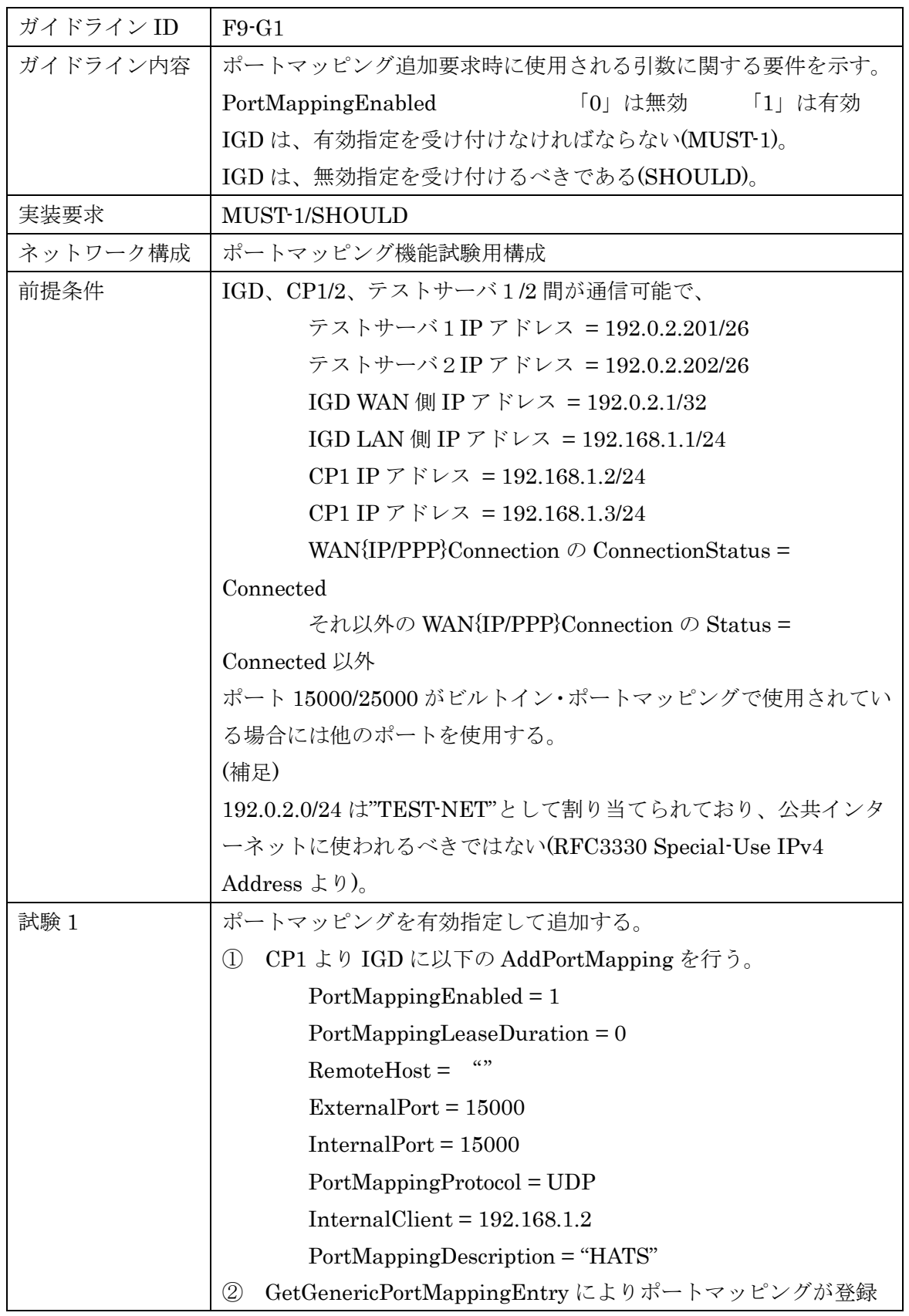

<span id="page-23-0"></span>6.1.9 ガイドライン機能要件 [F9]

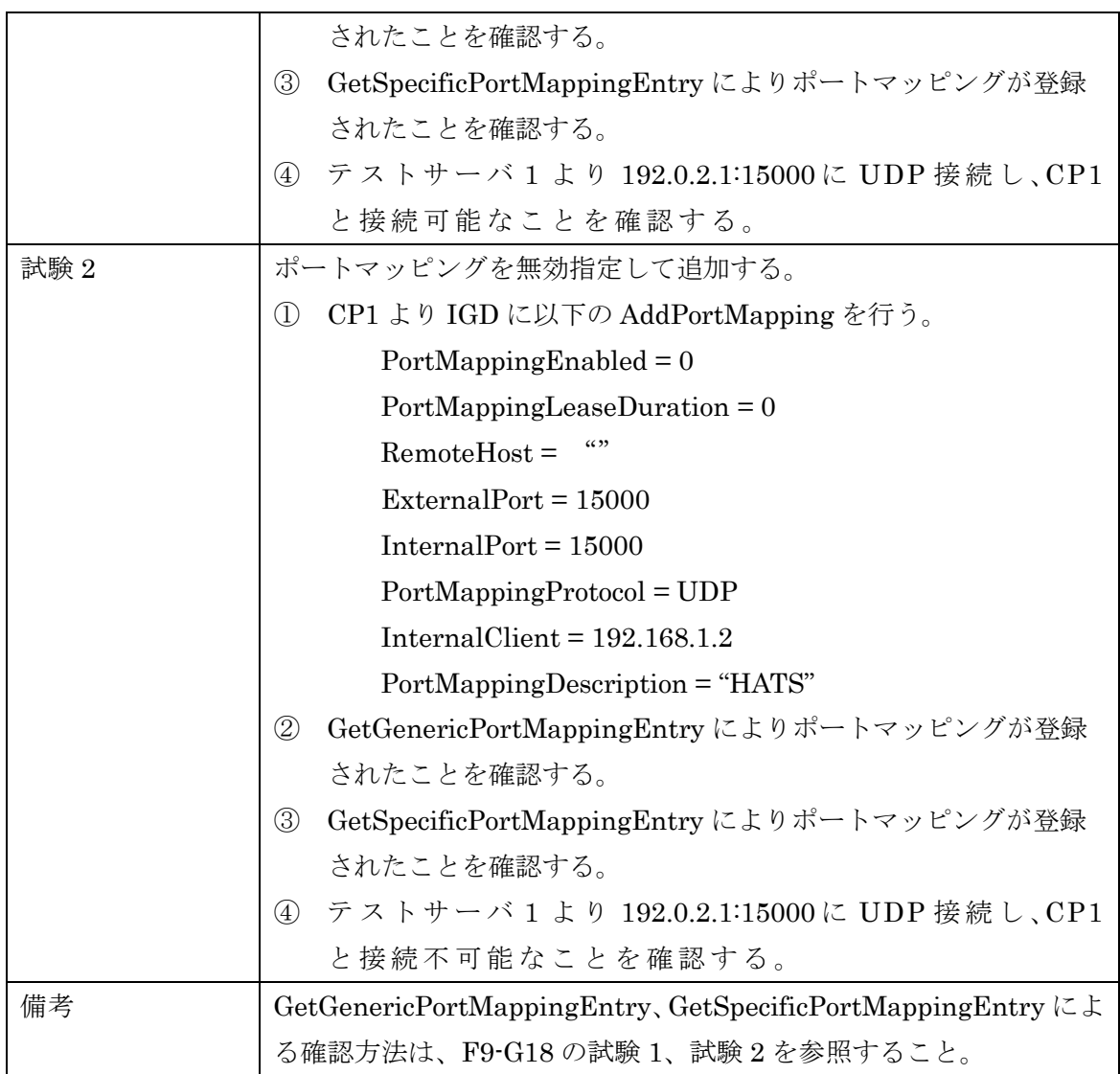

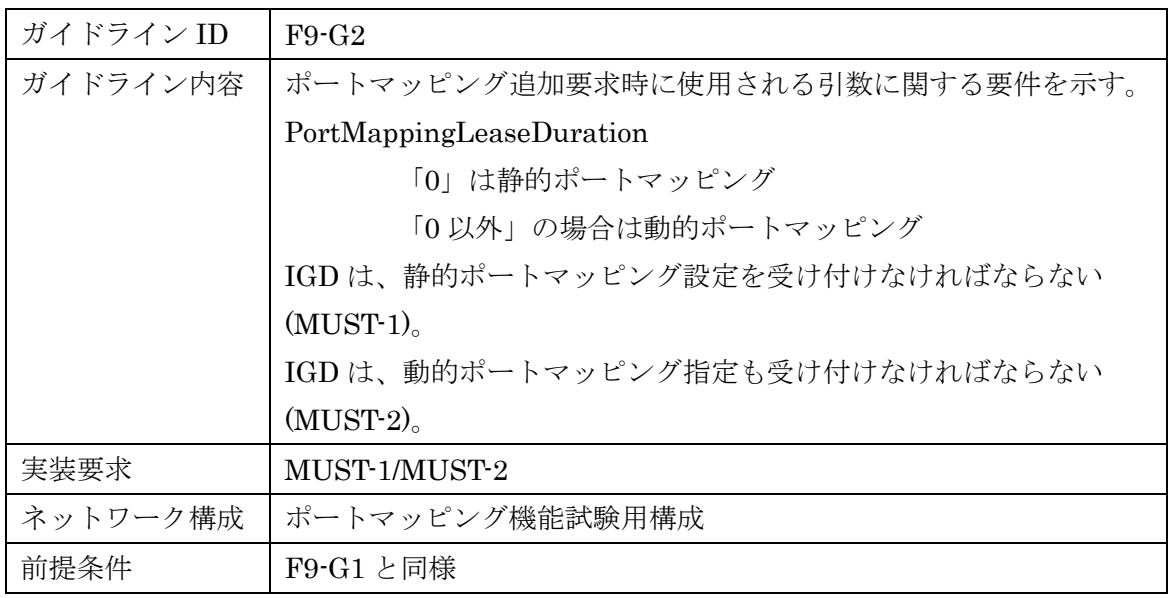

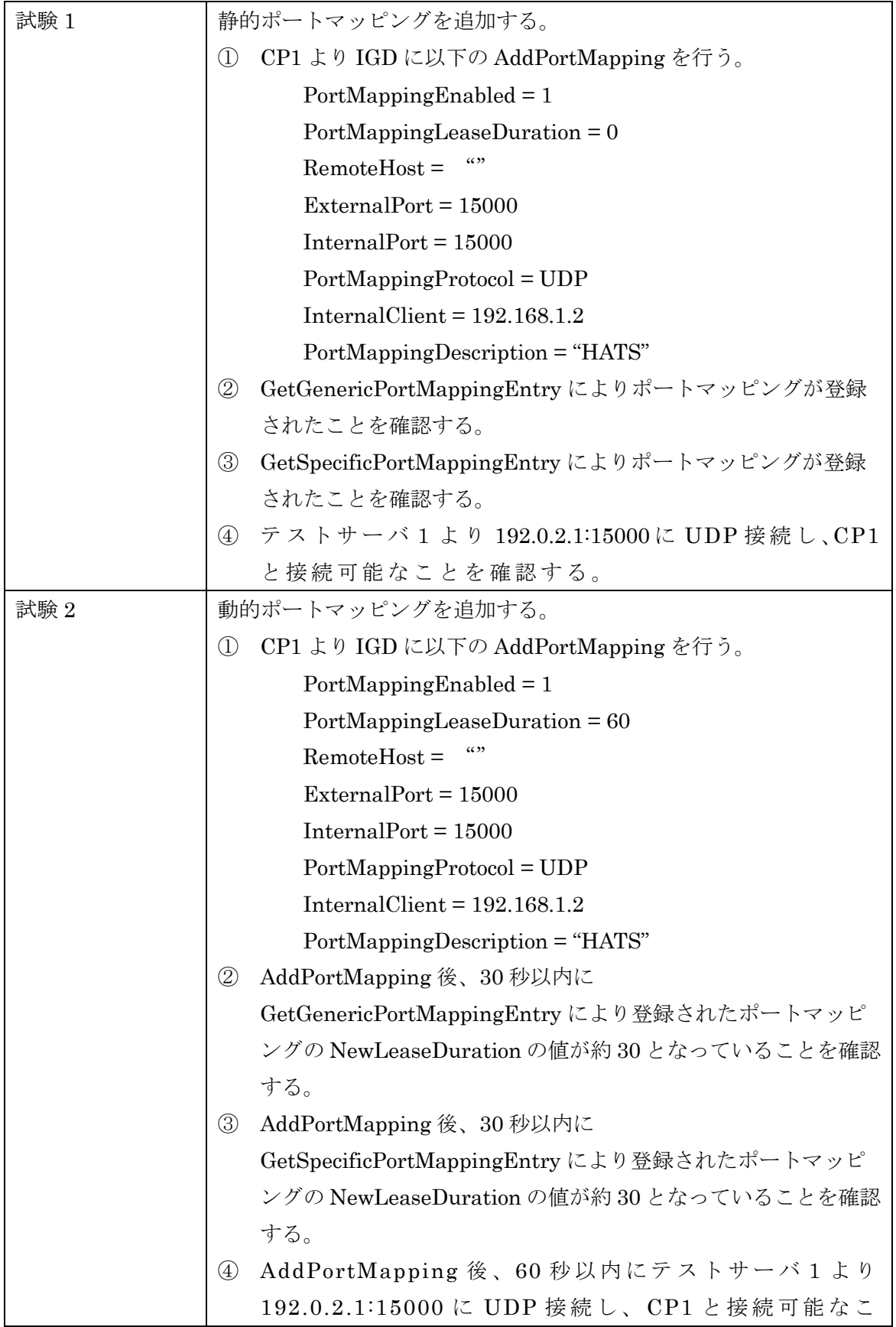

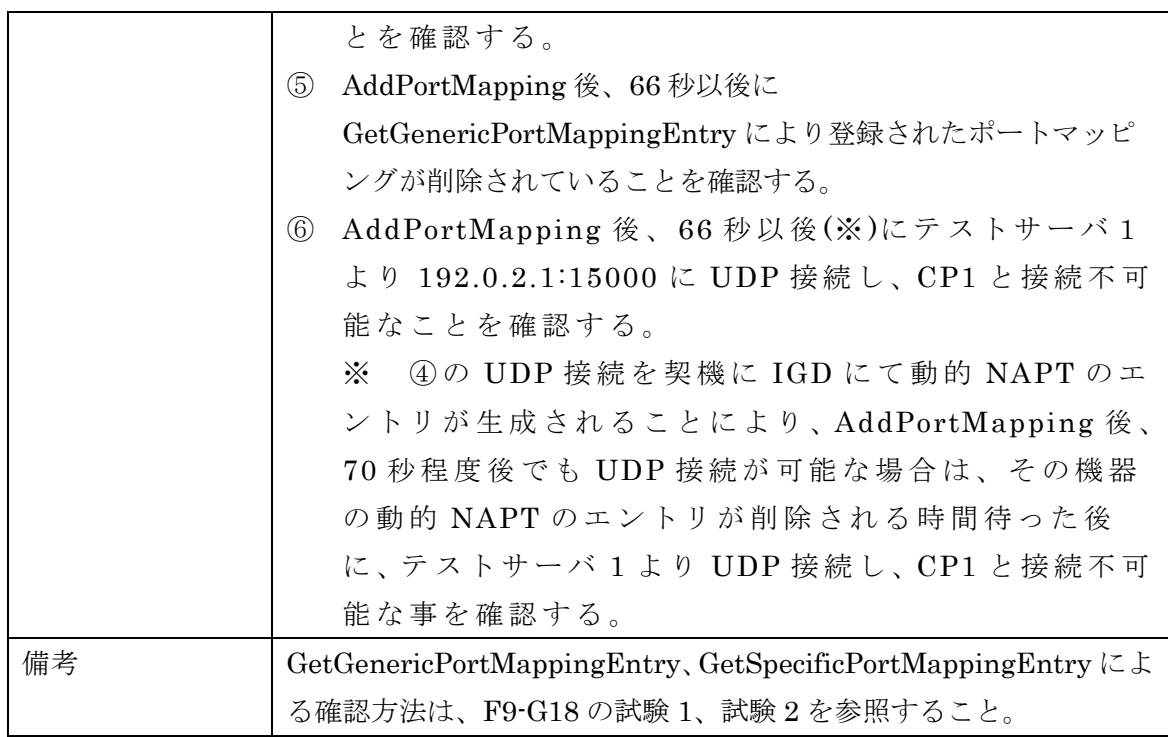

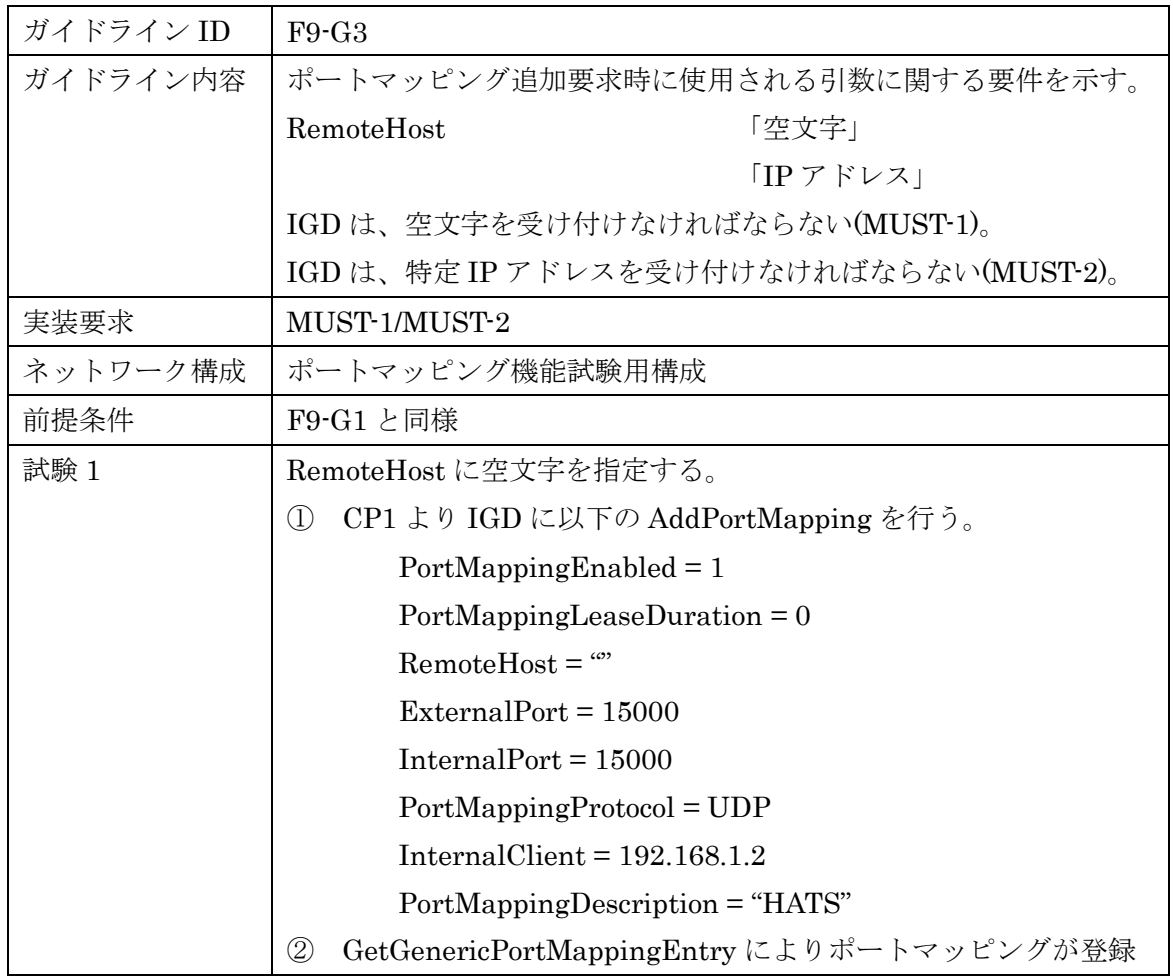

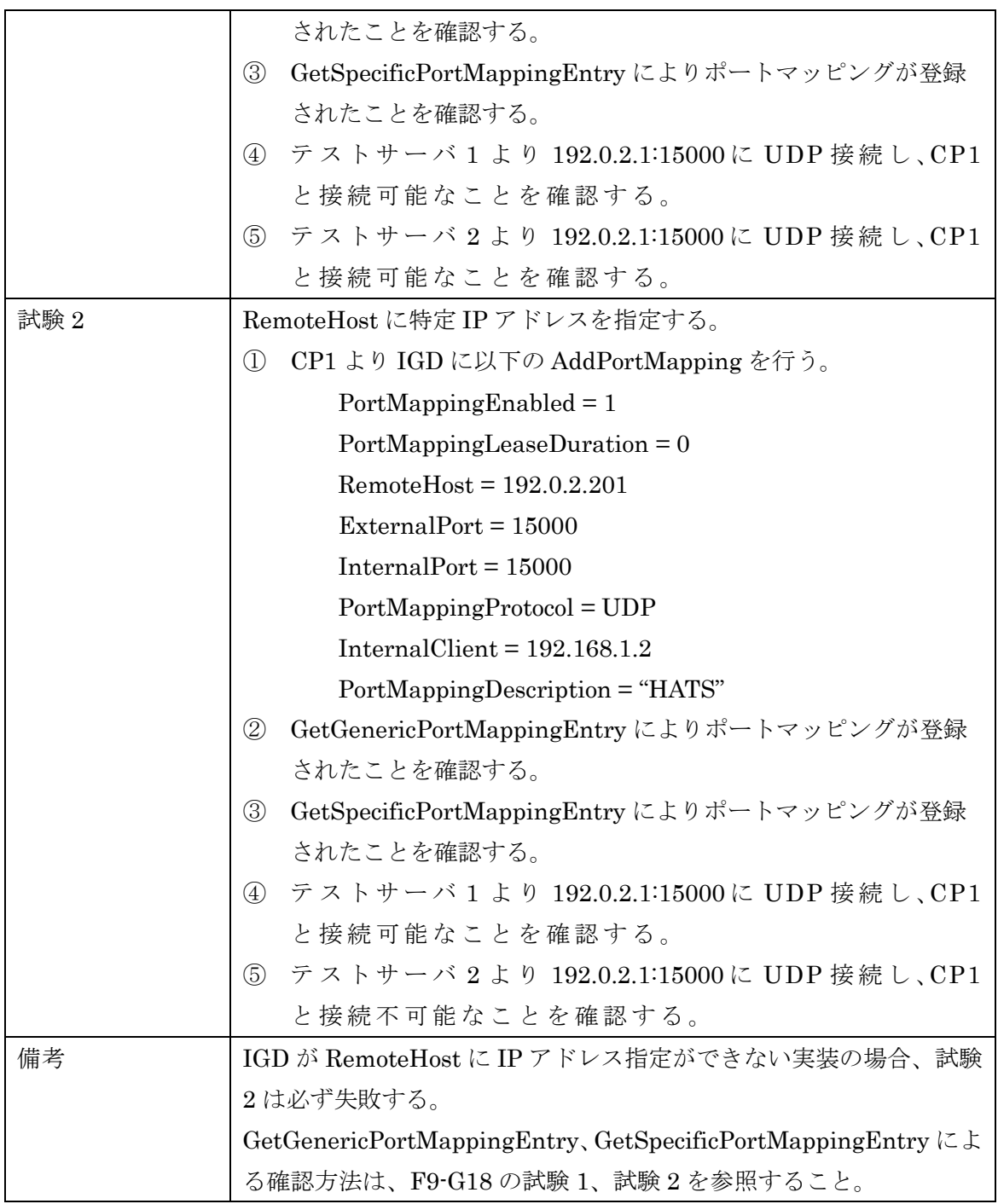

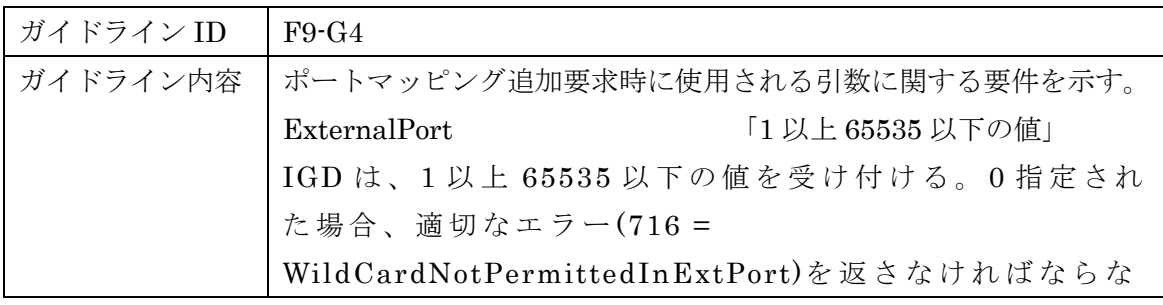

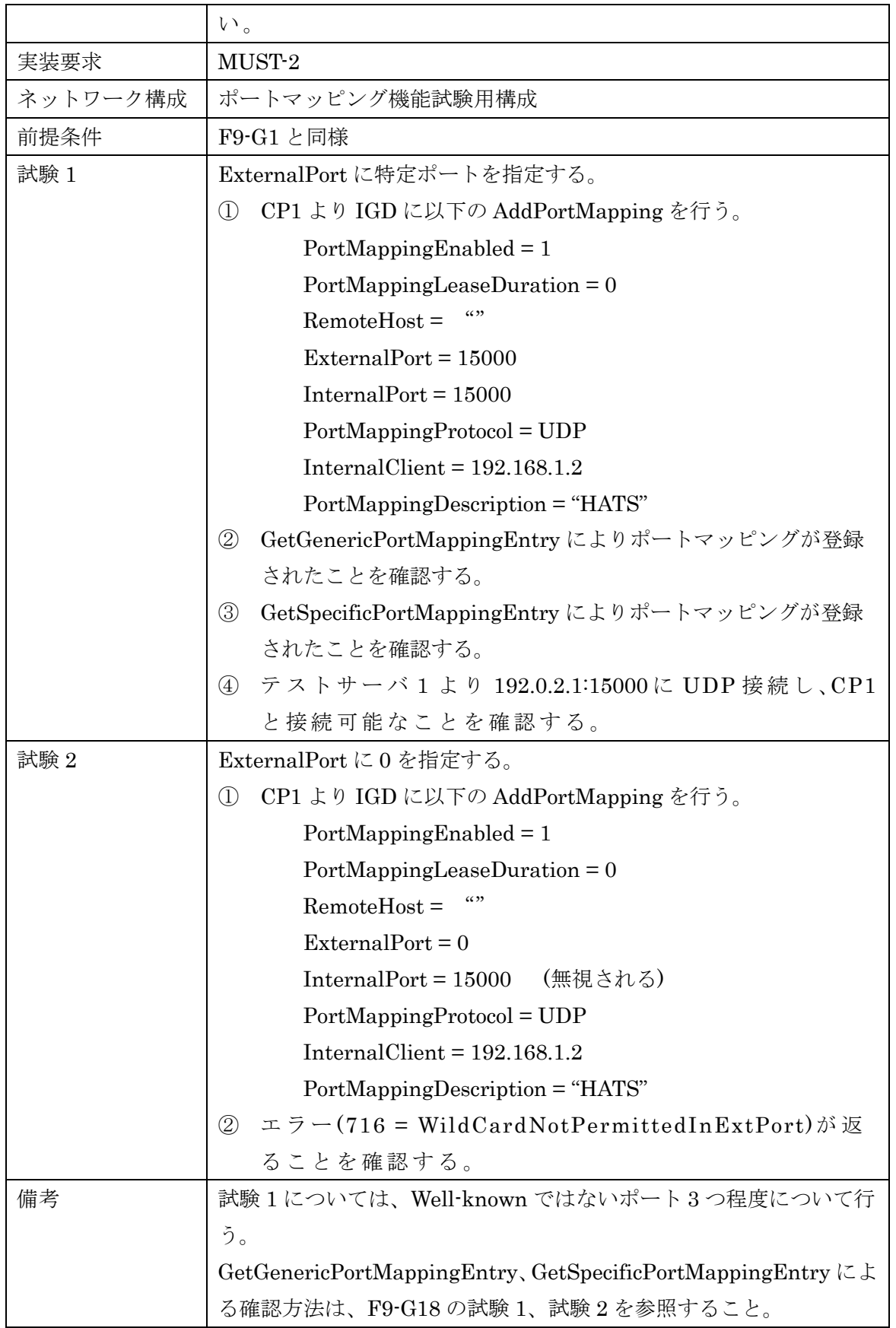

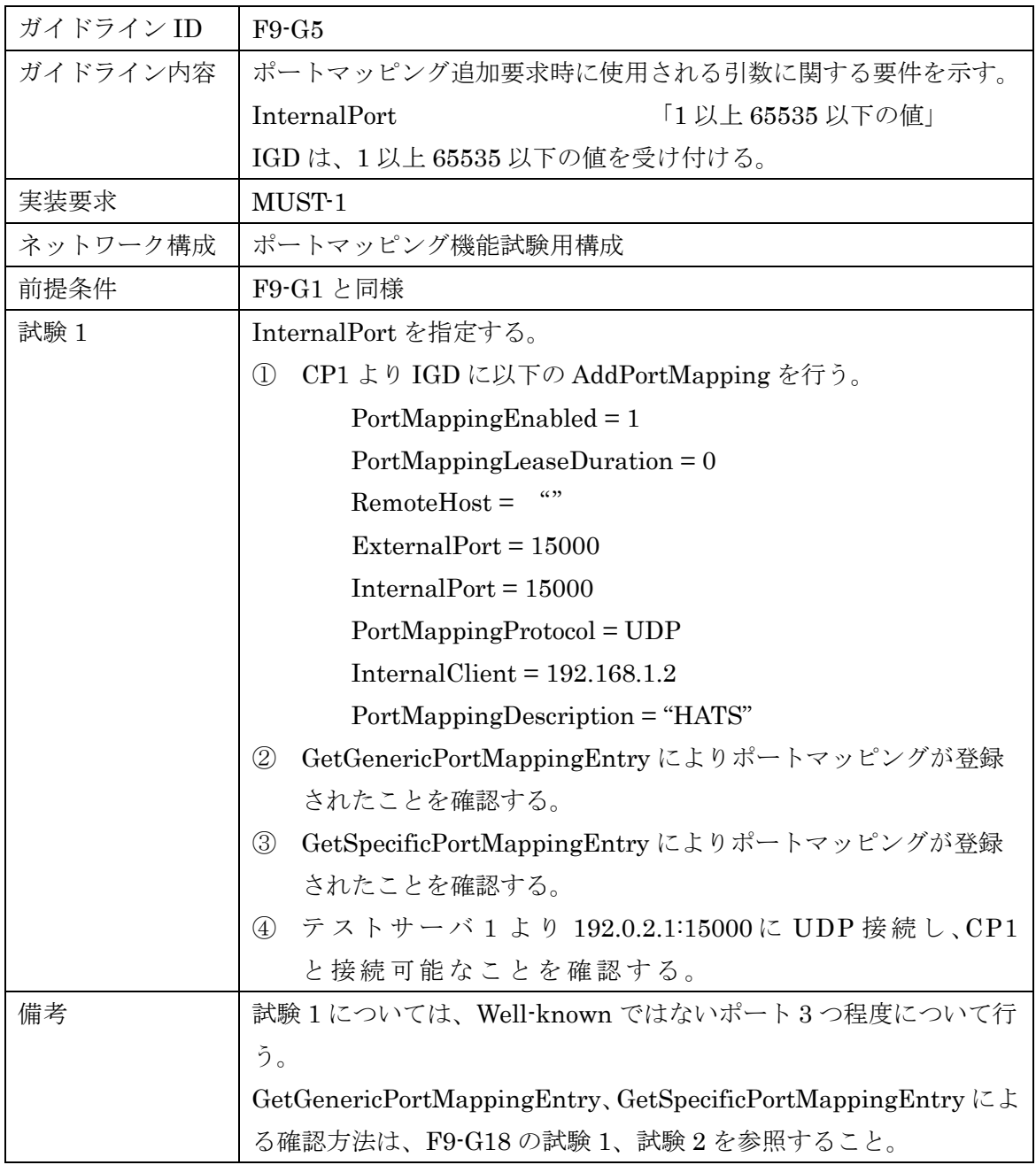

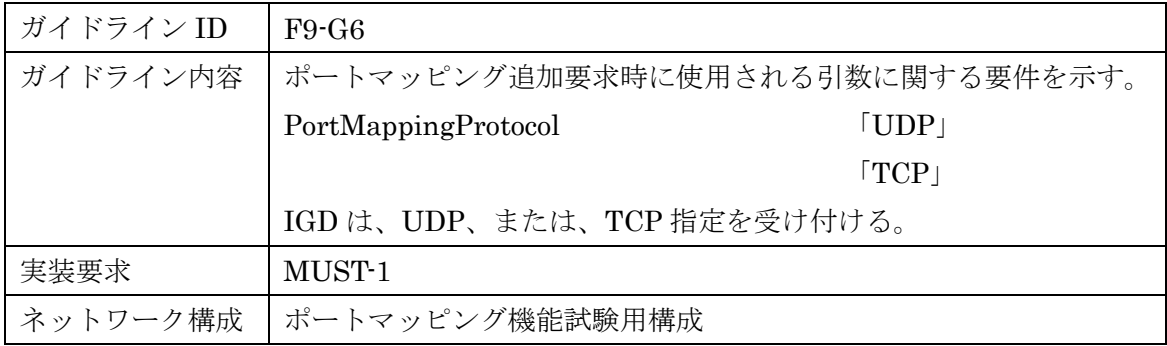

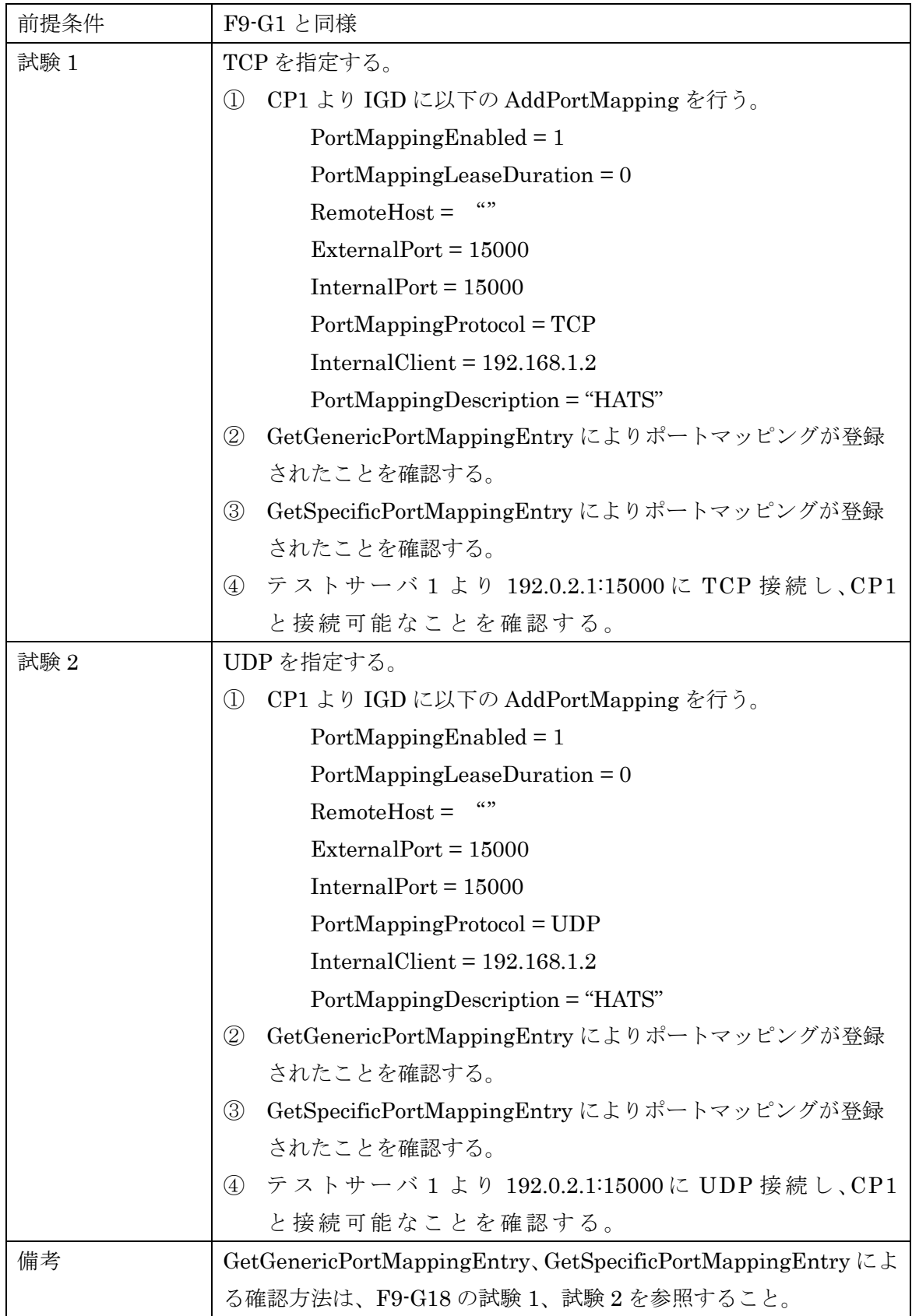

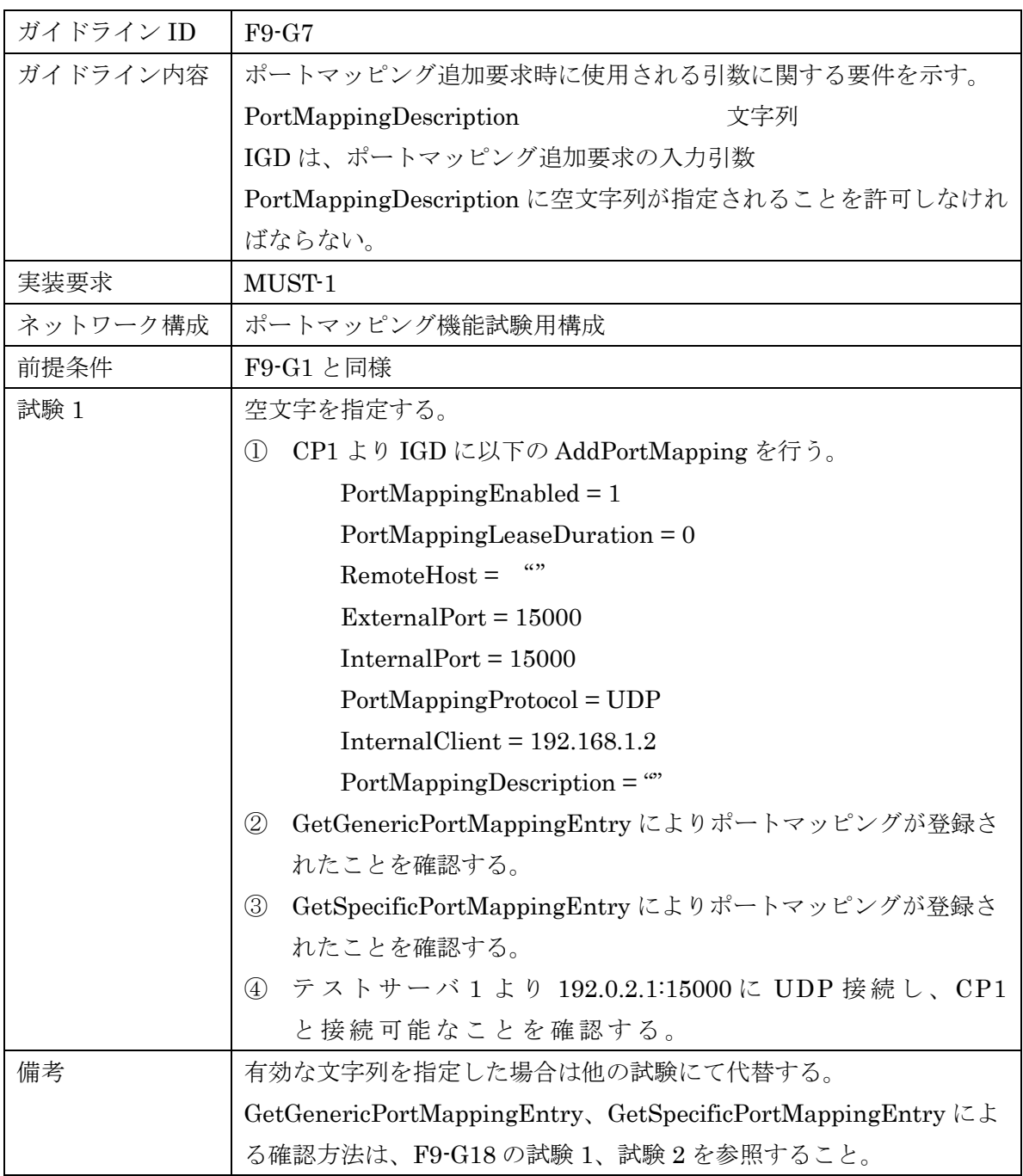

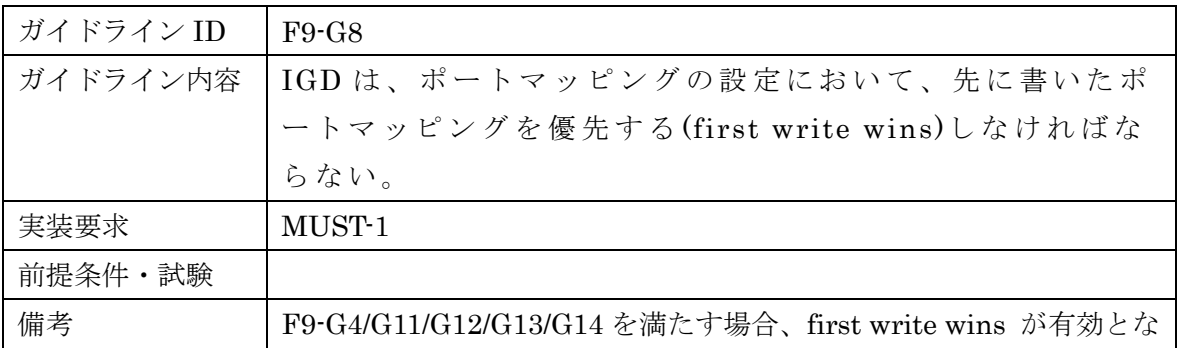

ることはない。

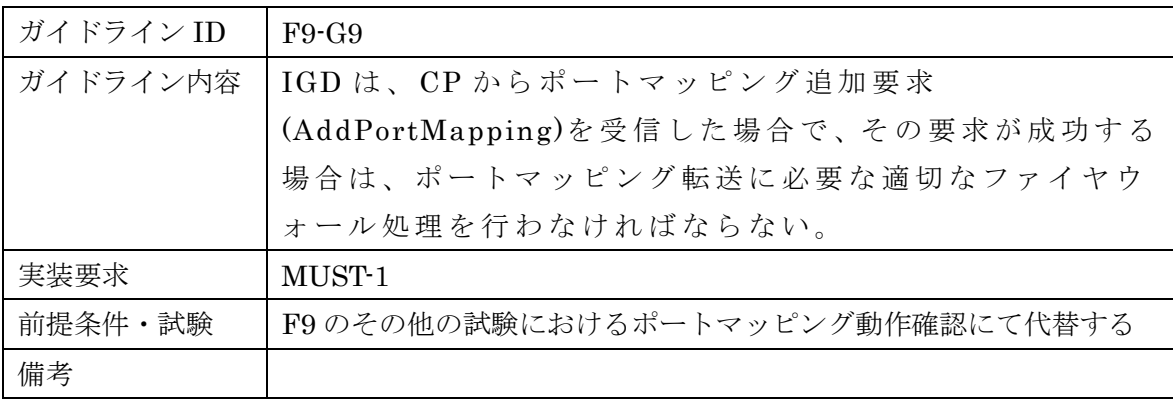

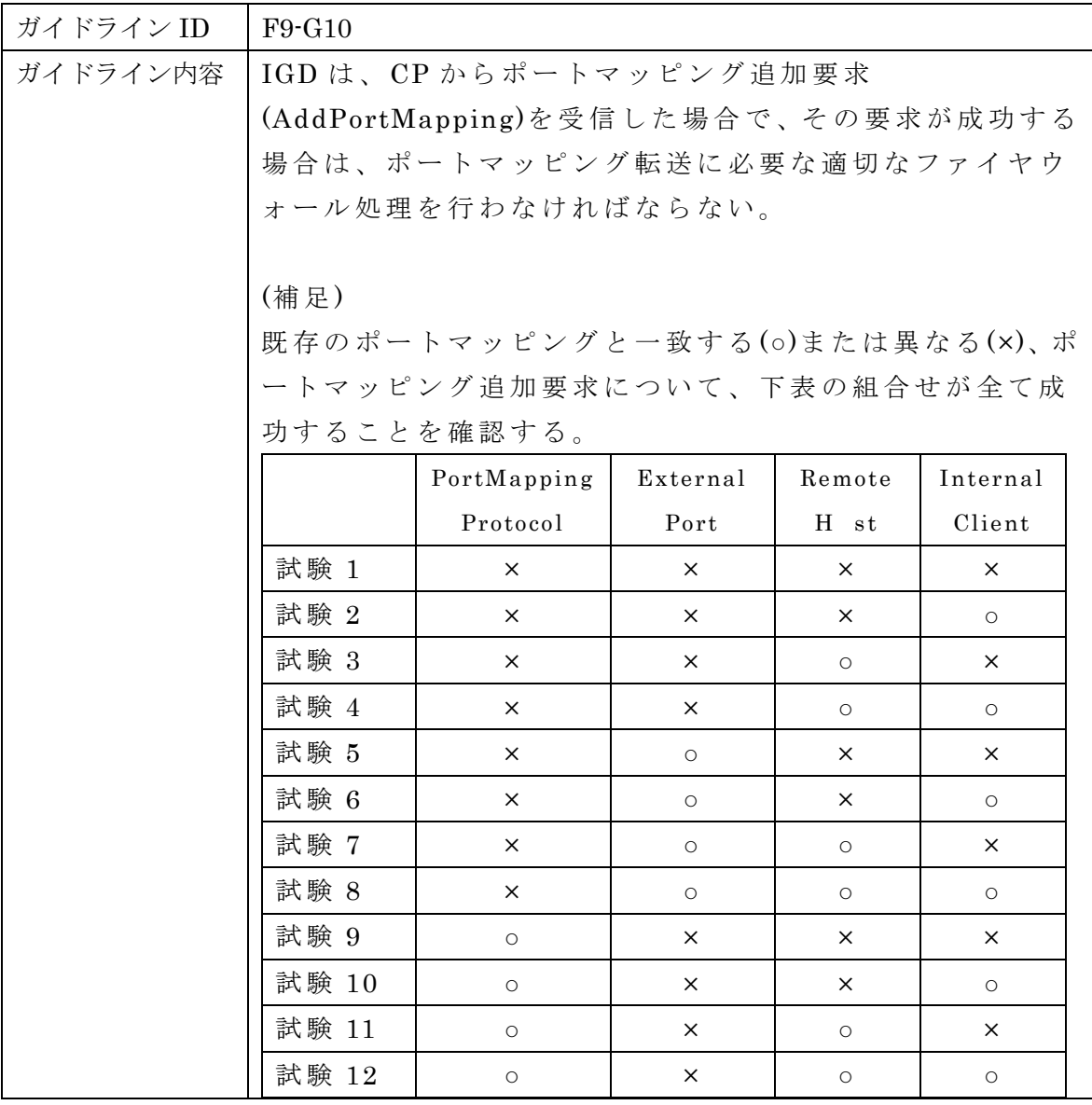

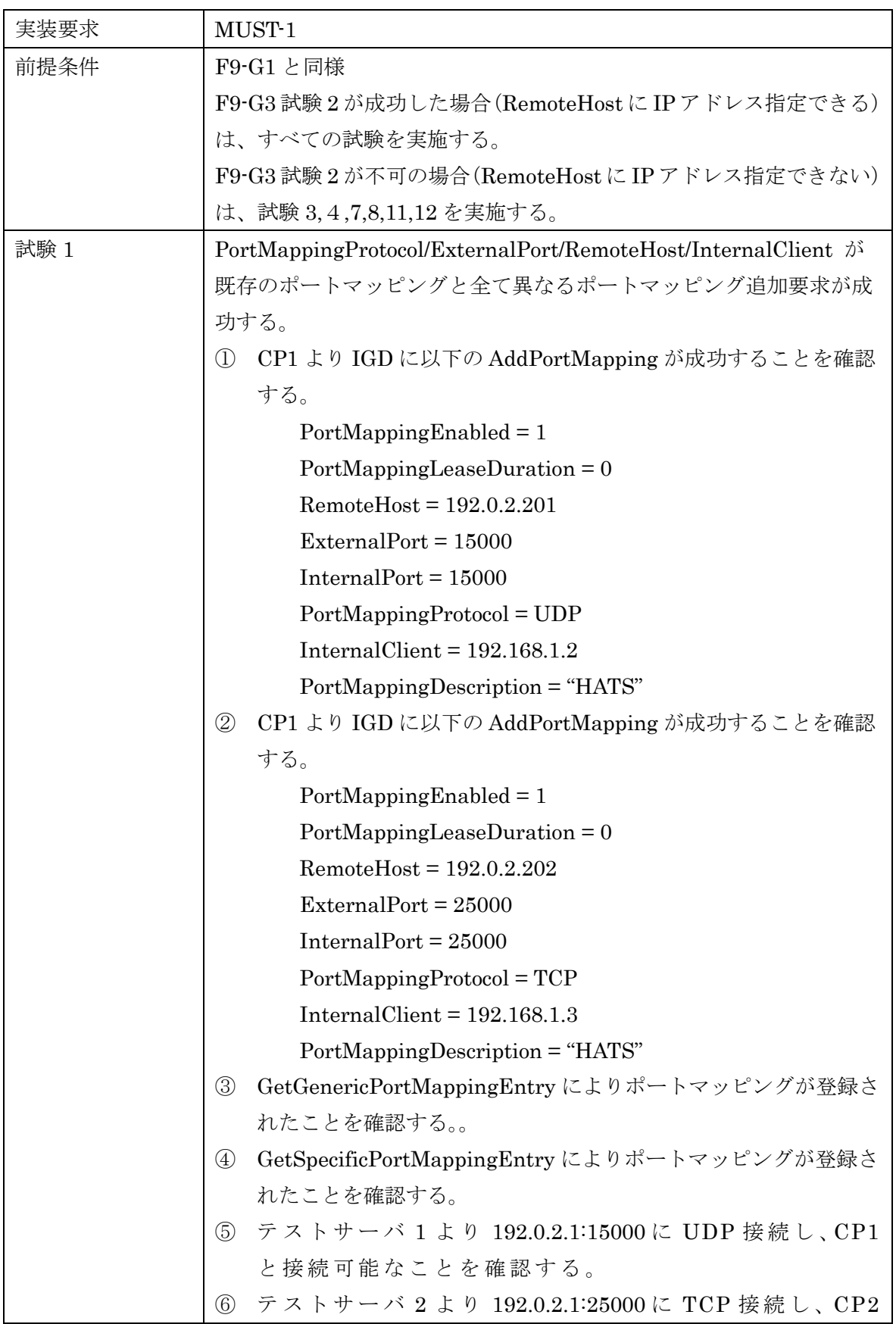

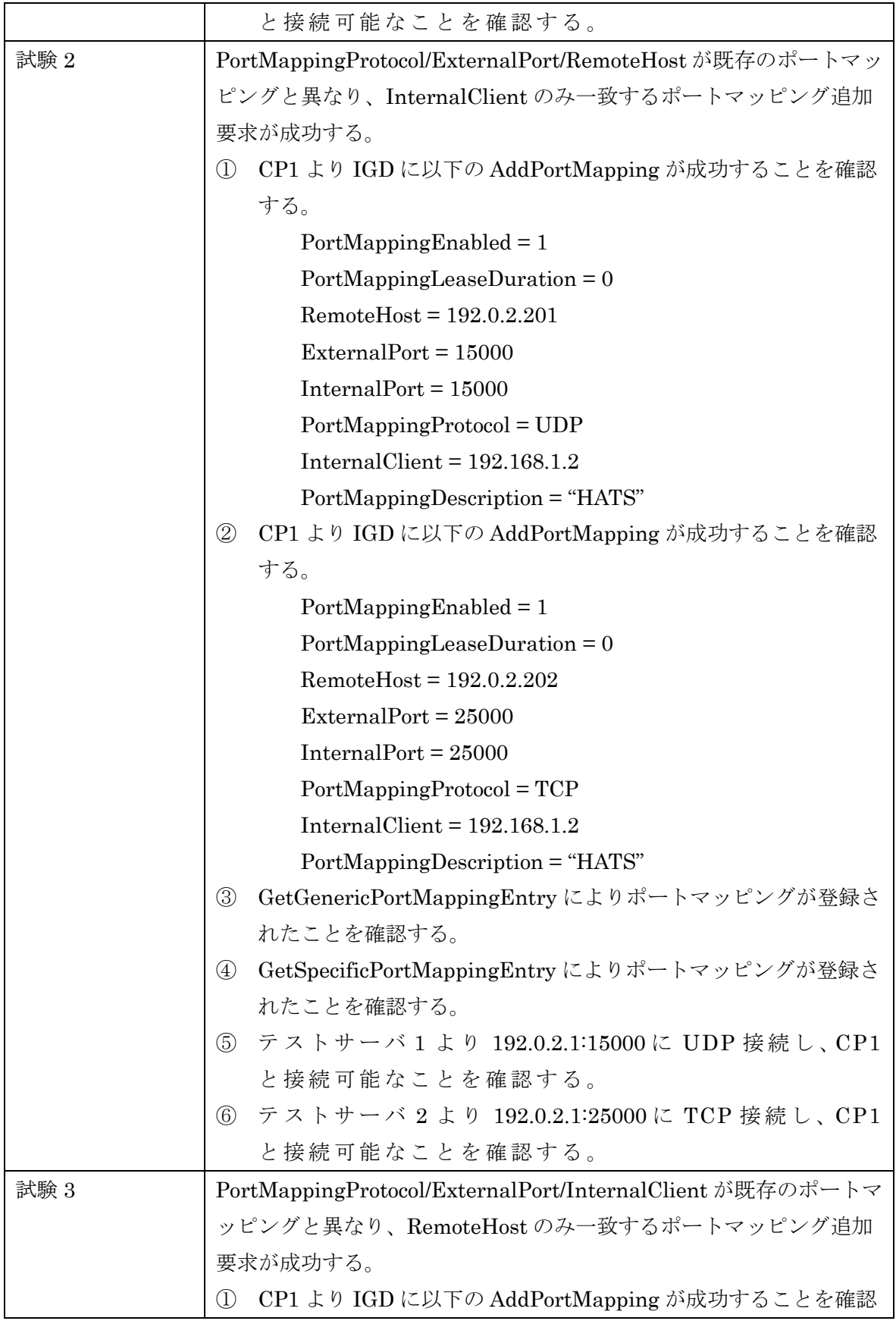

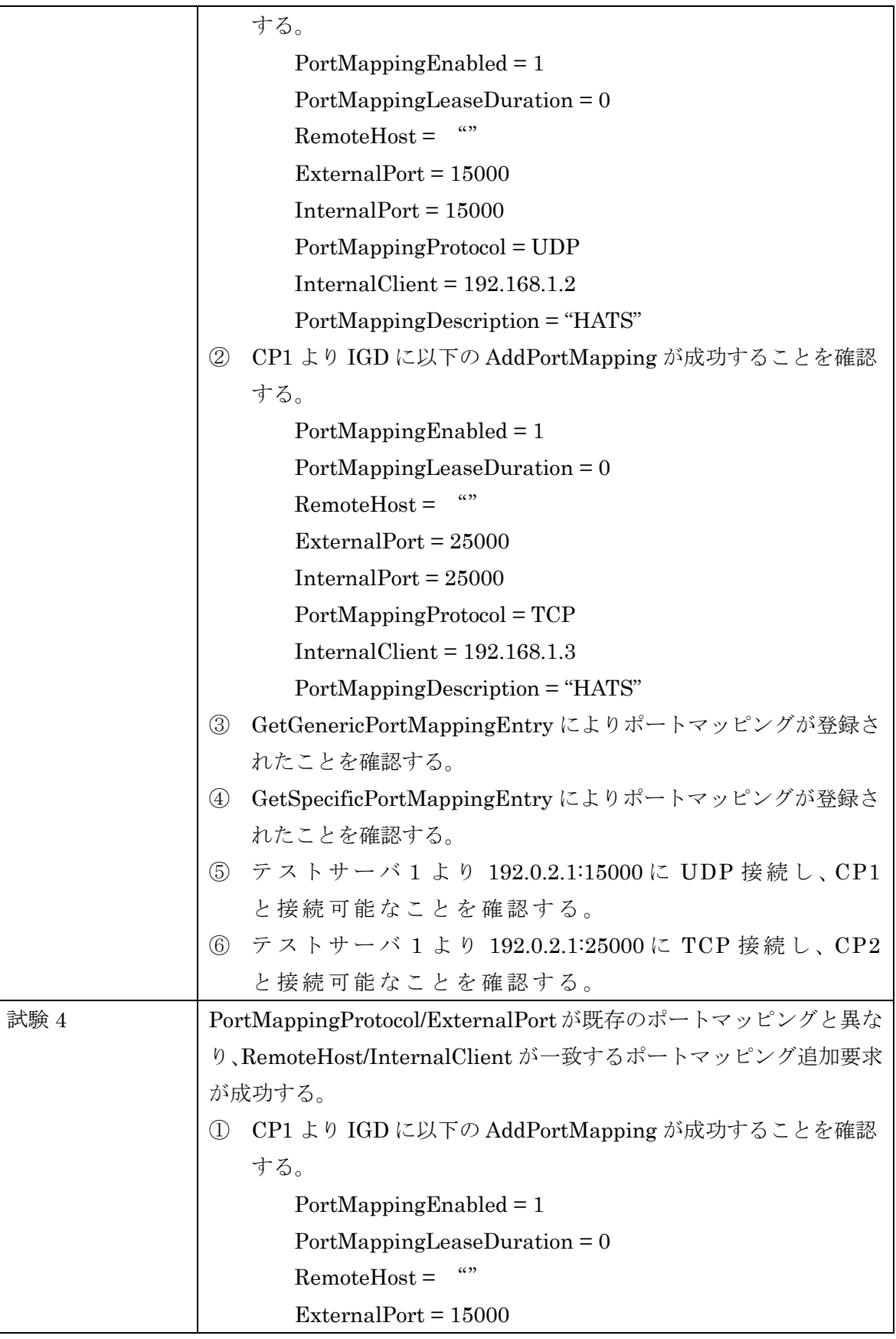
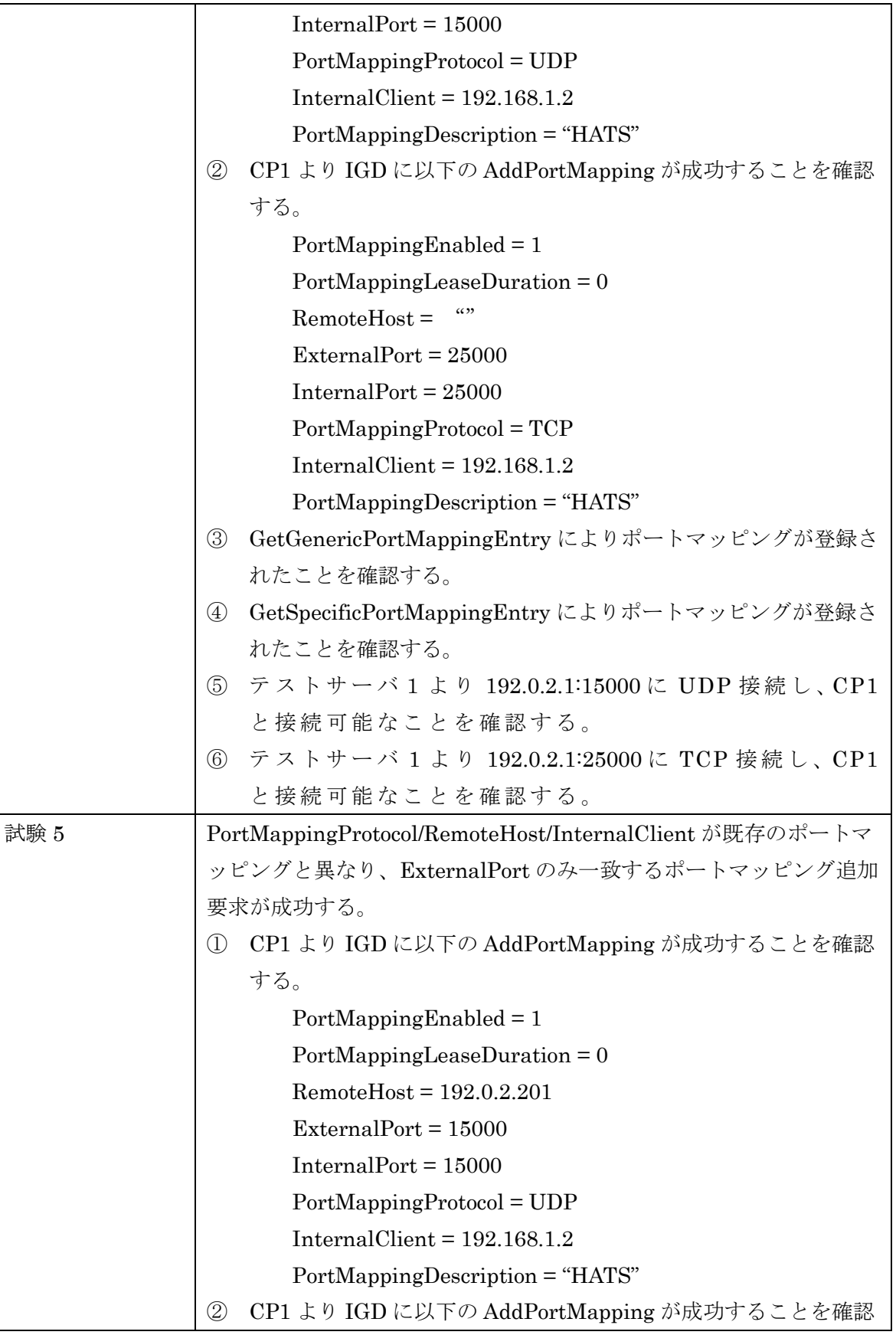

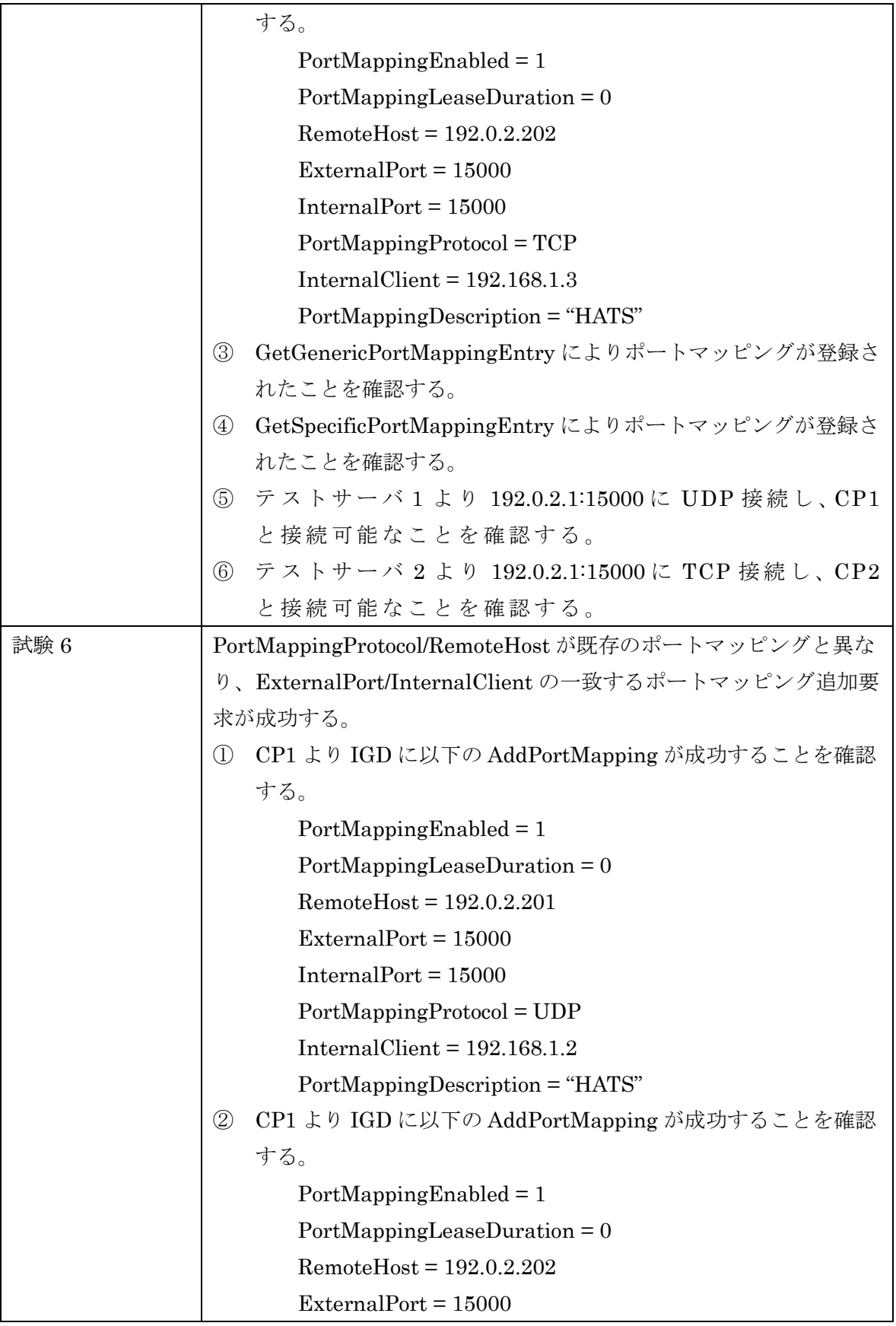

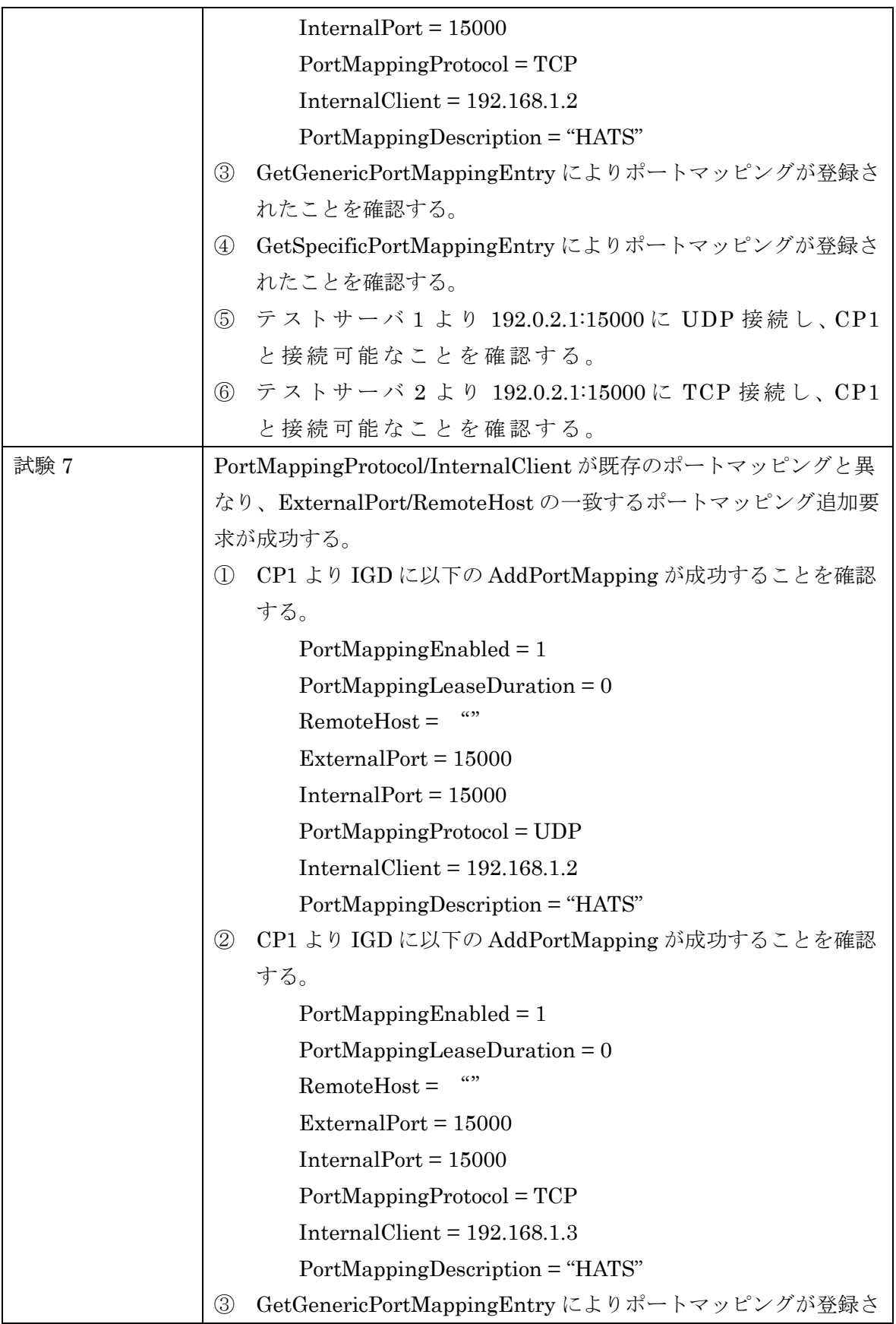

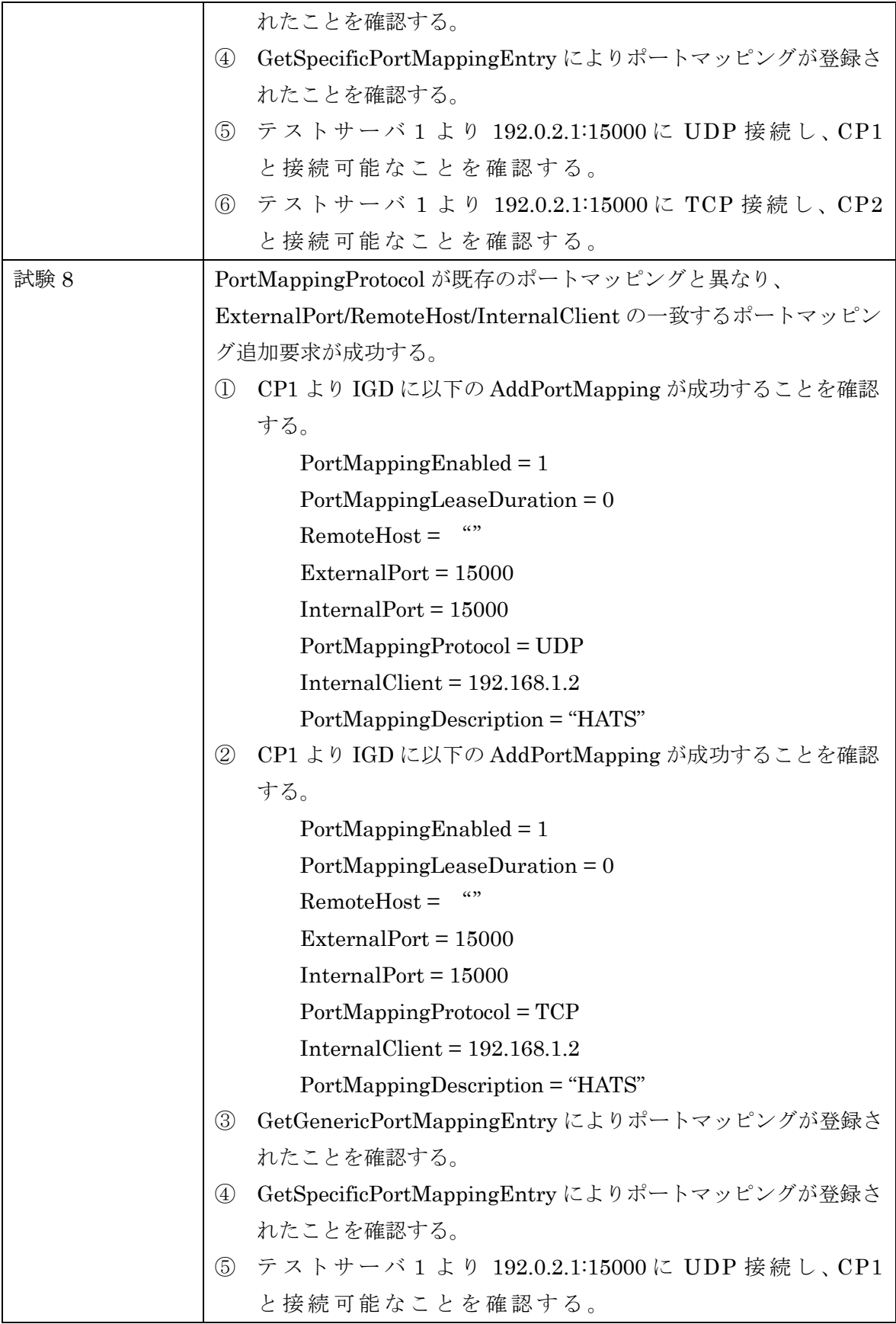

HATS-M-105-V1.2

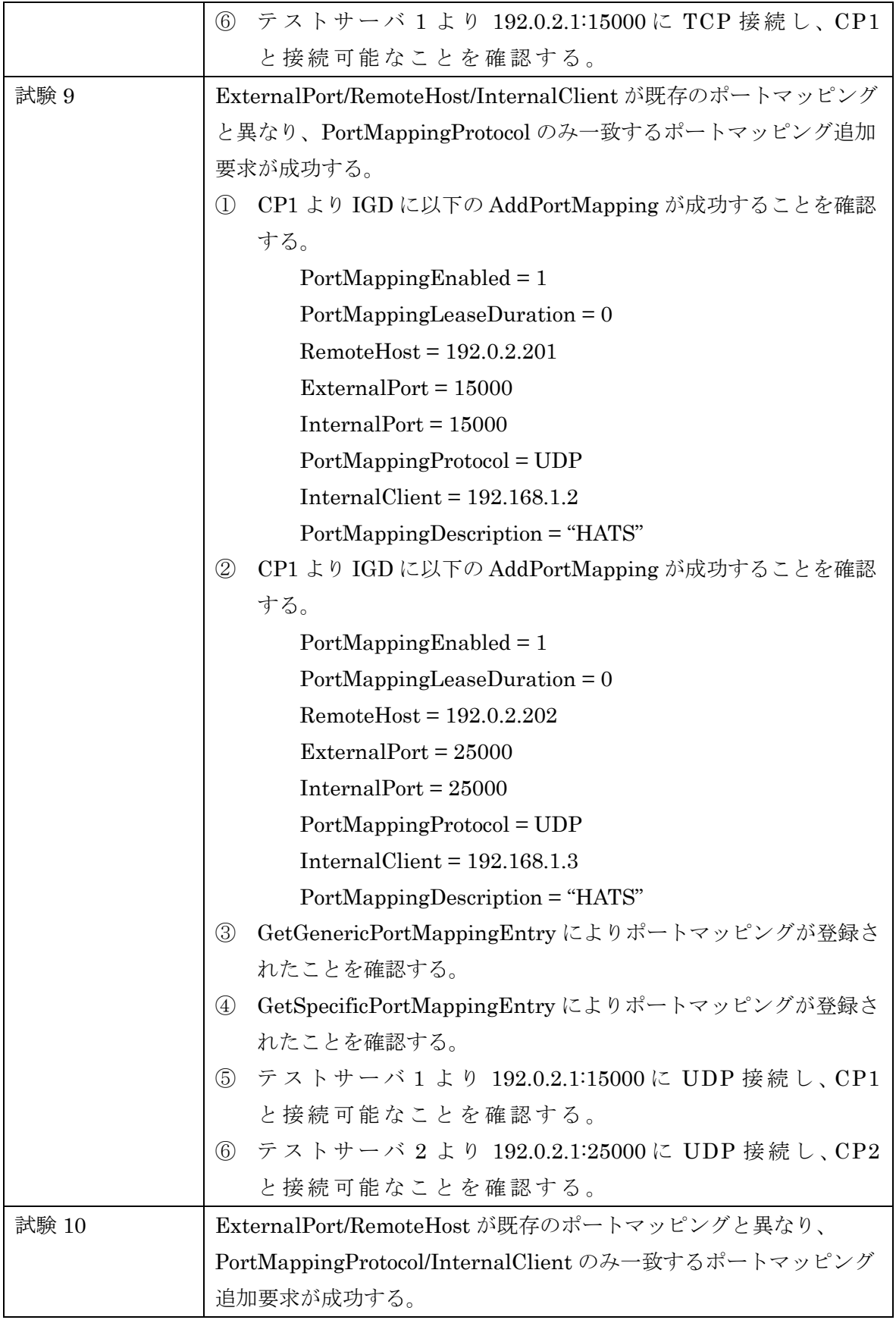

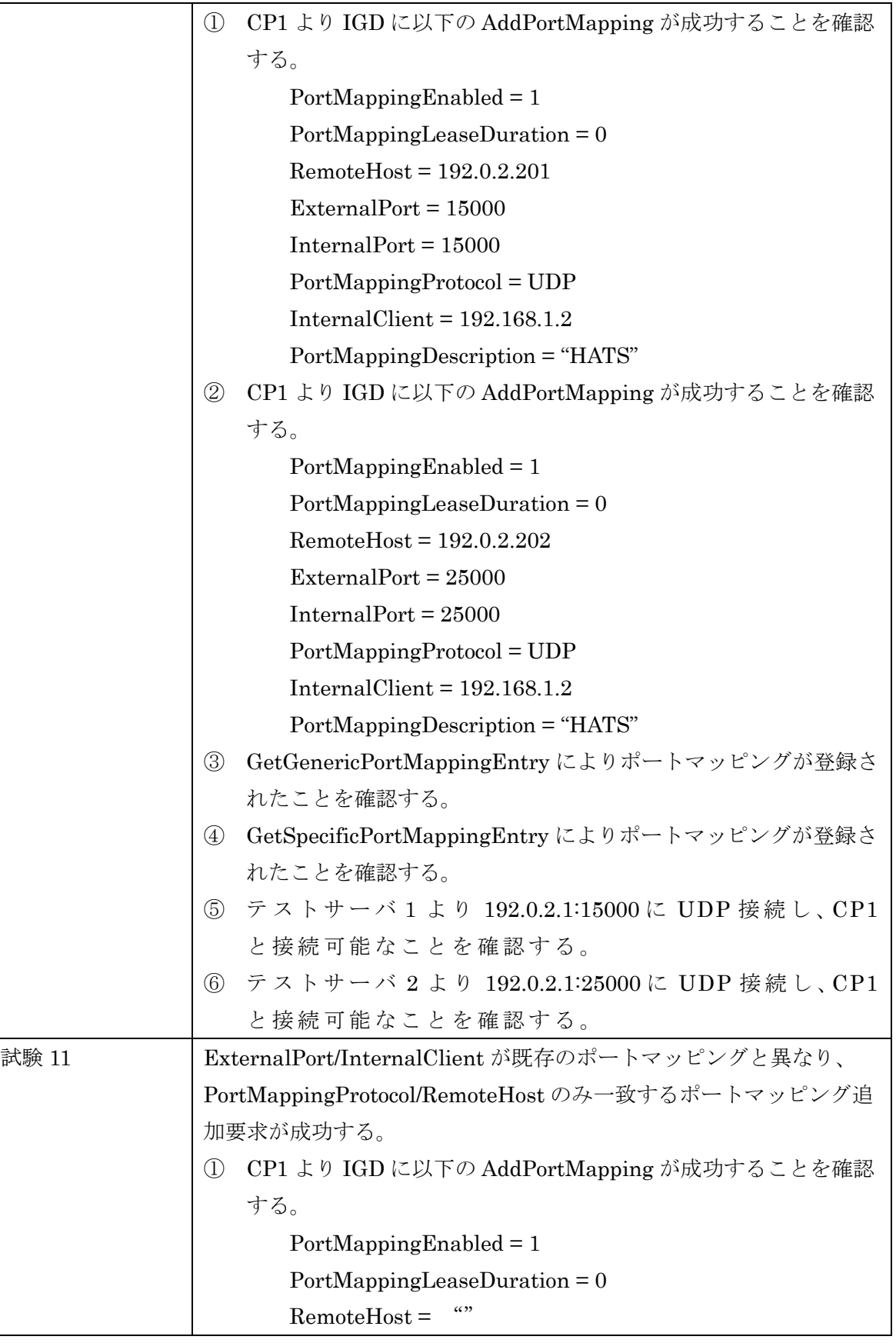

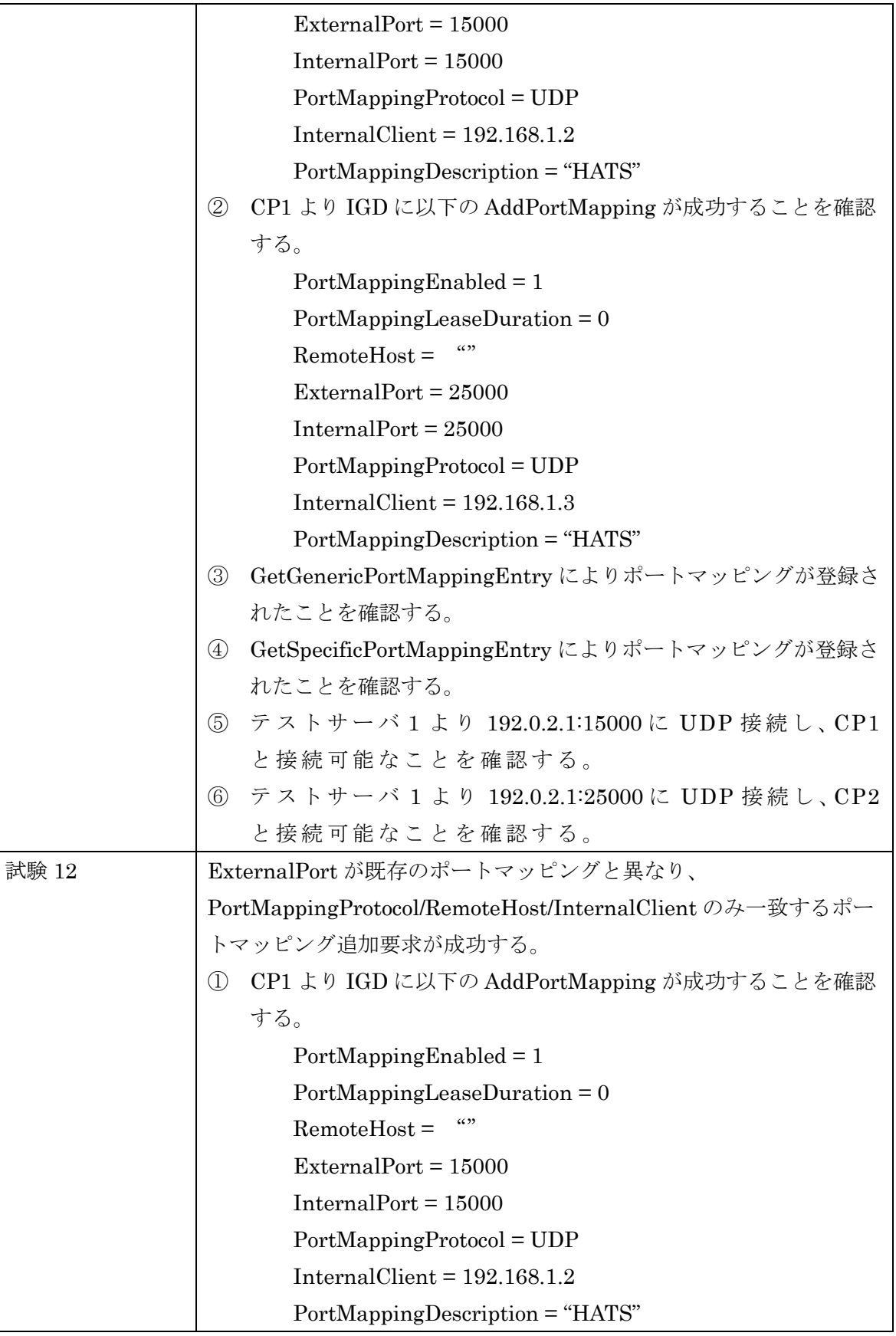

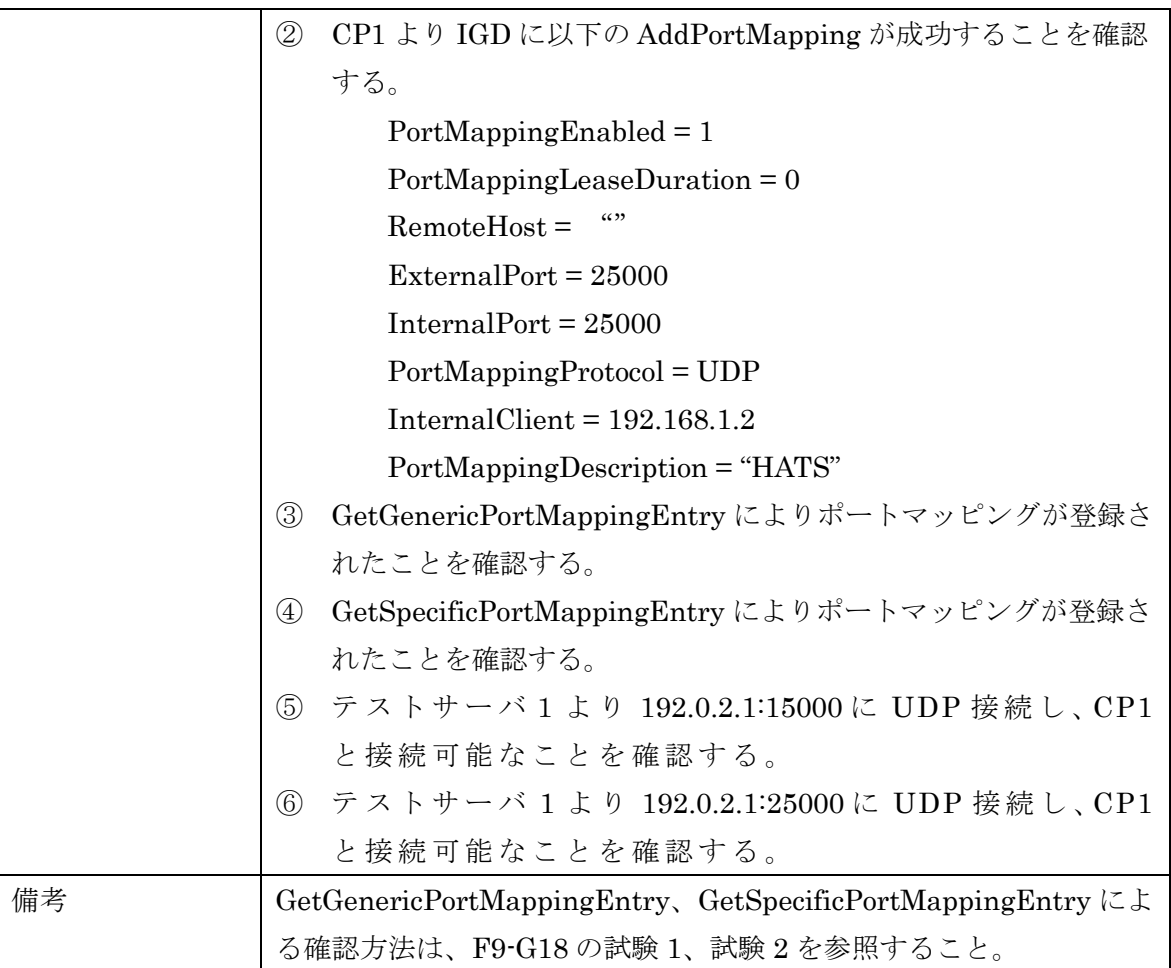

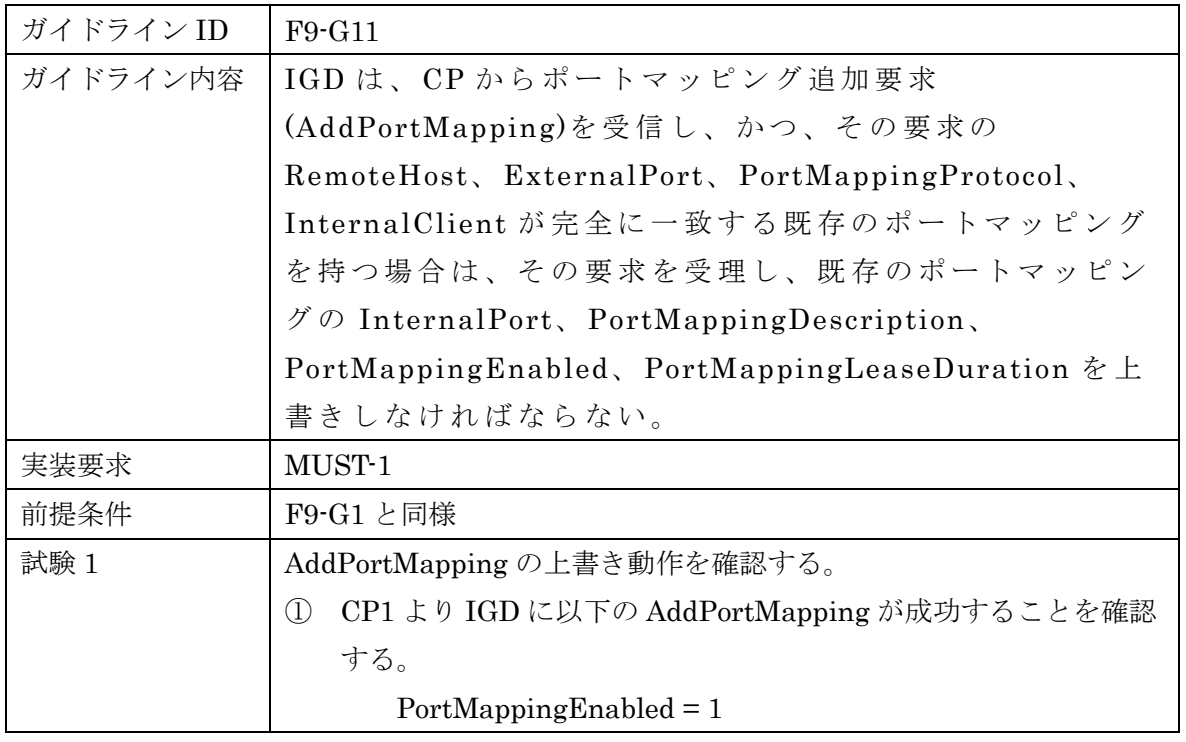

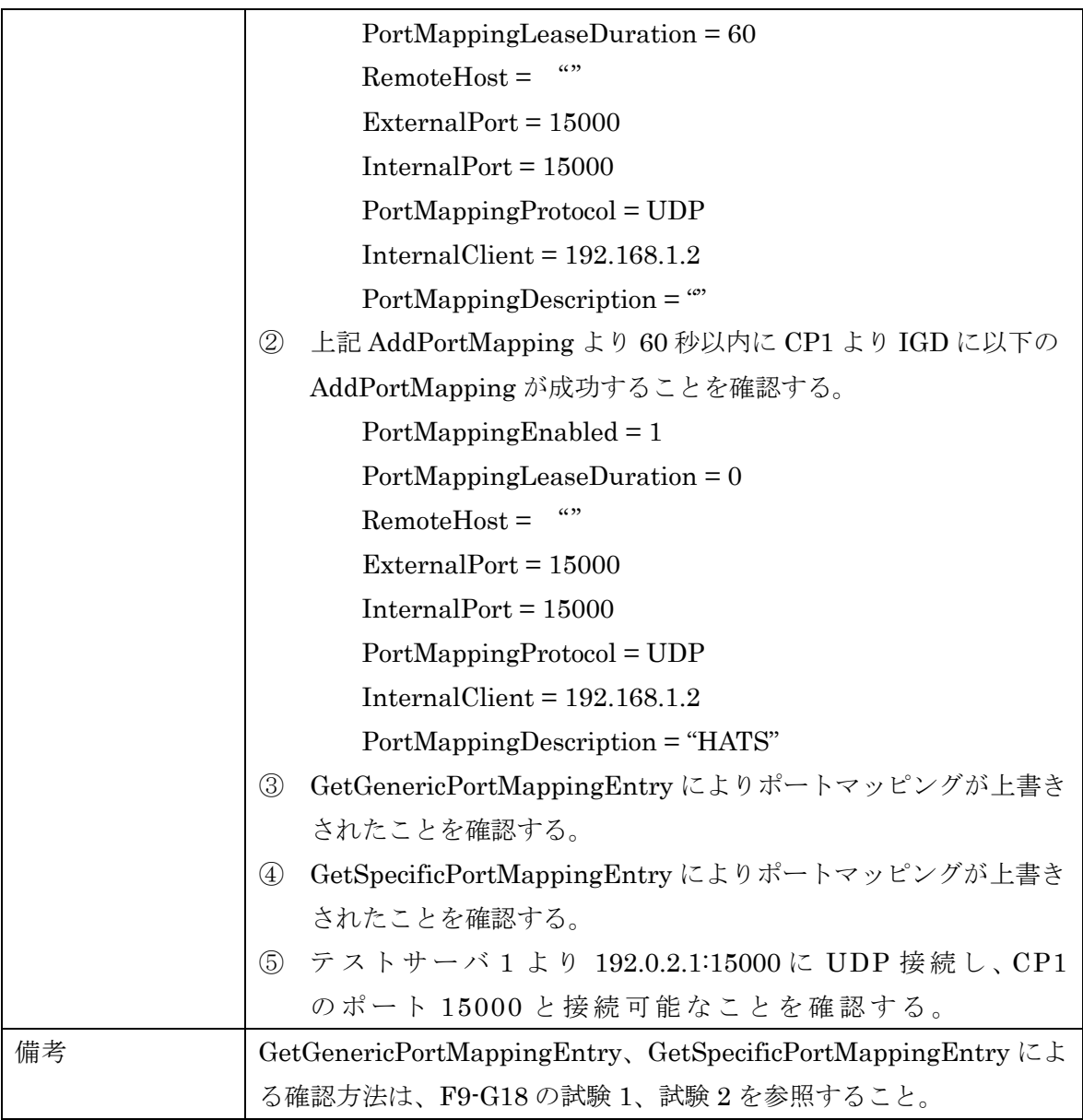

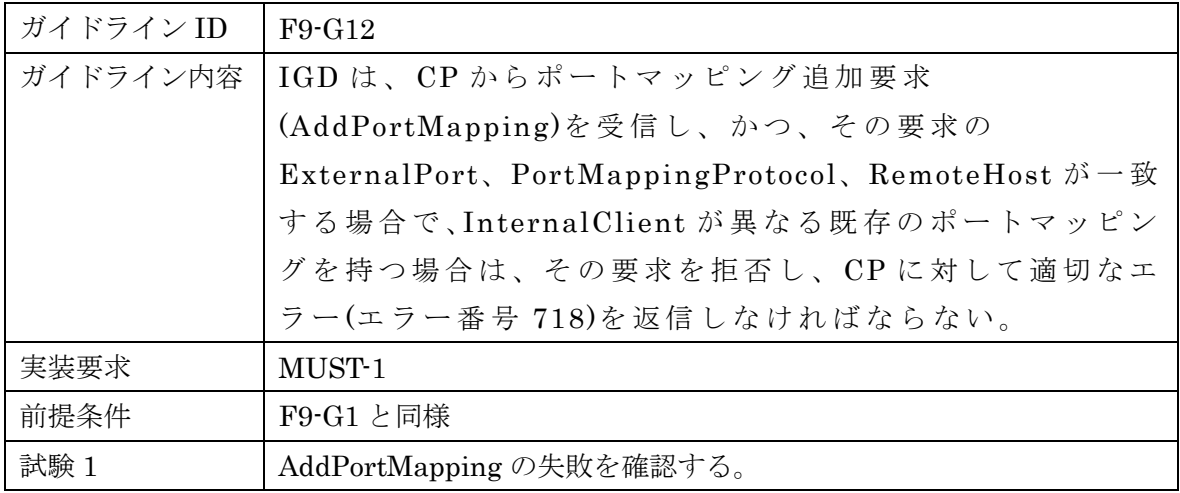

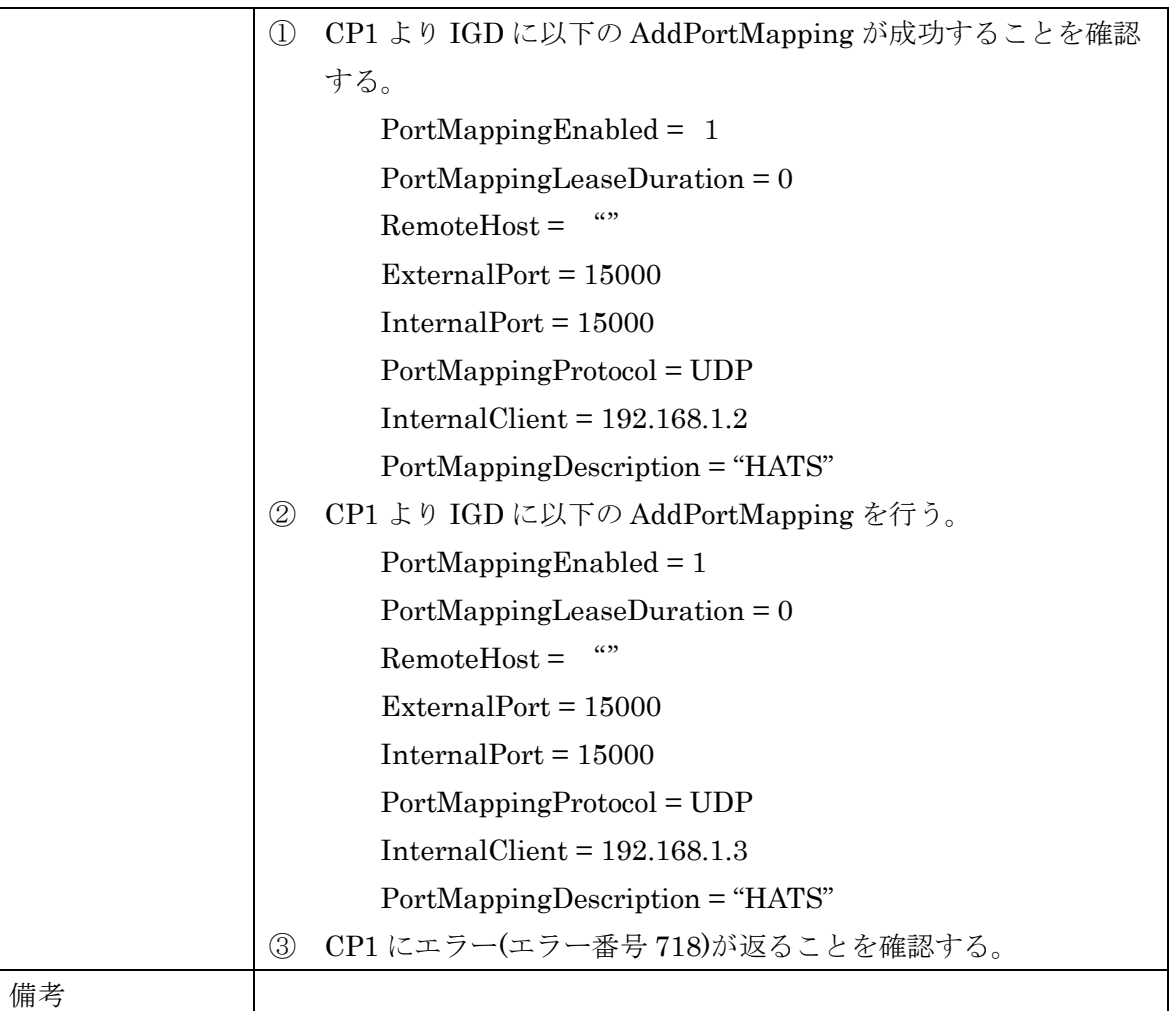

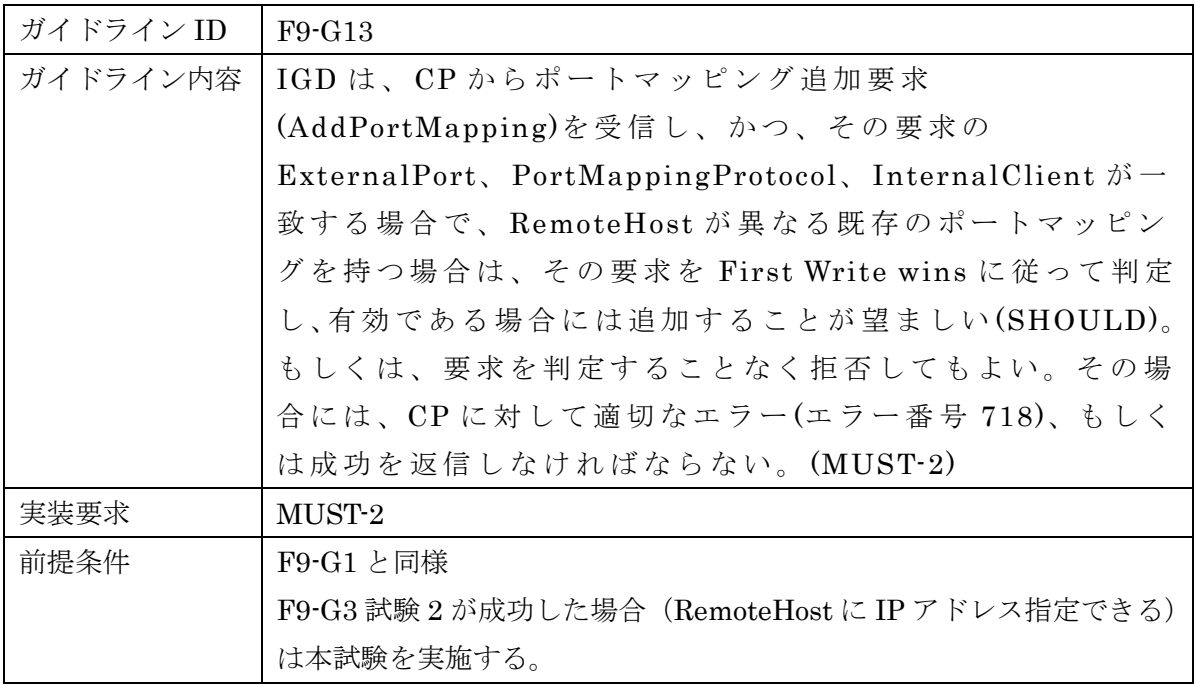

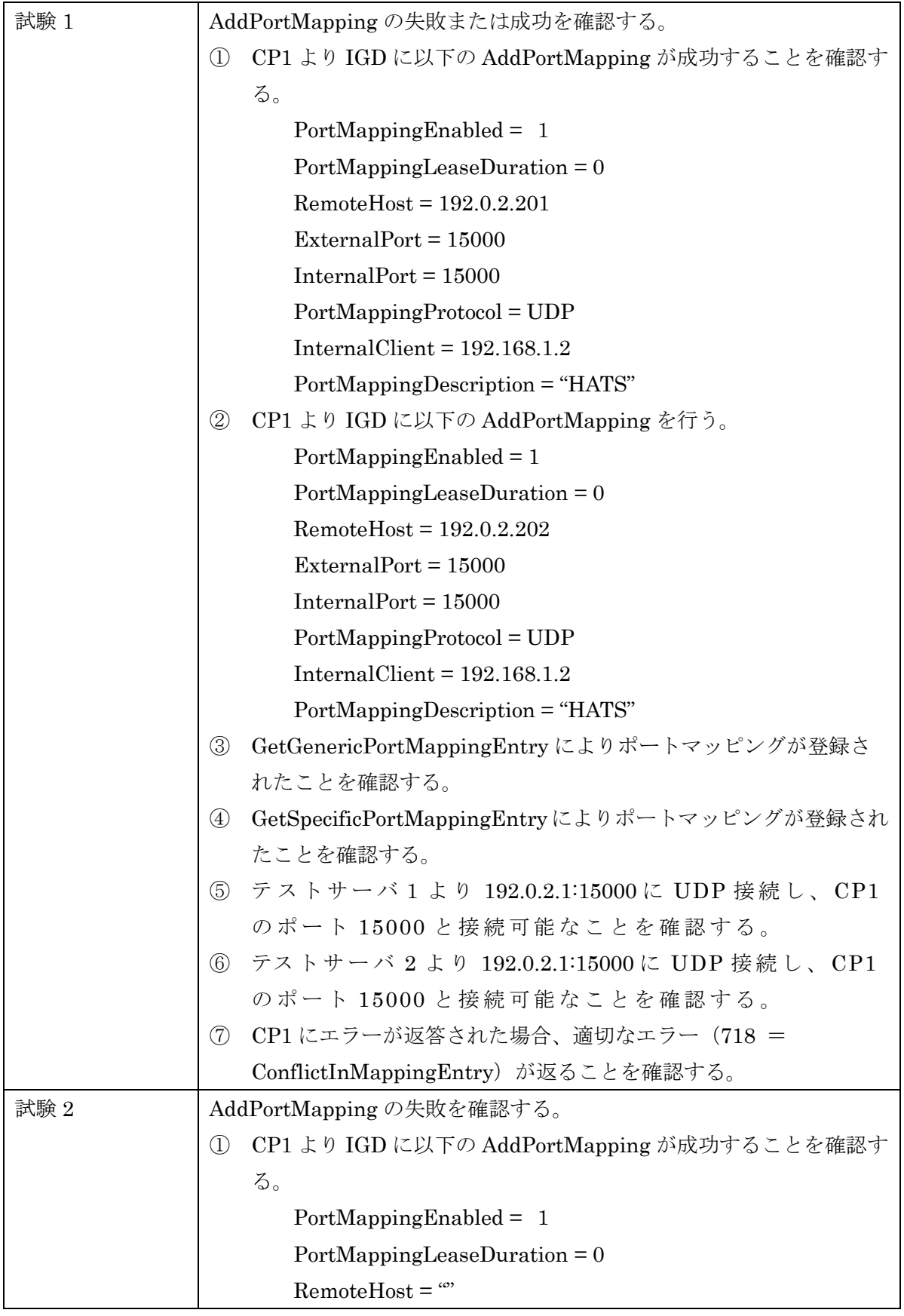

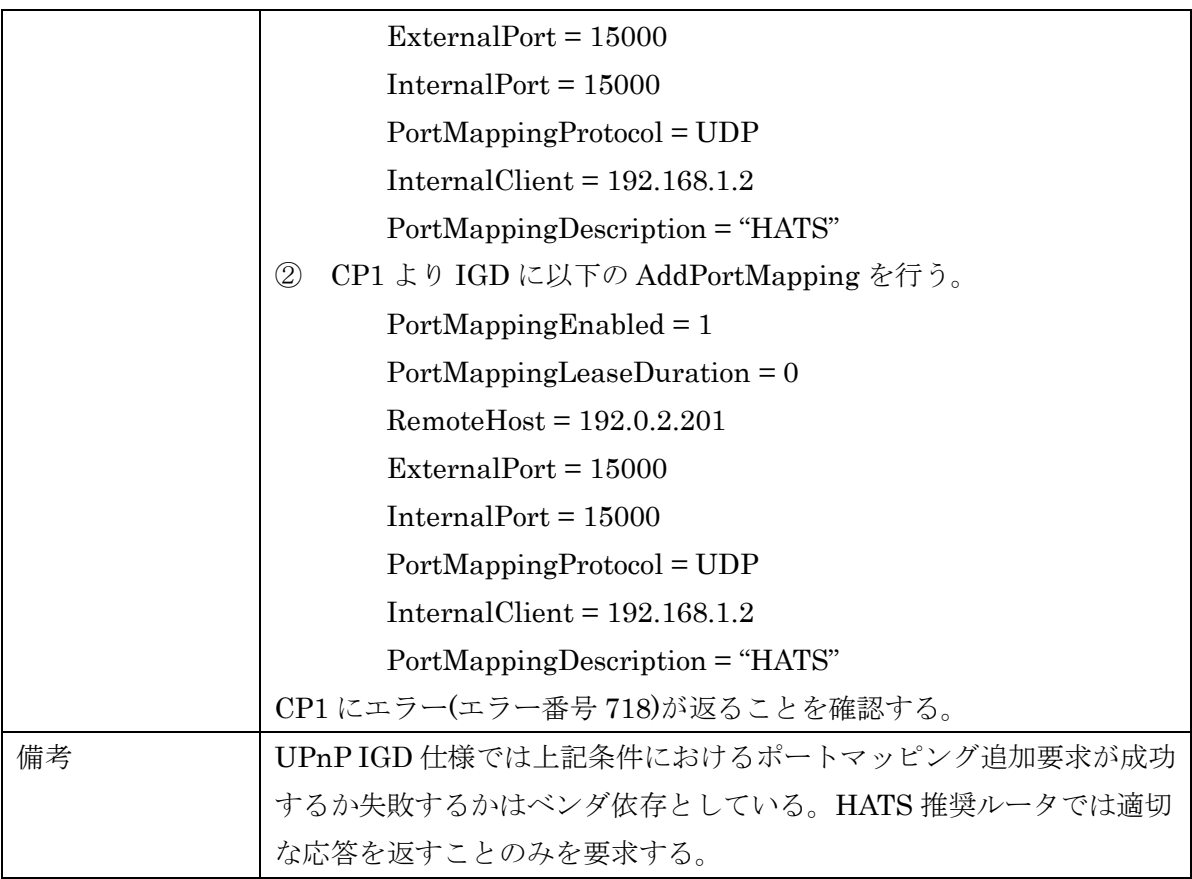

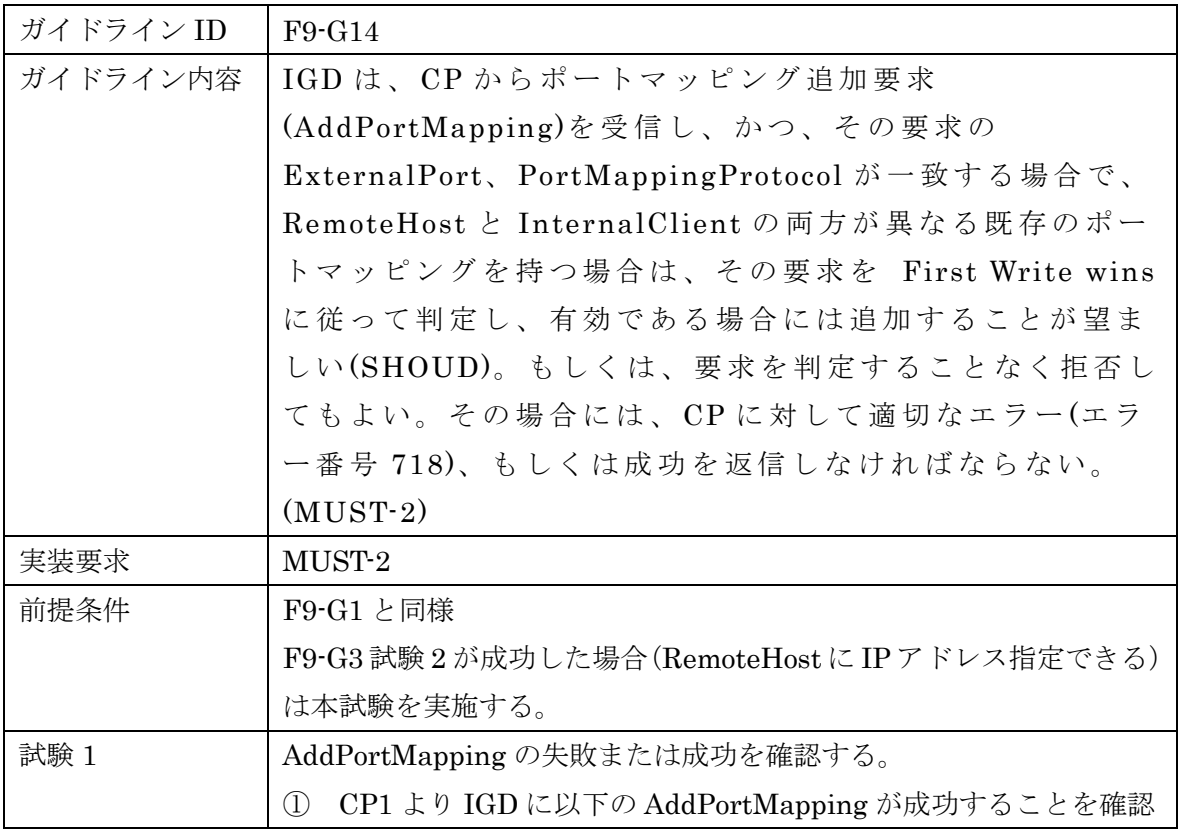

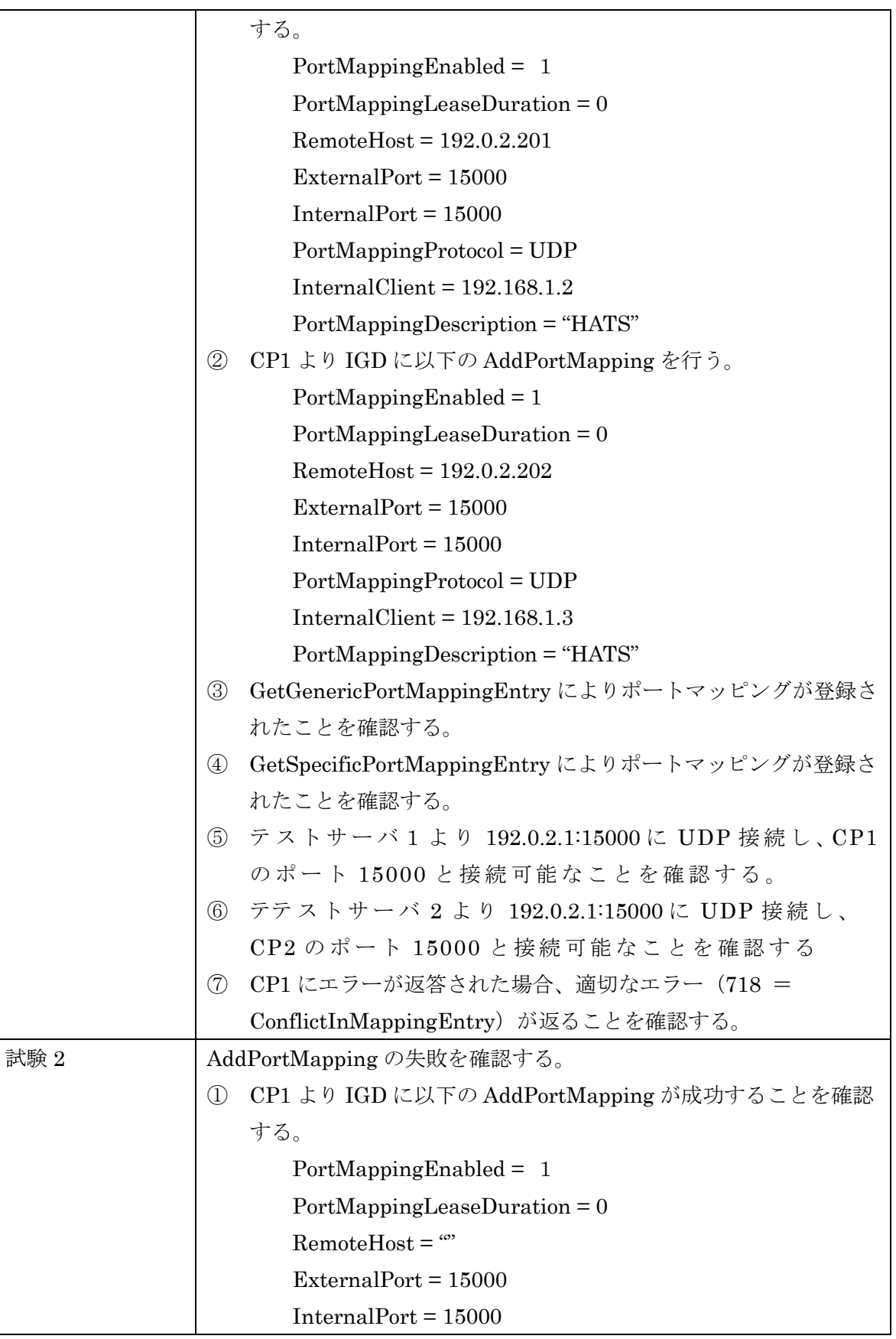

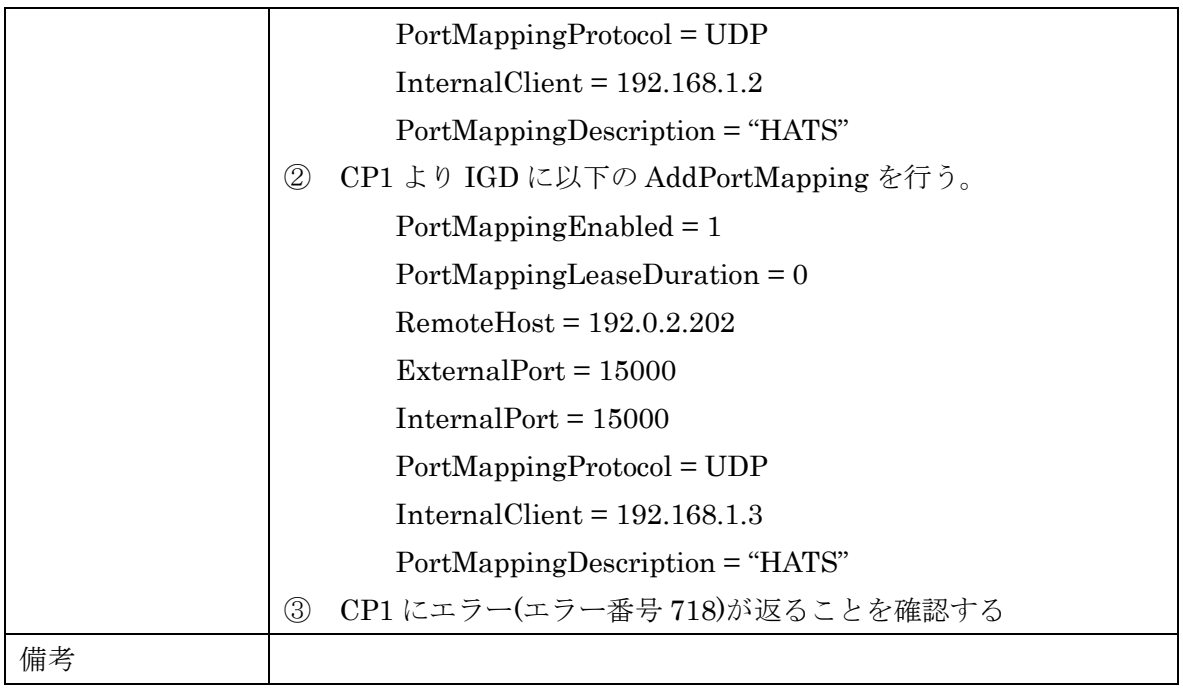

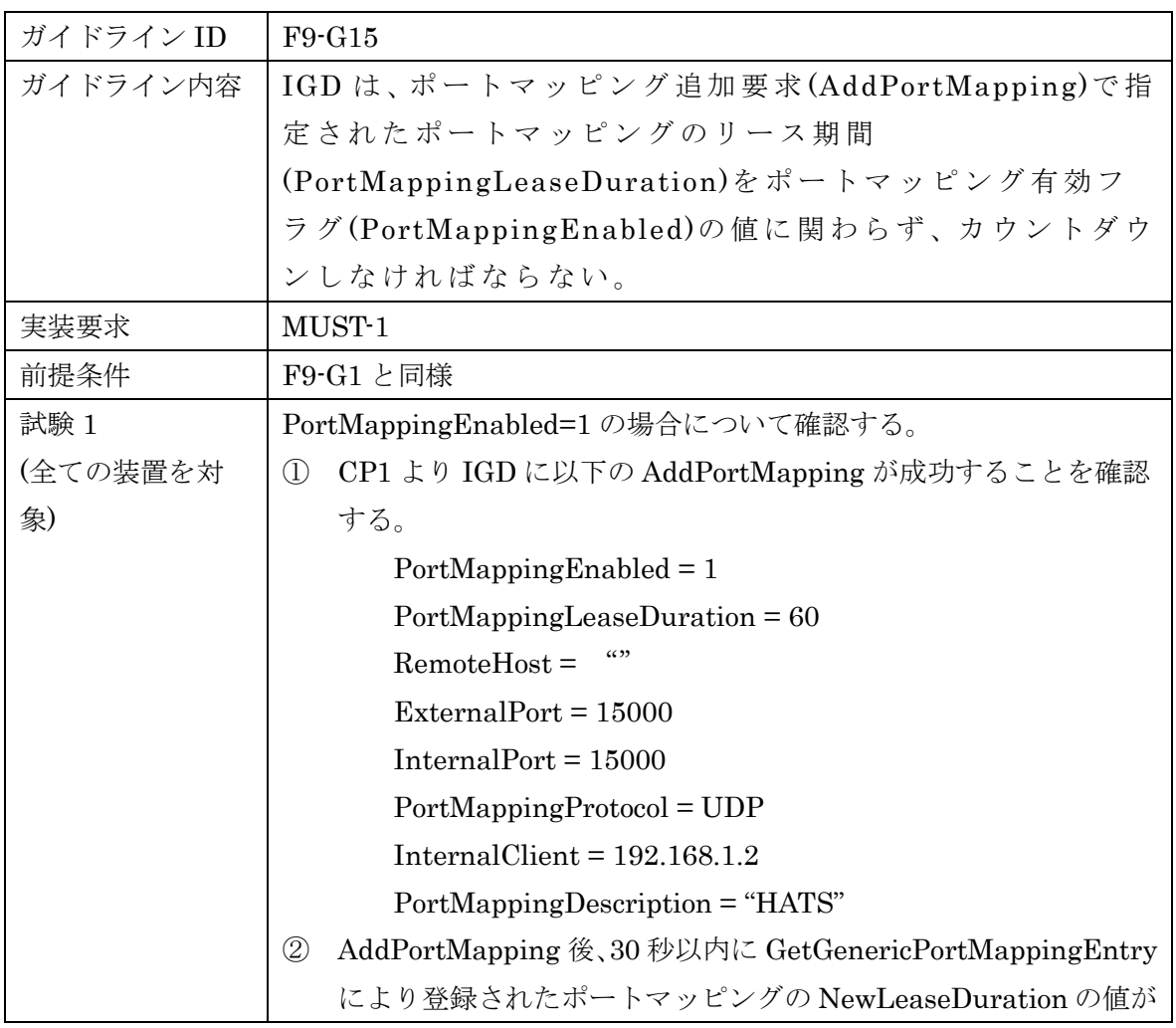

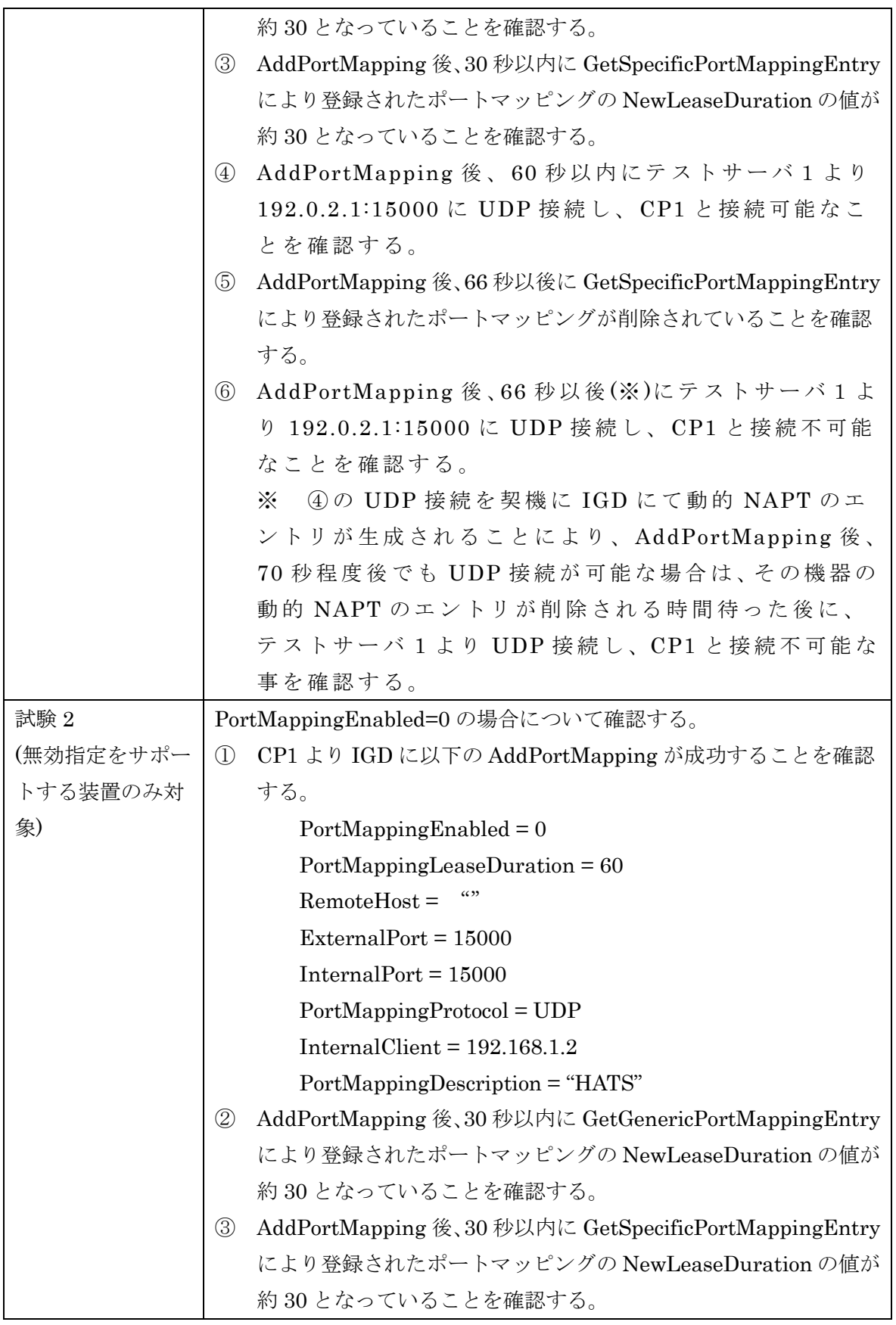

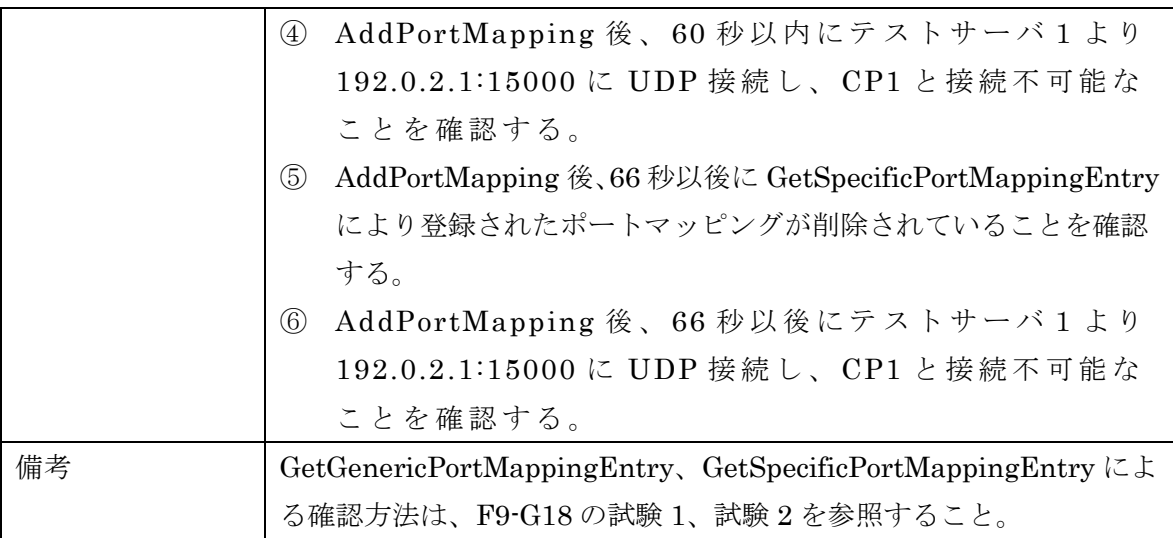

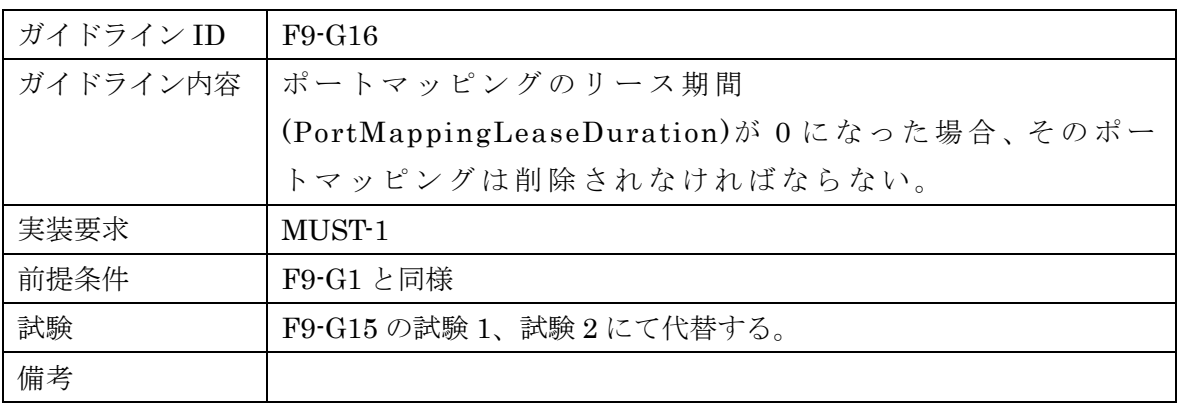

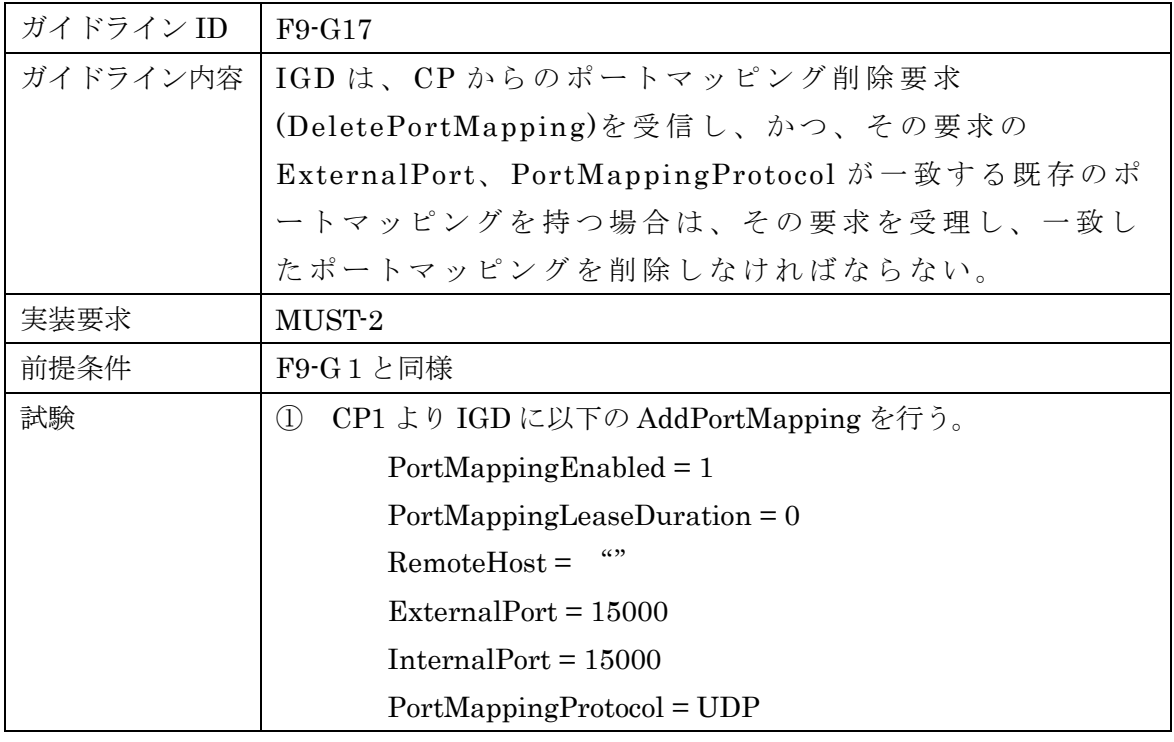

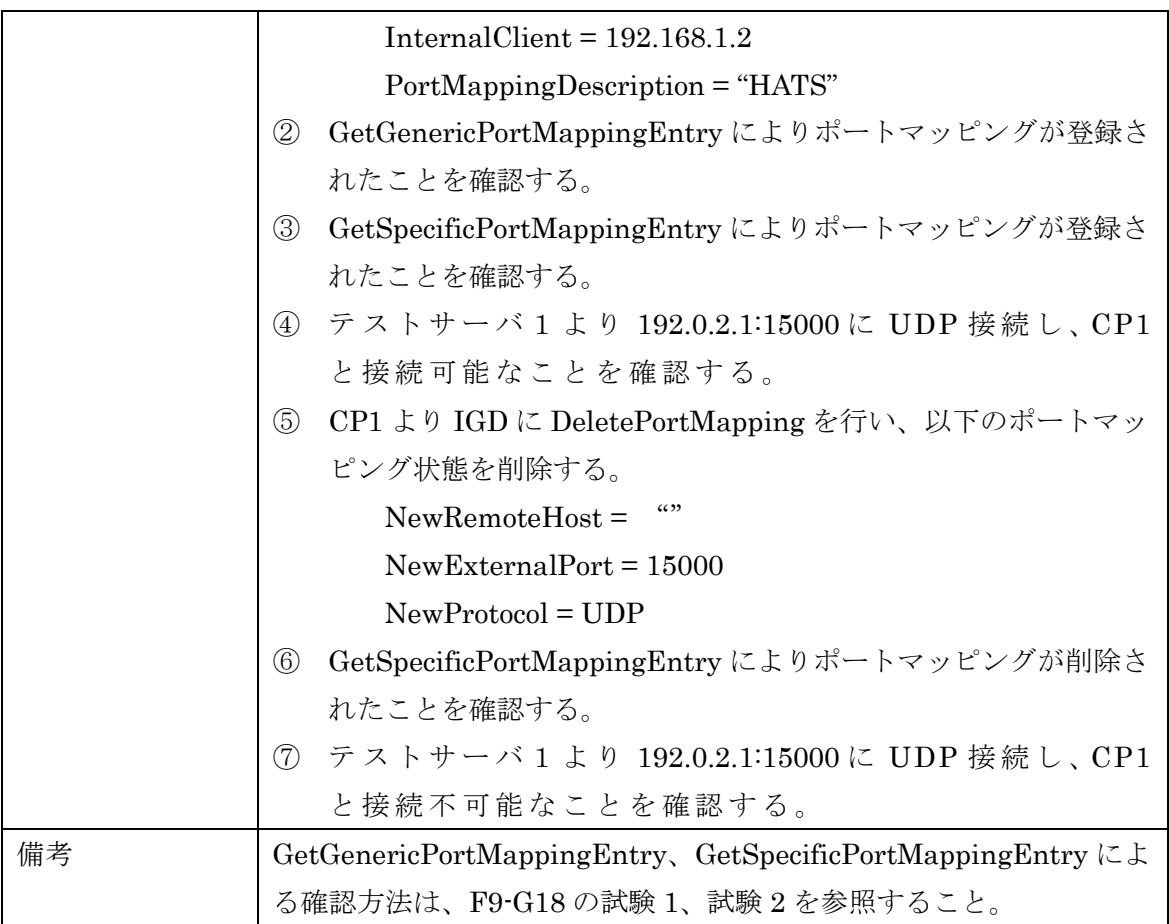

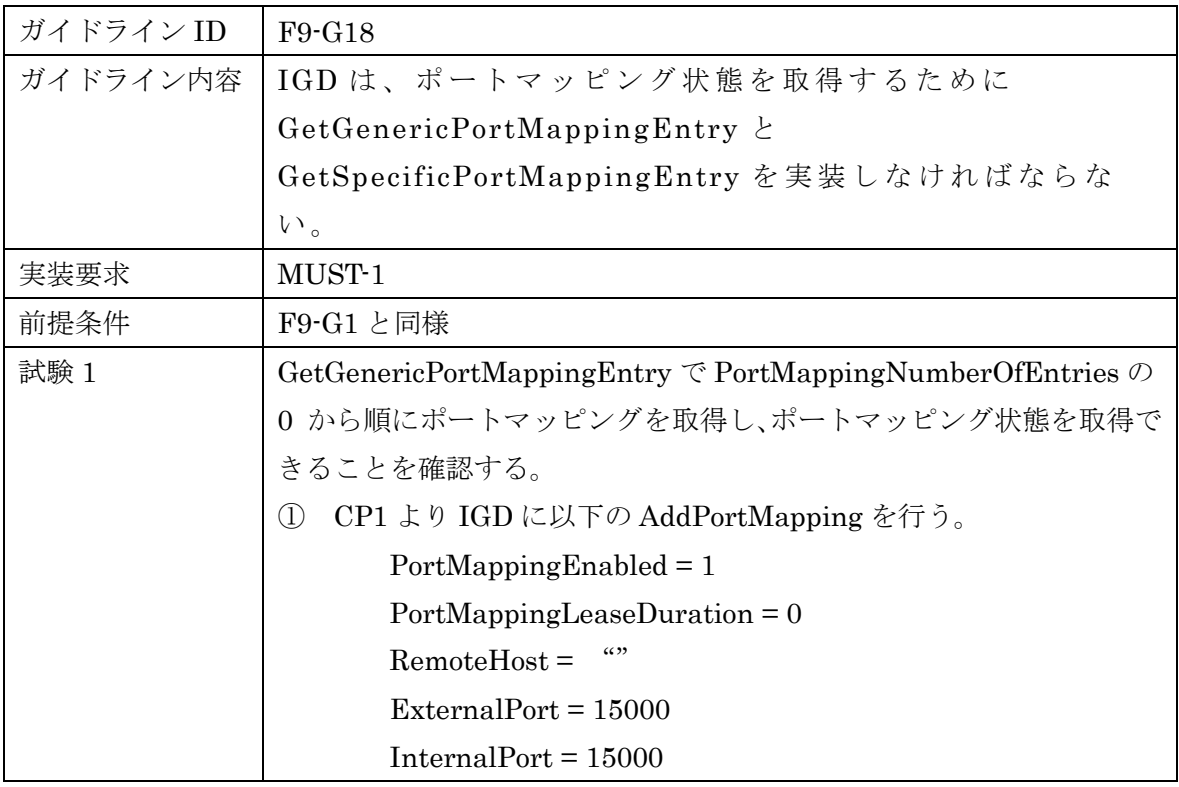

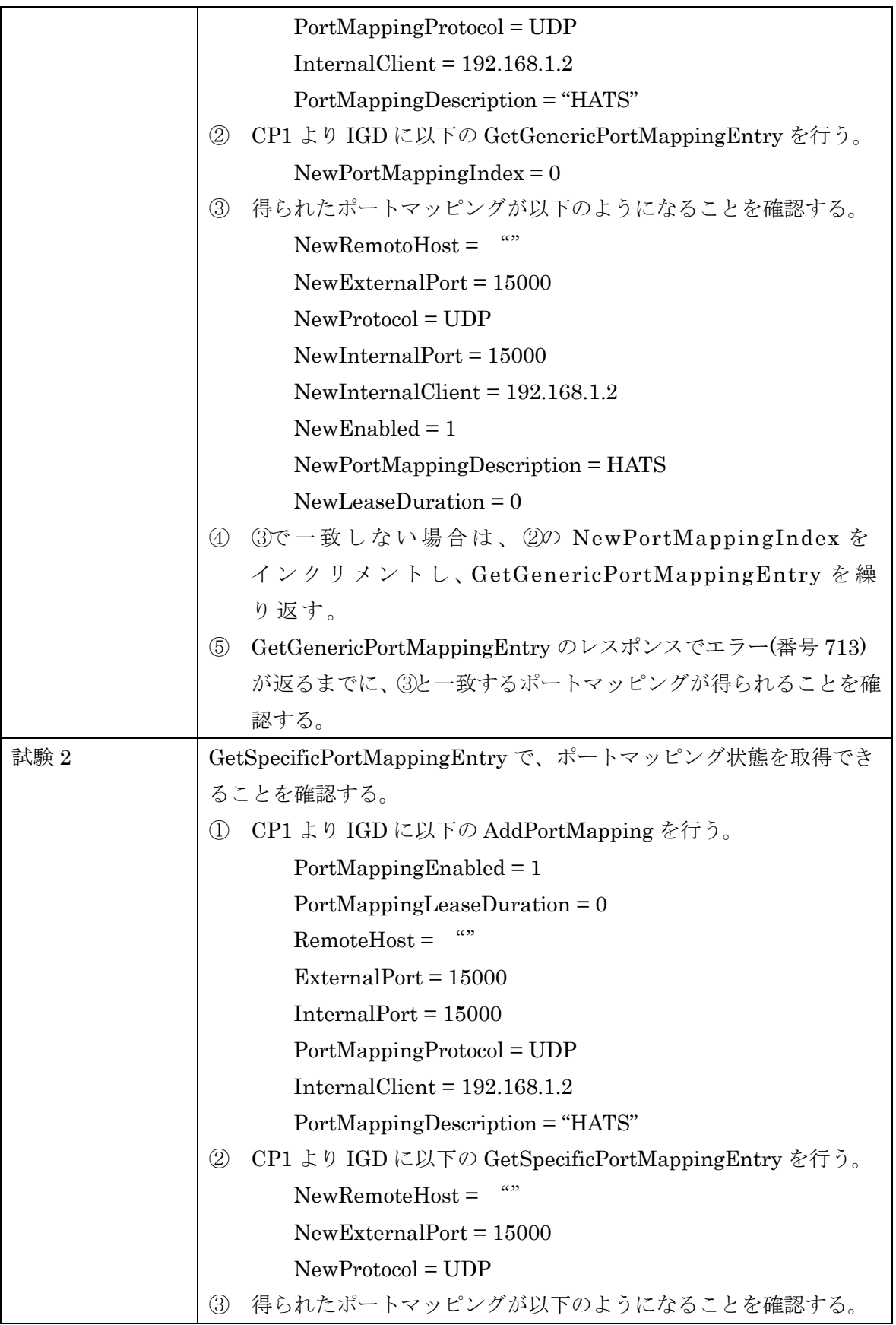

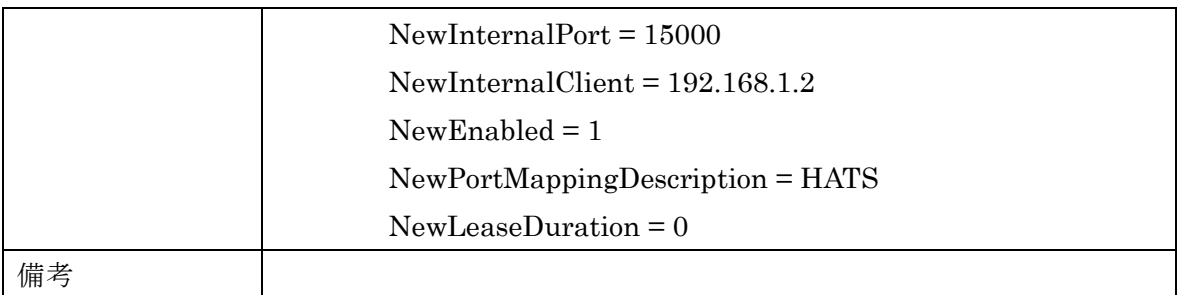

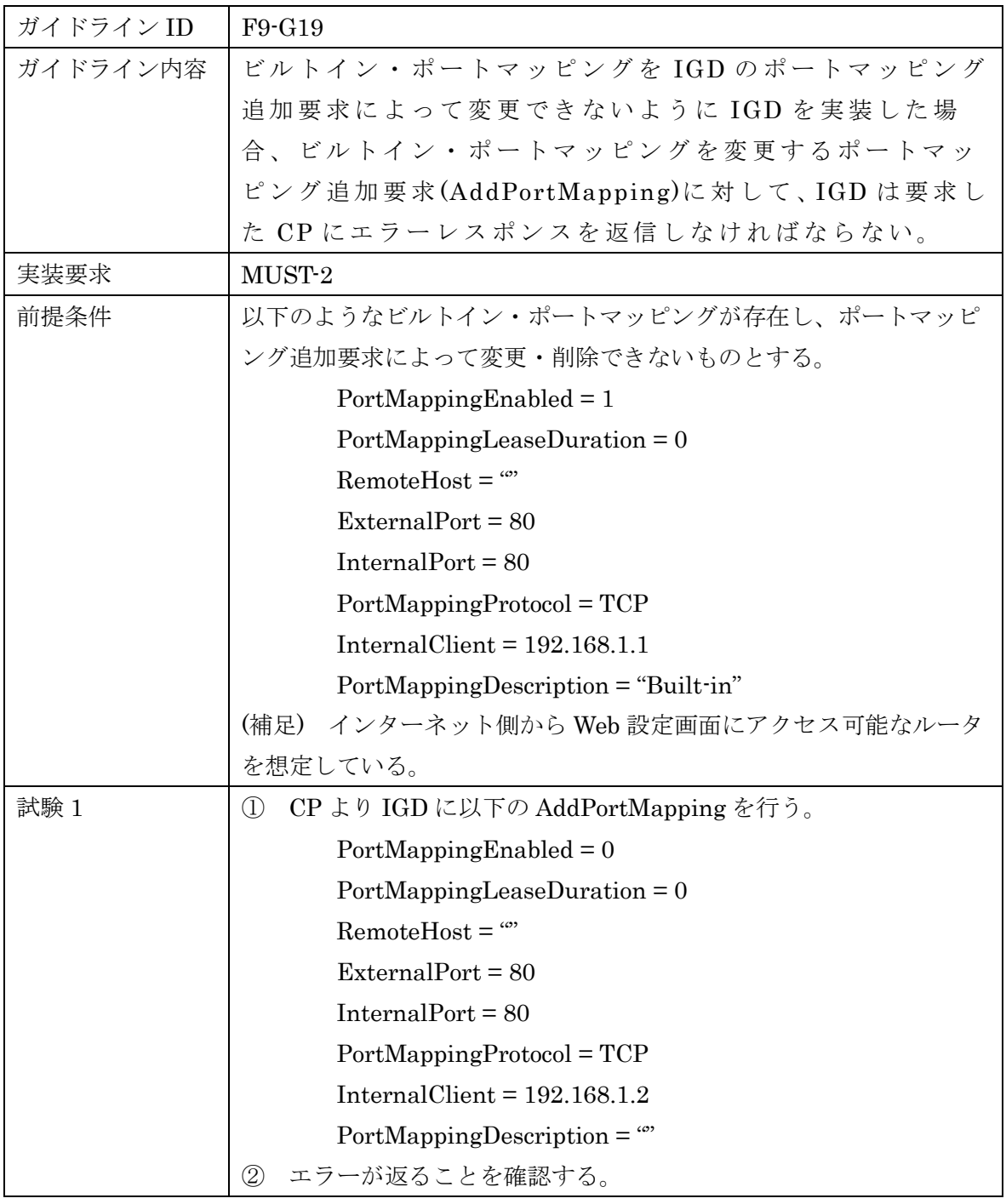

HATS-M-105-V1.2

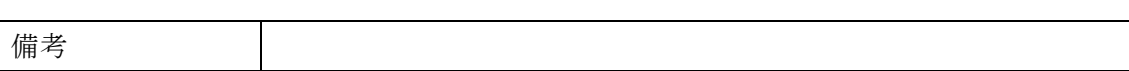

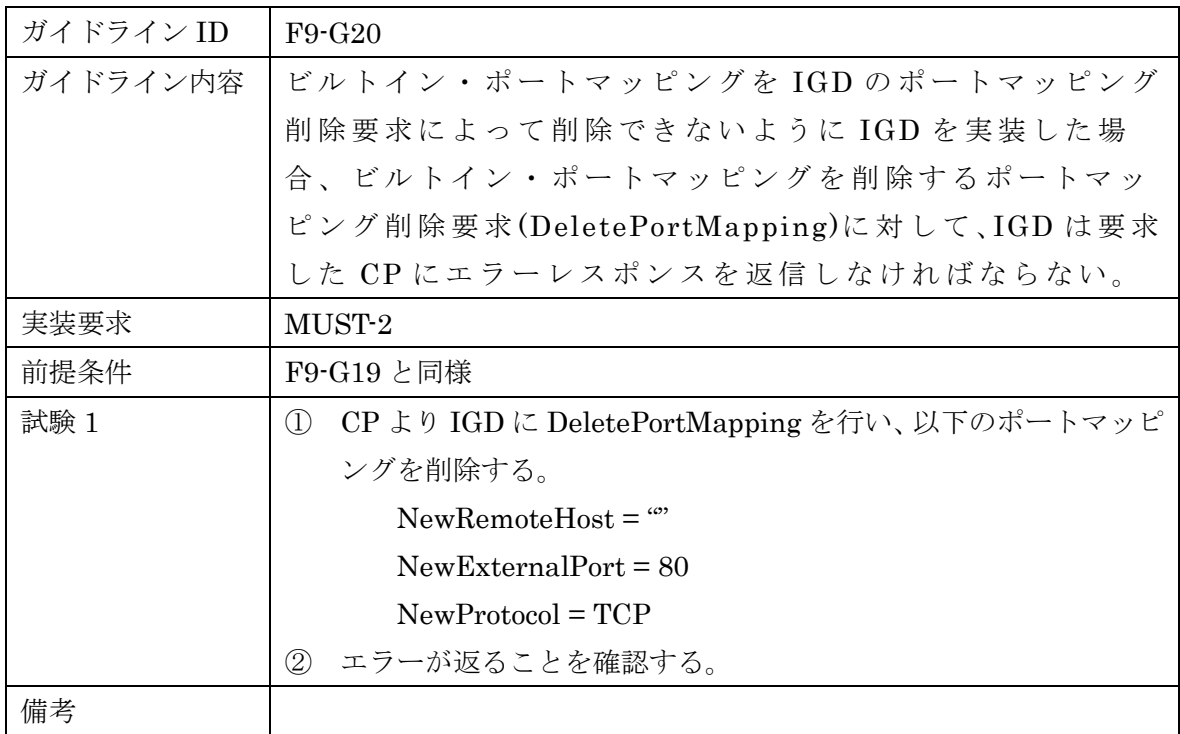

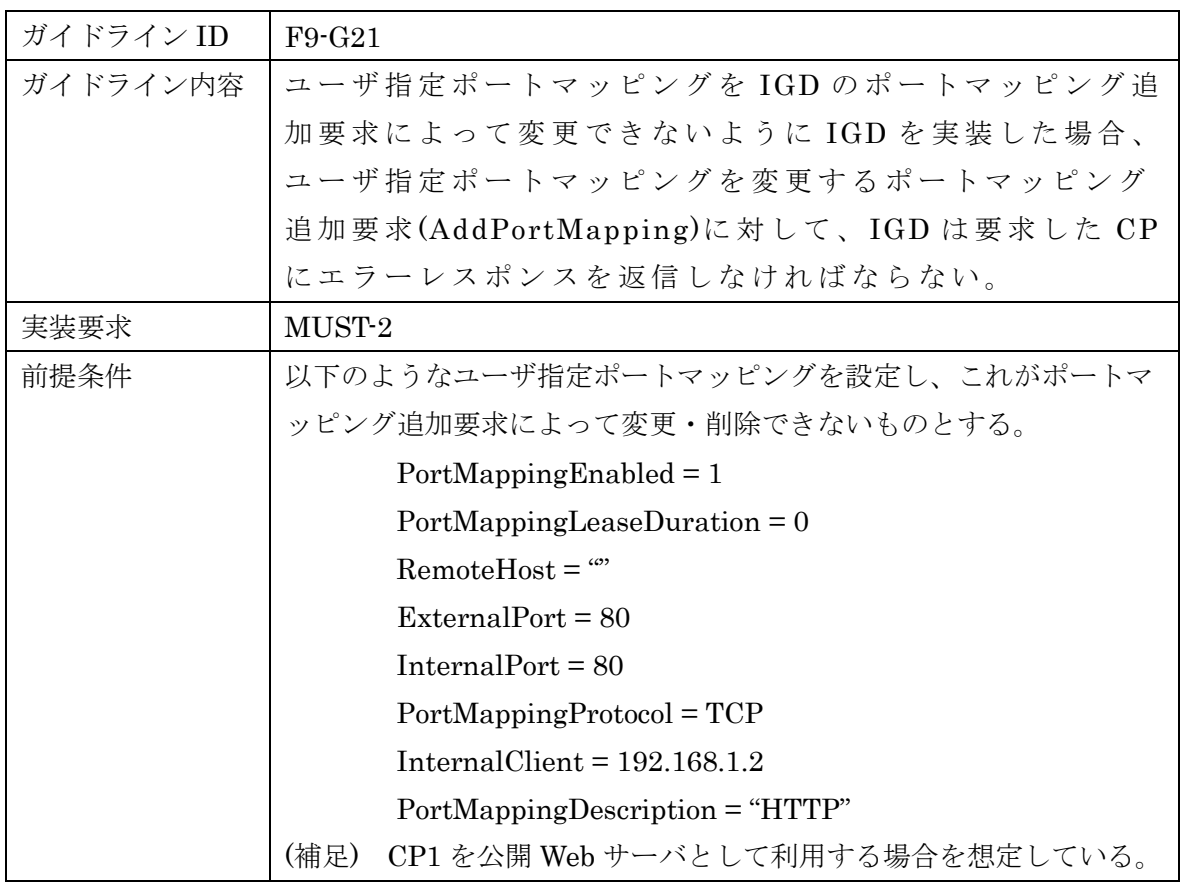

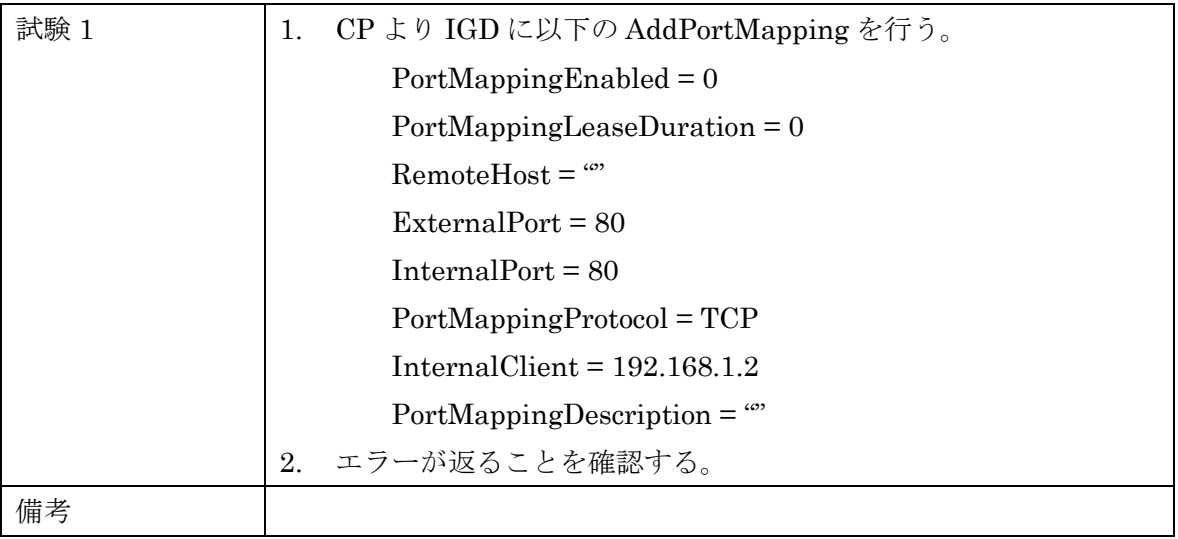

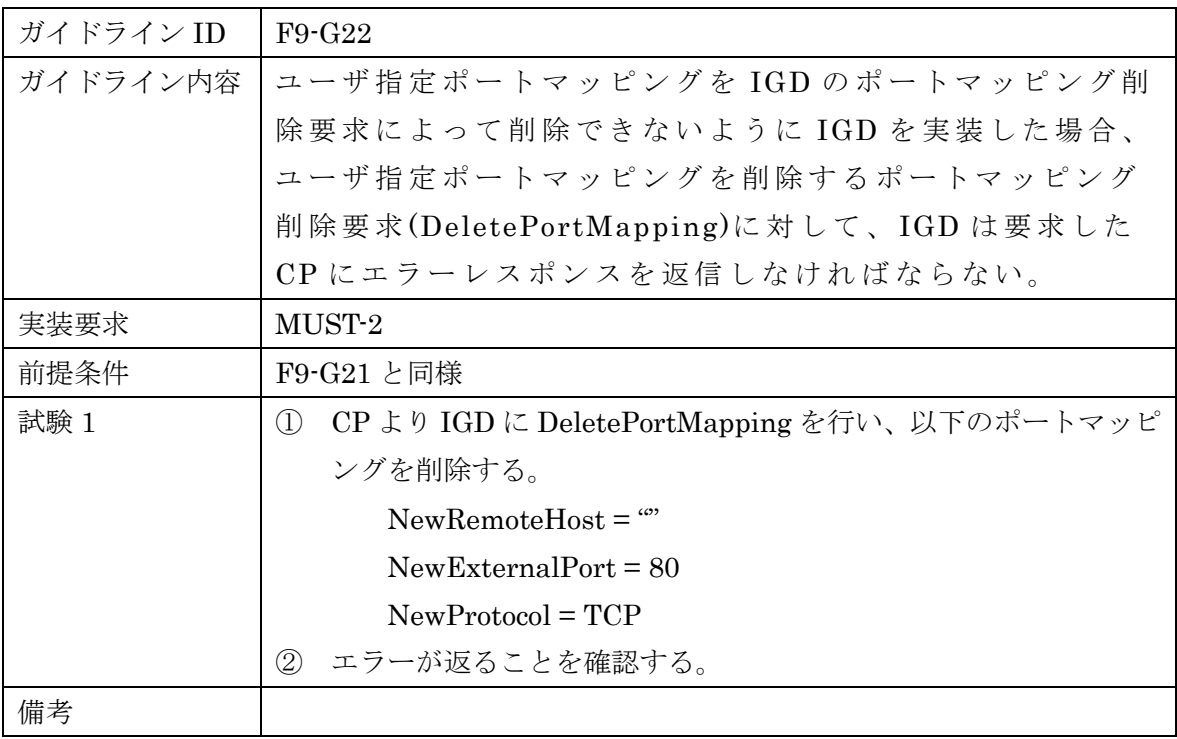

6.1.10 ガイドライン機能要件 [F10]

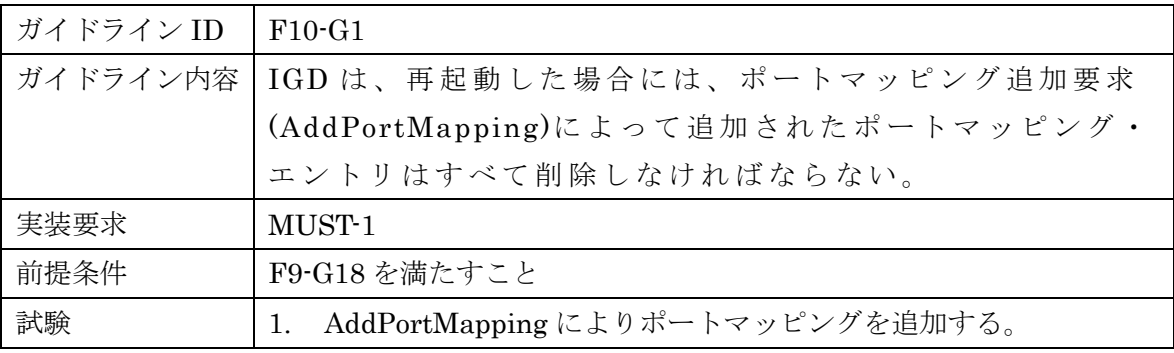

HATS-M-105-V1.2

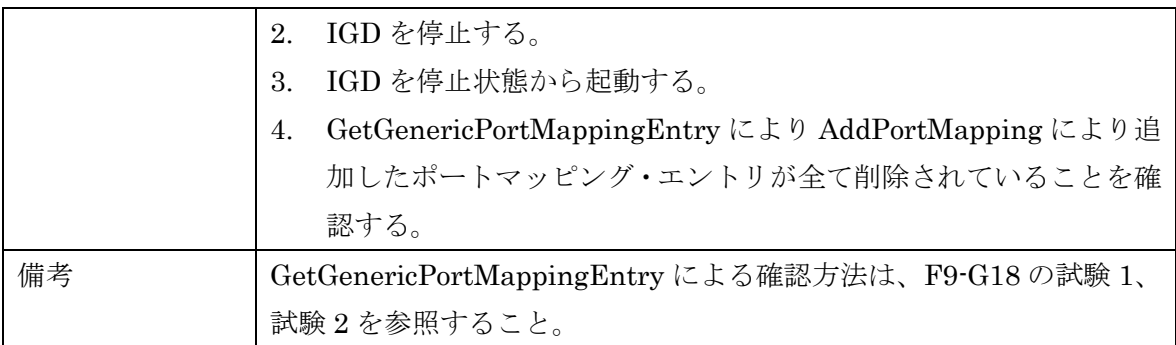

6.1.11 ガイドライン機能要件 [F11]

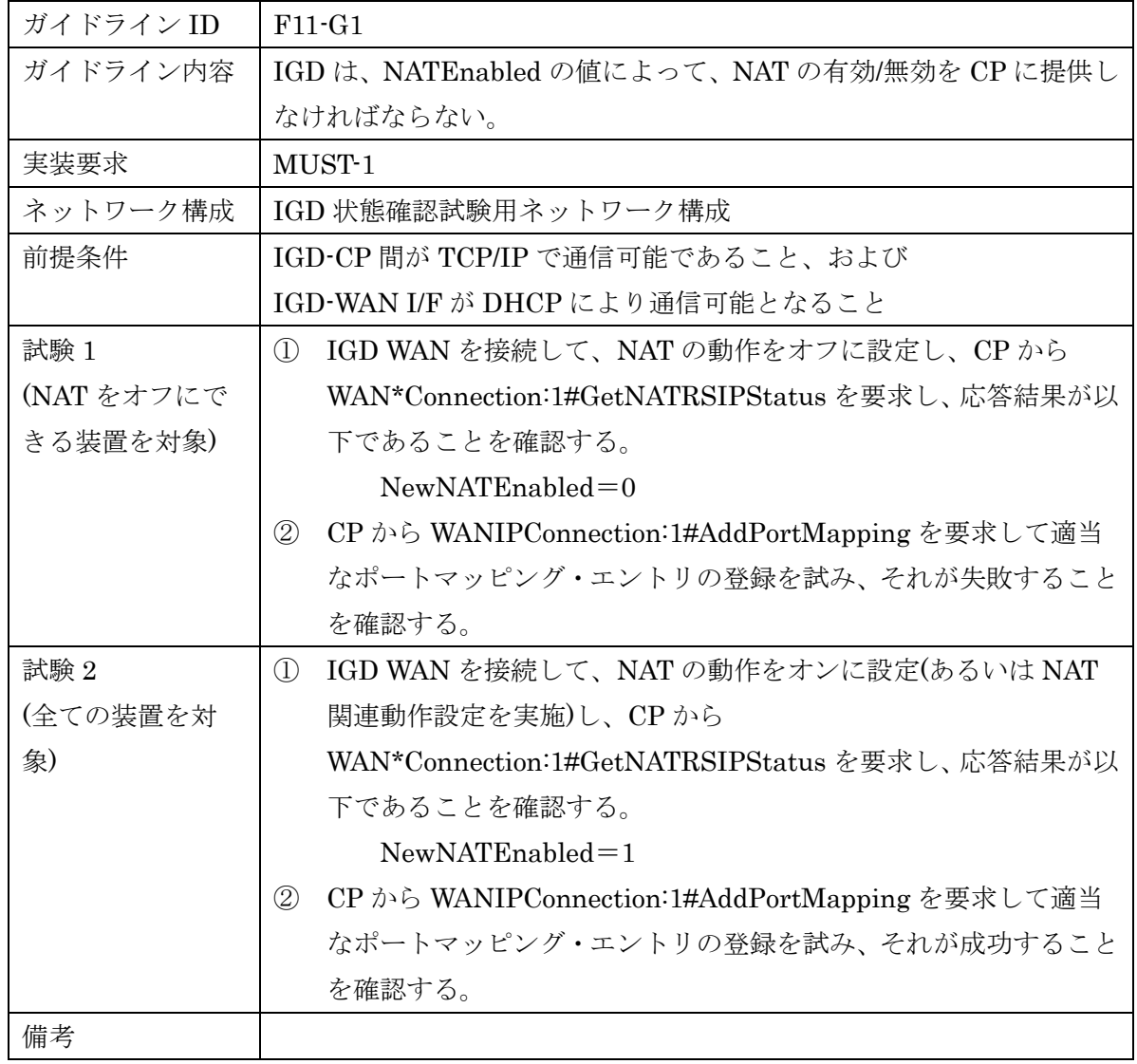

6.1.12 ガイドライン機能要件 [F12]

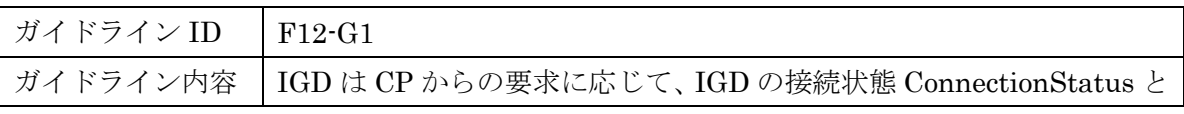

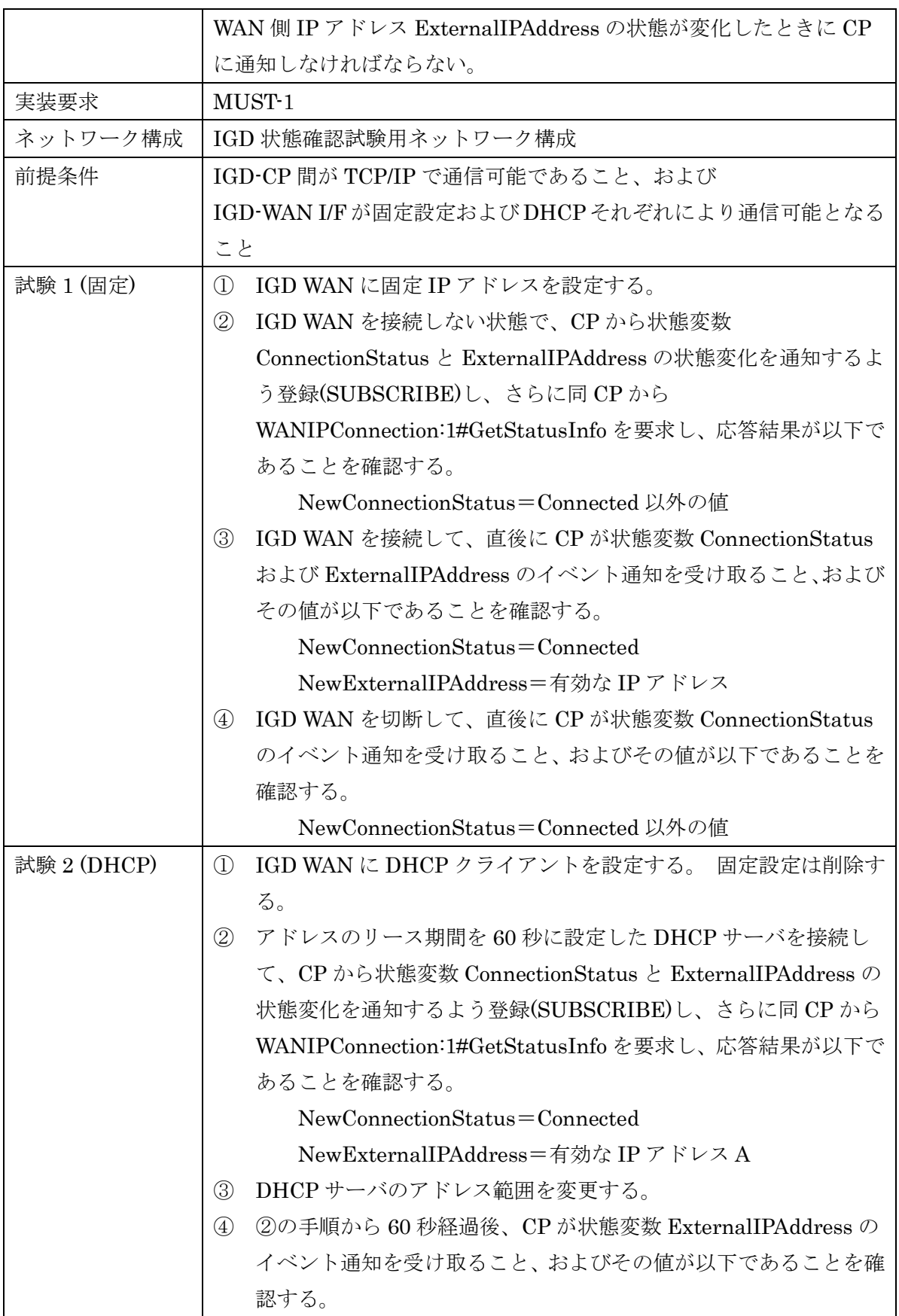

### HATS-M-105-V1.2

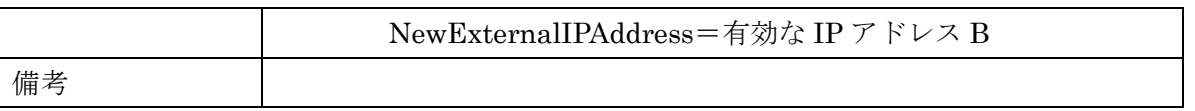

#### 7. 判定

#### 7.1 合格条件

6 章において、対象となるガイドライン機能要件の要求(実装要求)が、MUST-1/MUST-2 である試験の判定結果が全て OK であるものを合格とする。

7.2 試験結果のとりまとめ

相互接続試験終了後、トラブルの有無によらず各社は速やかに結果を報告し、NAT トラ バーサル SWG は、その結果を総括する。

8. 結果 の 取り 扱 い

8.1 試験の取り扱い

相互接続試験参加の各社から提出された試験結果は、事務局で取りまとめられた後、適 宜公開する事を原則とする。

また試験手順、方法、場所、結果などの記録を残す事により、今後の試験の効率化を図 る。

相互接続試験の実施に伴い、本相互接続試験実施要領についての要望や見直しの要求が 発生した場合には、NAT トラバーサル SWG に対して適宜検討を要請する事ができる。そ れを受けて、SWG では適宜審査を実施する。

8.2 その他

試験により確認された標準規定内容の問題等については、適宜標準化活動へのフィード バックを検討する。

## 付録 A

# UPnP-IGD 実装ガイドライン

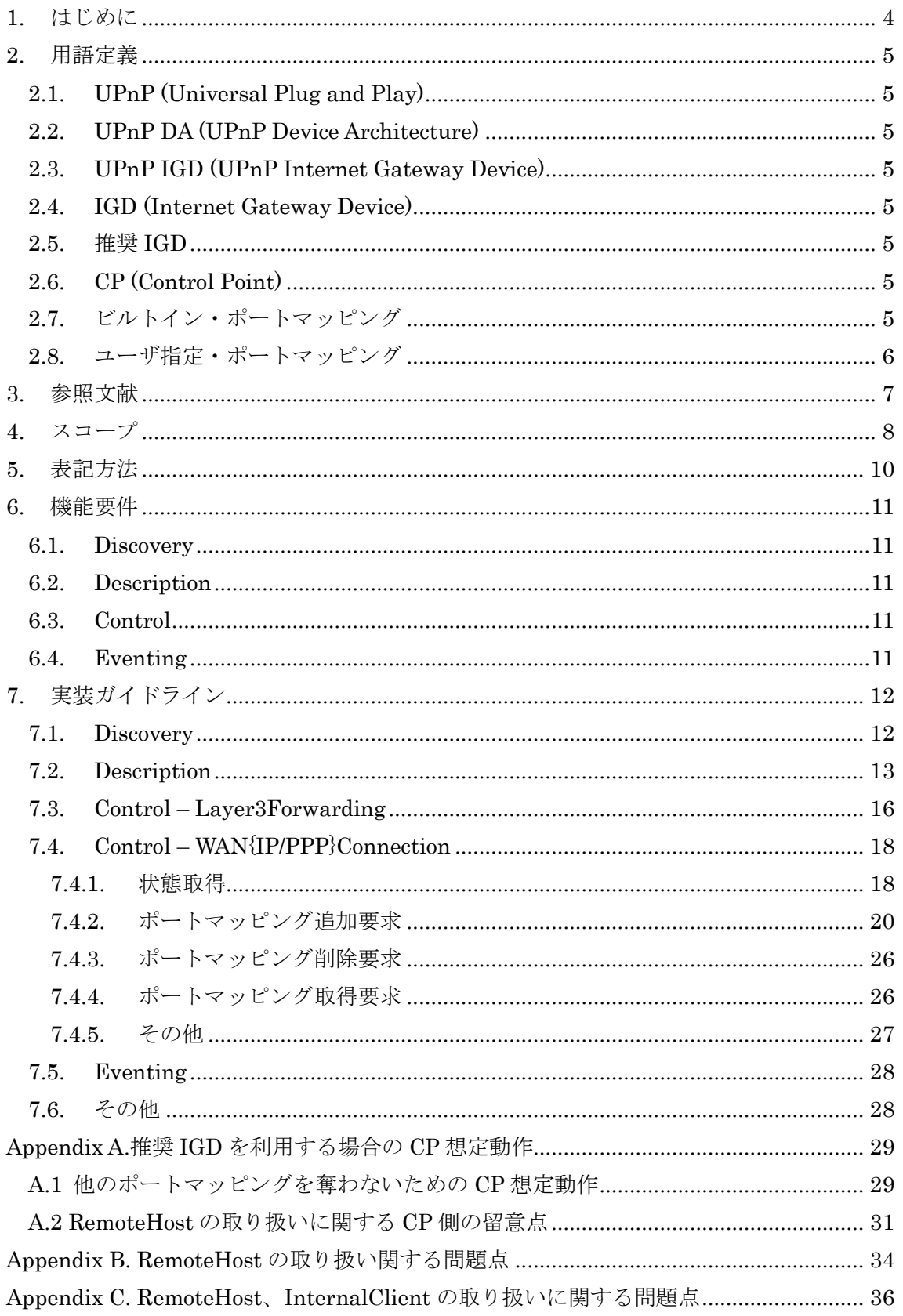

付 録 A UPnP-IGD 実装ガイドライン

Appendix D. ExternalPort の取り扱いに関する問題点 [.....................................................](#page-97-0) 37

#### <span id="page-64-0"></span>1. はじめに

P2P リアルタイム通信(図 1)をホームネットワークを含むネットワーク環境下で実現するためには、 NAT 問題を解決する必要がある。NAT 問題を解決するいくつかの手法が提案されているが、 UPnP Forum で提案されている UPnP-IGD 規格を使った解決手法は、IGD 対応ルータの普及 状況からみて現実的な手法である。

しかし、UPnP-IGD の規格の曖昧さや統一的な接続試験方式がないことにより、宅内機器と市 販されている IGD の相互接続性に課題があり、P2P 接続を特徴とするサービスの実現を困難にし ている。

このような状況を鑑み、「IGD と宅内機器の相互接続性を向上し、ホームネットワークを含むネッ トワーク環境下において P2P リアルタイム通信サービスを実現すること」を目的として、本実装ガイ ドラインを策定した。

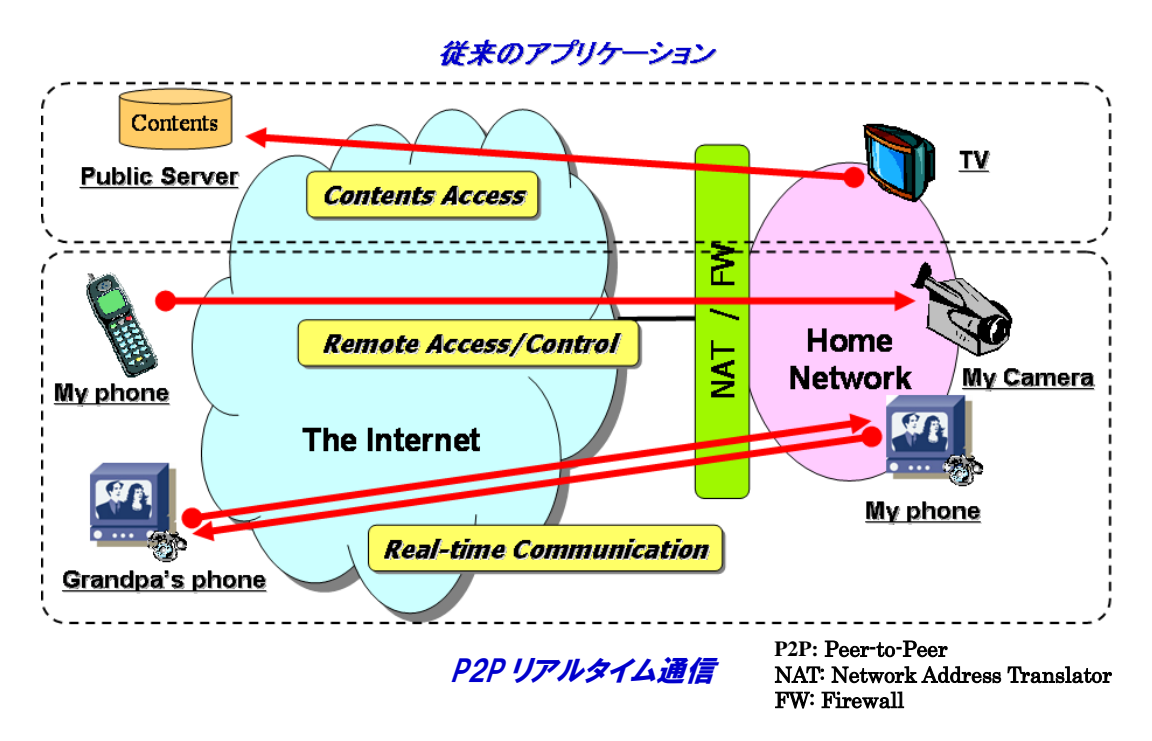

図 1.P2P リアルタイム通信

#### <span id="page-65-0"></span>2. 用語定義

#### <span id="page-65-1"></span>2.1. UPnP (Universal Plug and Play)

<span id="page-65-2"></span>宅内の機器をネットワークを通じて発見、利用するための規格。

#### 2.2. UPnP DA (UPnP Device Architecture)

Universal Plug and Play Device Architecture Version 1.0 (UPnP Device [Architecture Version 1.0](http://www.upnp.org/download/UPnPDA10_20000613.htm))によって規定されたアーキテクチャ。

#### <span id="page-65-3"></span>2.3. UPnP IGD (UPnP Internet Gateway Device)

<span id="page-65-4"></span>UPnP InternetGatewayDevice:1 規格。

#### 2.4. IGD (Internet Gateway Device)

ホームネットワークがブロードバンド回線と接続される境界点に設置される機器。例えば、ブロー ドバンドルータ、ADSL モデム、CATV モデムに相当する。本実装ガイドラインでは、 「Firewall/NAT 機能を有する可能性がある、ルータまたはブリッジ」で UPnP IGD 規格を実装し た装置。

#### <span id="page-65-5"></span>2.5. 推奨 IGD

<span id="page-65-6"></span>本実装ガイドラインに準拠した IGD。

#### 2.6. CP (Control Point)

<span id="page-65-7"></span>UPnP IGD 規格に従って IGD と連携できる装置。

#### 2.7. ビルトイン・ポートマッピング

IGDにあらかじめ予約されているポートマッピングのこと。IGDは、ビルトイン・ポートマッピングを 実装してもよい。ビルトイン・ポートマッピングとして予約されたポートマッピングを IGD のポートマッ ピング追加要求によって変更できるかどうか、または、ポートマッピング削除要求によって削除でき るかどうかは、IGD の実装依存とする。

付 録 A UPnP-IGD 実装ガイドライン

#### <span id="page-66-0"></span>2.8. ユーザ指定・ポートマッピング

IGD のポートマッピング追加要求、または、削除要求以外の操作で生成されたポートマッピング のこと。IGD は、IGD のポートマッピング追加要求、または、削除要求以外の方法でポートマッピン グを操作するインタフェースを実装してもよい。ユーザ指定・ポートマッピングを IGD のポートマッピ ング追加要求によって変更できるかどうか、または、ポートマッピング削除要求によって削除できる かどうかは、IGD の実装依存とする。

## <span id="page-67-0"></span>3. 参照文献

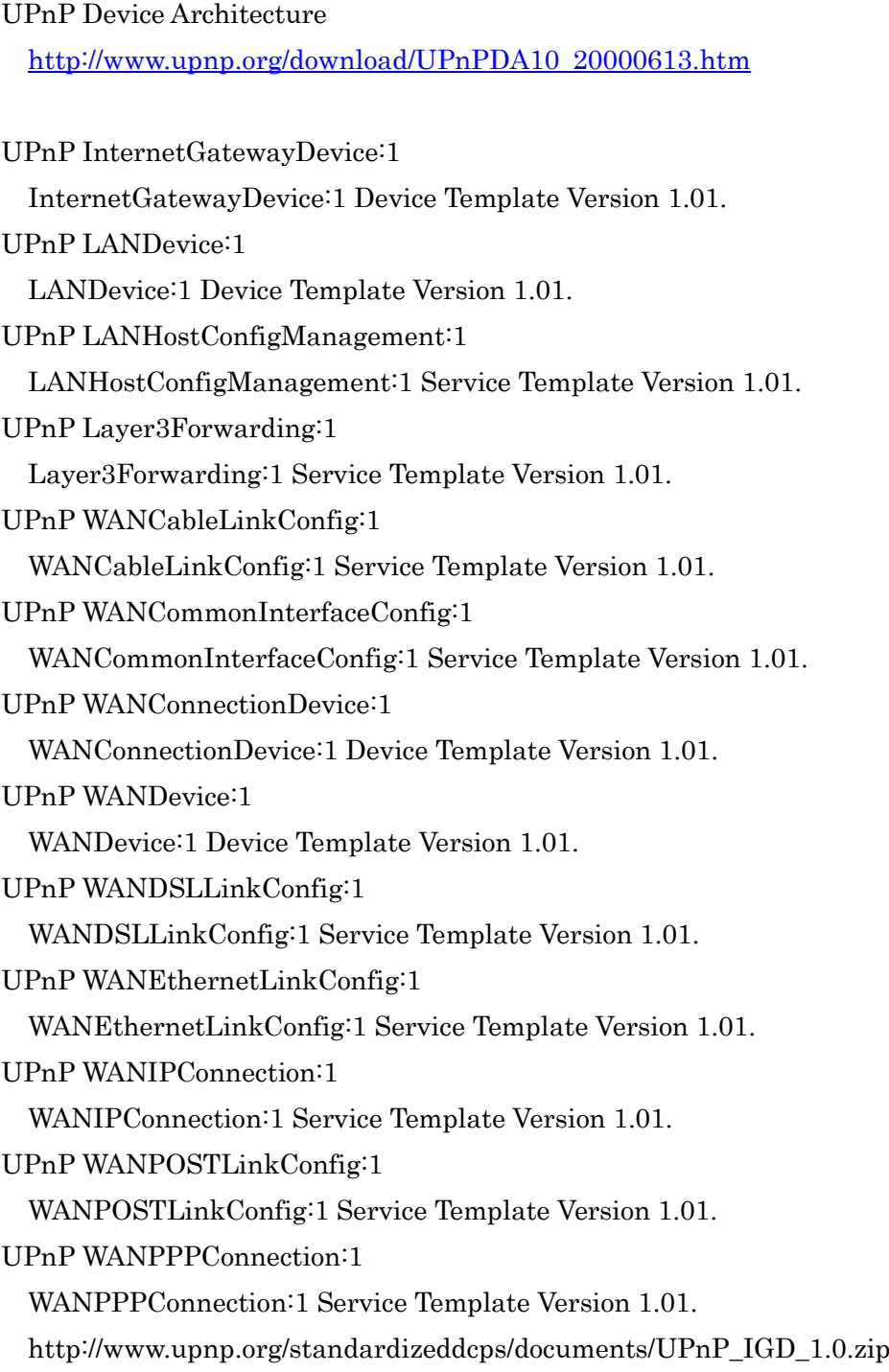

## <span id="page-68-0"></span>4. スコープ

本節では、本実装ガイドラインのスコープを示す。

- ✔ UPnP IGD 規定範囲内で、ルータが備えるべき、実装ガイドラインを策定す る。P2P リアルタイム通 信 への適 用 方 式 はスコープ外 とする。
- ✔ 本実装ガイドラインで対象とする IGD は、UPnP InternetGatewayDevice:1 の規 格 に基 づき実 装 されていることを前 提 とす る。
- ✔ 本実装ガイドラインが対象とするネットワークの構成は、
	- ・ CP は、IGD を経 由 してインターネットに接 続 できること
	- ・ IPv4、IPv6、または、IPv4/IPv6 デュアルであること
	- ・ IGD が多 段 していないこと
	- ・ ネットワーク構 成 は、以 下 のいずれかであること

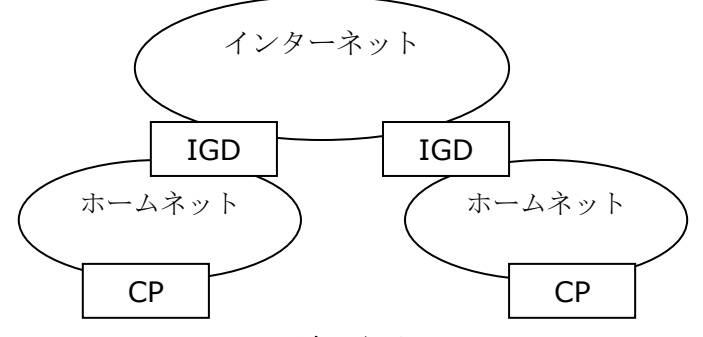

図 2 CP が異なる IGD 配下

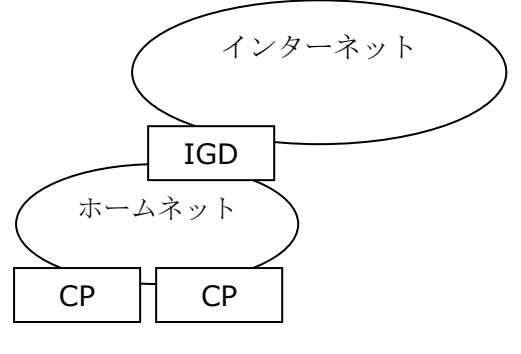

**図 3 CP が同一 IGD 配下** 

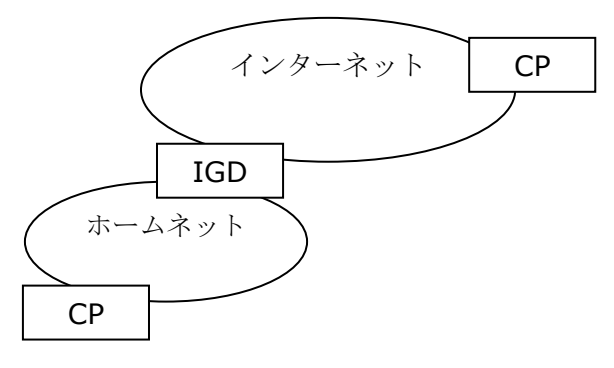

#### 図 4 CP 一 方 がインターネットに存 在

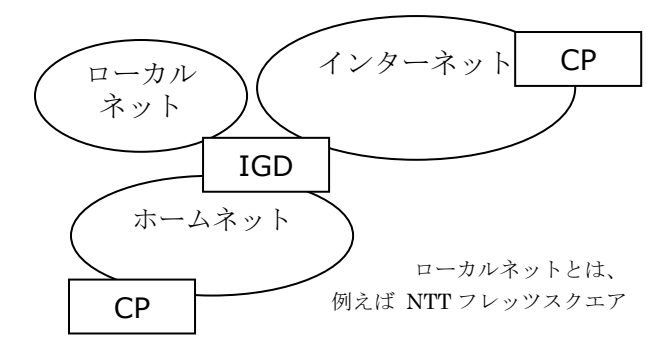

#### 図 5 マルチセッション(IGD の WAN 側アドレスが複数存在)

## <span id="page-70-0"></span>5. 表記方法

本実装ガイドラインは、以下の表記を使用する。

| 表記        | 意味                              |
|-----------|---------------------------------|
| $MUST-1$  | 必ず実装すべき仕様。UPnP IGD でも必須とされる仕様。  |
| $MUST-2$  | 必ず実装すべき仕様。UPnP IGD では、ベンダ依存、または |
|           | 必須でない仕様。                        |
| SHOULD    | 必ずしも実装しなくてよいが、実装するほうが望ましい仕様。    |
| [F1]      | 機能要件                            |
| $[F1-G1]$ | 機能要件[F1]を実装するためのガイドライン          |
| [参考]      | 参考情報                            |
| [例]       | 実装例                             |
| [理由]      | 実装ガイドラインが必要になる理由                |

### <span id="page-71-0"></span>6. 機能要件

<span id="page-71-1"></span>本節では、本実装ガイドラインで規定する IGD の機能要件を示す。

#### 6.1. Discovery

- [F1] IGD は、IGD のネットワーク存在通知を定期的に行うこと
- [F2] IGD は、IGD のネットワーク離脱 通知を行うこと
- <span id="page-71-2"></span>[F3] IGD は、CP からの検索要求に応答すること

#### 6.2. Description

- <span id="page-71-3"></span>[F4] IGD は、提供するサービスを宅内機器に提示できること
- 6.3. Control
	- [F5 ] IGD は、デフォルト接 続 サービスを提 供 することが望 ましい
	- [F6 ] IGD は、以 下 の状 態 を保 持 し、宅 内 機 器 にその情 報 を提 供 できること
		- ✔ 接続状態
		- 接続時間
		- ✔ 接続エラー
		- WAN 側 IP アドレス
	- [F7 ] IGD は、WAN 側 接 続 状 態 を宅 内 機 器 に提 供 できること
	- [F8 ] IGD は、WAN 側 IP アドレスを宅 内 機 器 に提 供 できること
	- [F9] IGD は、ポートマッピングの設定、取り消し、情報取得ができること
	- [F10] IGD は、再稼動時にすべてのポートマッピングを削除した状態で起動するこ と
	- [F11 ] IGD は、NAT 機 能 の有 効 無 効 情 報 を CP に提 供 できること

#### <span id="page-71-4"></span>6.4. Eventing

- [F12] IGD は、以下の状態変化をイベントとして CP に通知できること
	- 接続状態
	- WAN 側 IP アドレス
# 7. 実装ガイドライン

#### 7.1. Discovery

[\[F1\]](#page-71-0) IGD は、IGD [のネットワーク存 在 通 知 を定 期 的 に行 うこと](#page-71-0)

#### $[F1-G1]$

IGD は、存 在 通 知 メッセージ、または、CP からの検 索 要 求 (M-SEARCH)に対 する 応 答 メッセージに含 まれる CACHE-CONTROL に、これらのメッセージが有 効 な期 間 を秒 数 で指 定 しなければならない。(MUST-1)

[参考]

存 在 通 知 の間 隔 を UPnP IGD 仕 様 では 1800 秒 から 1 日 くらいとしている。ルータ によっては、Windows の UPnP クライアントアプリが IGD を発 見 するタイミングを早 めるために、この間 隔 を 20~30 秒 に設 定 している。

[例 ]

IGD が 30 秒 以 内 に一 度 存 在 通 知 をする場 合 、CACHE-CONTROL に 30 を指 定 する。

#### [F1-G2]

IGD は、SSDP マルチキャスト・メッセージとその応答に関して、以下の表に示すアド レス利 用 方 針 に従 わなければならない。(MUST-2)

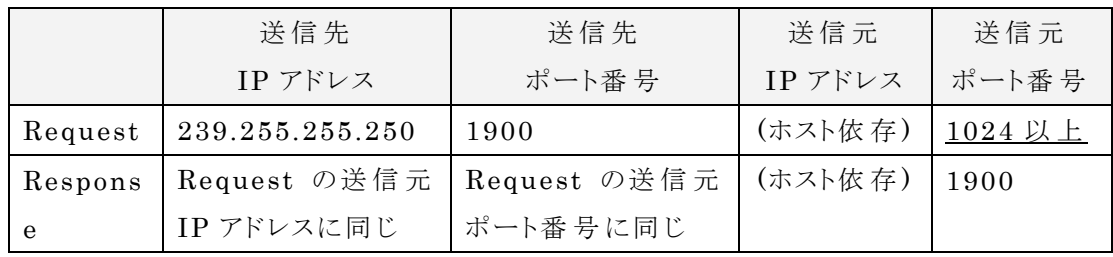

[理 由 ]

ライブラリ(UPnP ライブラリ)とアプリケーション(UPnP-CP)を別 のグループで開 発 す る場 合 を考 える。このとき、UPnP ライブラリが SSDP マルチキャスト・メッセージの送 信 元 ポート番 号 として 1023 以 下 のポートを利 用 するように設 計 されていると、このラ イブラリを利 用 するアプリケーションは、特 権 レベル(root)で動 作 することを強 要 され、 セキュリティ上 好 ましくない。

付 録 A UPnP-IGD 実装ガイドライン

[\[F2\]](#page-71-1) IGD は、IGD [のネットワーク離 脱 通 知 を行 うこと](#page-71-1)

## [F2-G1]

IGD は、「正常に終了」する場合には、離脱通知を行わなければならない。 (SHUOLD)

[参 考 ]

「正 常 に終 了 」するとは、「ユーザが意 図 的 に IGD をリブートするケース」、「自 動 アッ プデートなどの理 由 で IGD が自 発 的 にリブートするケース」である。「正 常 に終 了 」し ないケースは、例 えば、突 発 的 な電 源 断 などである。

[\[F3\]](#page-71-2) IGD は、CP [からの検 索 要 求 に応 答 すること](#page-71-2)

### [F3-G1]

IGD は、CP からの検索要求時に指定される Search Target "ST:urn:schemas-upnp-org:device:InternetGatewayDevice:1" に 必 ず 応 答 しなければならない。(MUST-1)

#### 7.2. Description

[\[F4\]](#page-71-3) IGD [は、提 供 するサービスを宅 内 機 器 に提 示 できること](#page-71-3)

## [F4-G1]

IGD は、IGD としてサービスを同時提供できるすべての WAN{IP/PPP}Connection を Description に記述しなければならない。  $(MUST-2)$ 

[例]

PPPoE の最 大 同 時 接 続 数 が 2、DHCP の最 大 同 時 接 続 数 が 1 の場 合 、Device Description には、WANPPPConnection が 2 つ、WANIPConnection が 1 つ 記述されることになる。

 $[$ 

IGD のデバイスとサービスの構 成 図 を下 図 に示 す。

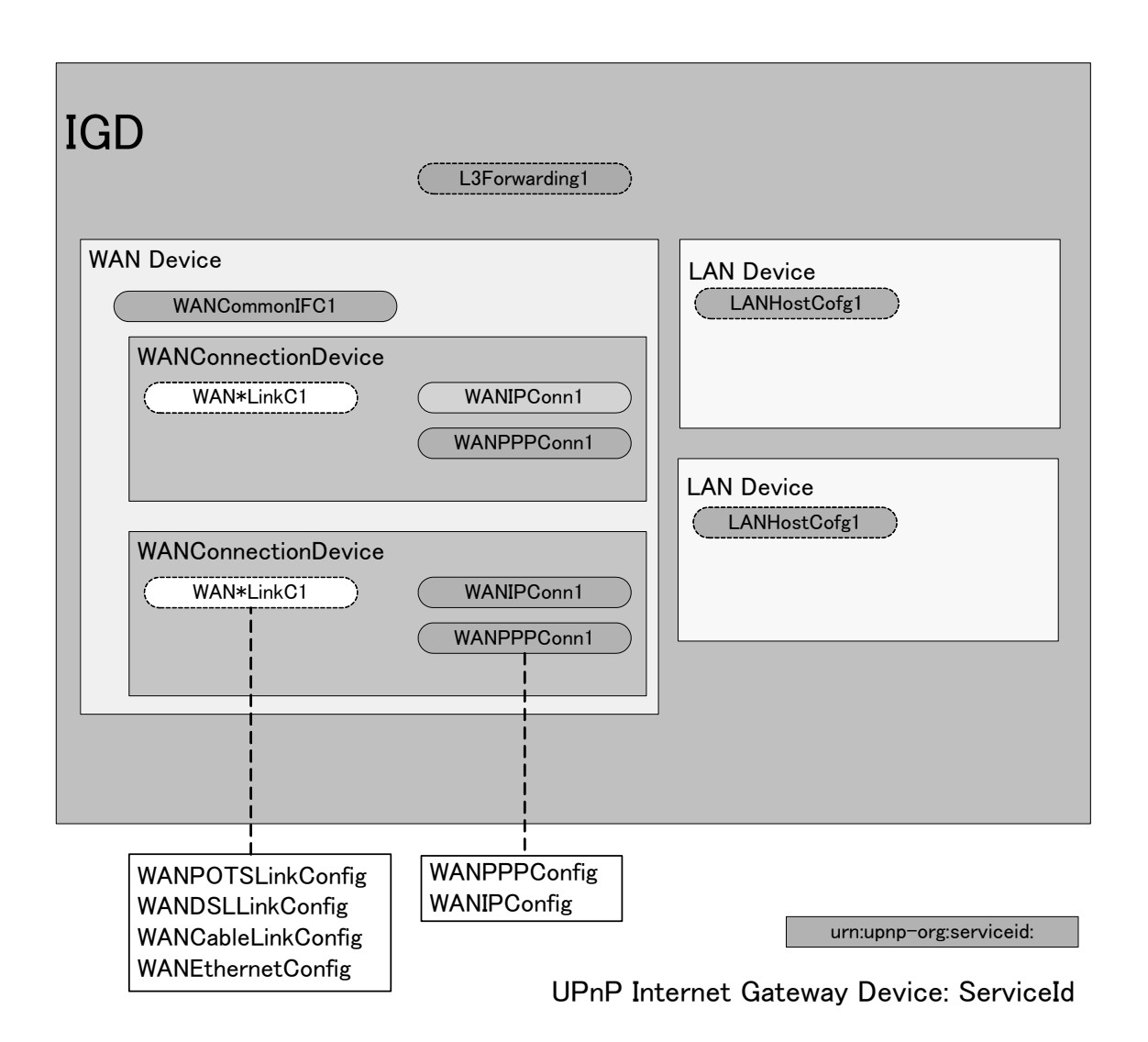

WANConnectionDevice のサービスとして提供される WAN{IP/PPP}Connection には、 ConnectionStatus 変数として Unconfigured の値もあることから、UPnP IGD から制御対象とな り得るサービスは、設定(利用)されていない状態でも Service Description List に記載すべき である。言い換えれば、Service Description List は、IGD で提供できる(利用できる)可能性を 持つサービスのリストであり、ある時点で使用可能な(接続されている)サービスのリストではない、と 解釈できる。

したがって、同時には DHCP と PPPoE のどちらか片方のみをサービスする場合でも、それぞれ が WANIPConnection サービスと WANPPPConnection サービスで記述される場合、Service Description List に同時に列挙されることになる。

また、PPPoE マルチセッションを UPnP IGD から制御する対象とする場合は、制御対象可能

付 録 A UPnP-IGD 実装ガイドライン

な数だけ WANPPPConnection サービスを列挙することになる。PPPoE マルチセッションを無制 限に許可する場合は、UPnP IGD として制御可能な数を制限することにより、制御可能な WANPPPConnection サービスを列挙すべきである。

デバイス、サービス・ディスクリプションに記載されるWAN{IP/PPP}Connectionサービス数が動 的に変化するような実装を避けることが目的である。

ある時点で使用可能なサービスのみのリストを提供し、使用可能なサービスが変更されるような 場合には、サービス・ディスクリプションの変更として取り扱う。そして、デバイス、または、サービス・ ディスクリプションが変わる場合は、F2-G1 で示すように離脱通知(byebye)を出さなければならな い。【参考 UPnP Device Architecture の 2. Description】

[例] DHCP/Static IP/ PPPoE (シングルセッション)

DPCP/Static IP を WANIPConnection、PPPoE を WANPPPConnection で取 り扱 うケース。

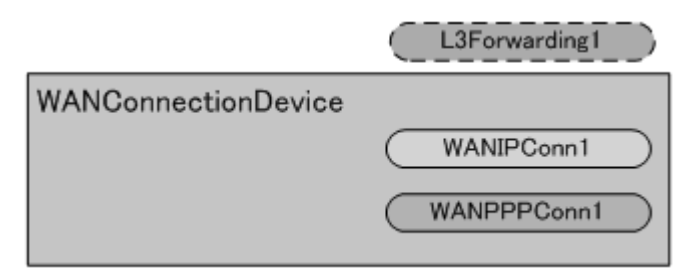

[例] DHCP/Static IP/ PPPoE (マルチセッション)

DHCP/static IP を WANIPConnection で 取 り 扱 い 、 PPPoE を WANPPPConnection で扱い、Multi Session 対応だが、1 session だけ使用 (設 定 )しているケース

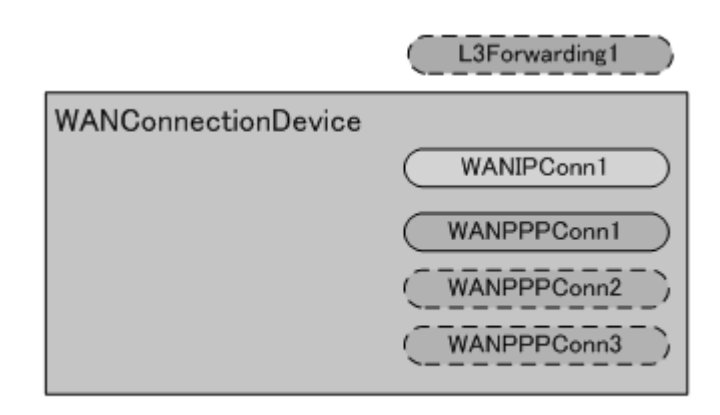

[例] DHCP/Static IP/ PPPoE (マルチセッション)

DHCP/static IP を WANIPConnection で 取 り 扱 い 、 PPPoE を WANPPPConnection で扱い、複数の WAN 接続を行っているケース

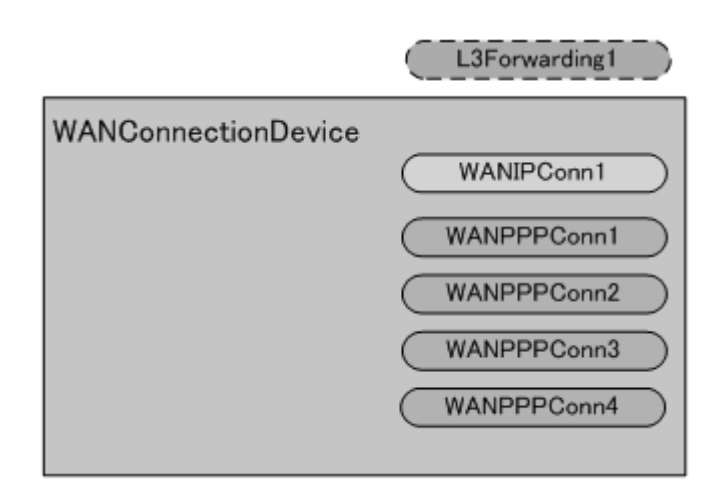

#### 7.3. Control – Layer3Forwarding

[\[F5\]](#page-71-4) IGD [は、デフォルト接 続 サービスを提 供 することが望 ましい](#page-71-4)

## [F5-G1]

IGD は 、 CP か ら デ フ ォ ル ト 接 続 サ ー ビ ス 取 得 要 求 (GetDefaultConnectionService) を受 信 した場 合 、デフォル ト接 続 サービスを返 信 できることが望 ましい。(SHOULD)

[参 考 ]

デフォルト接 続 サービスの選 択 方 法 はベンダー依 存 とする。例 えば、ユーザが設 定 画 面 から設 定 した接 続 であったり、デフォルト経 路 としての役 割 を果 たす接 続 であっ たりする。IGD は、UI 上 にデフォルト接 続 サービスに対 応 する接 続 を IGD 設定画 面 (通 常 Web 画 面 )で表 示 することが望 ましい。

[例 ]

以下に示すネットワーク構成において、CP は、マルチセッションで接続しているロー カルネット上 の SERVER からの UDP ストリーム(インバウンドパケット)を受 信 すると、 考える。

UPnP-IGD 実装ガイドライン

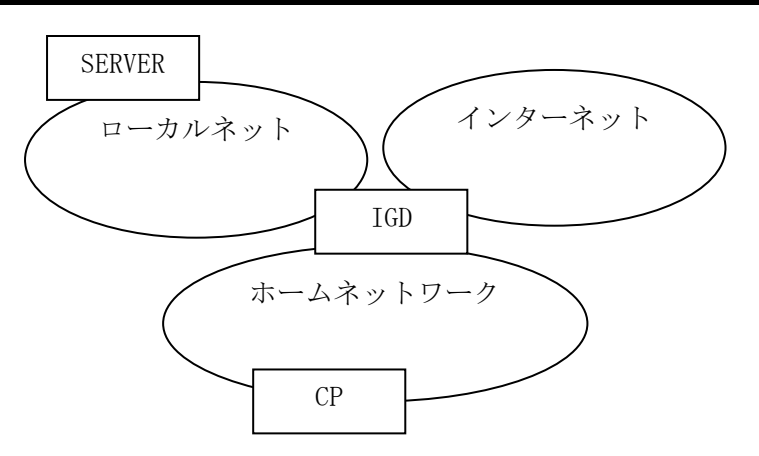

この場 合 、CP は以 下 に示 す動 作 をする。

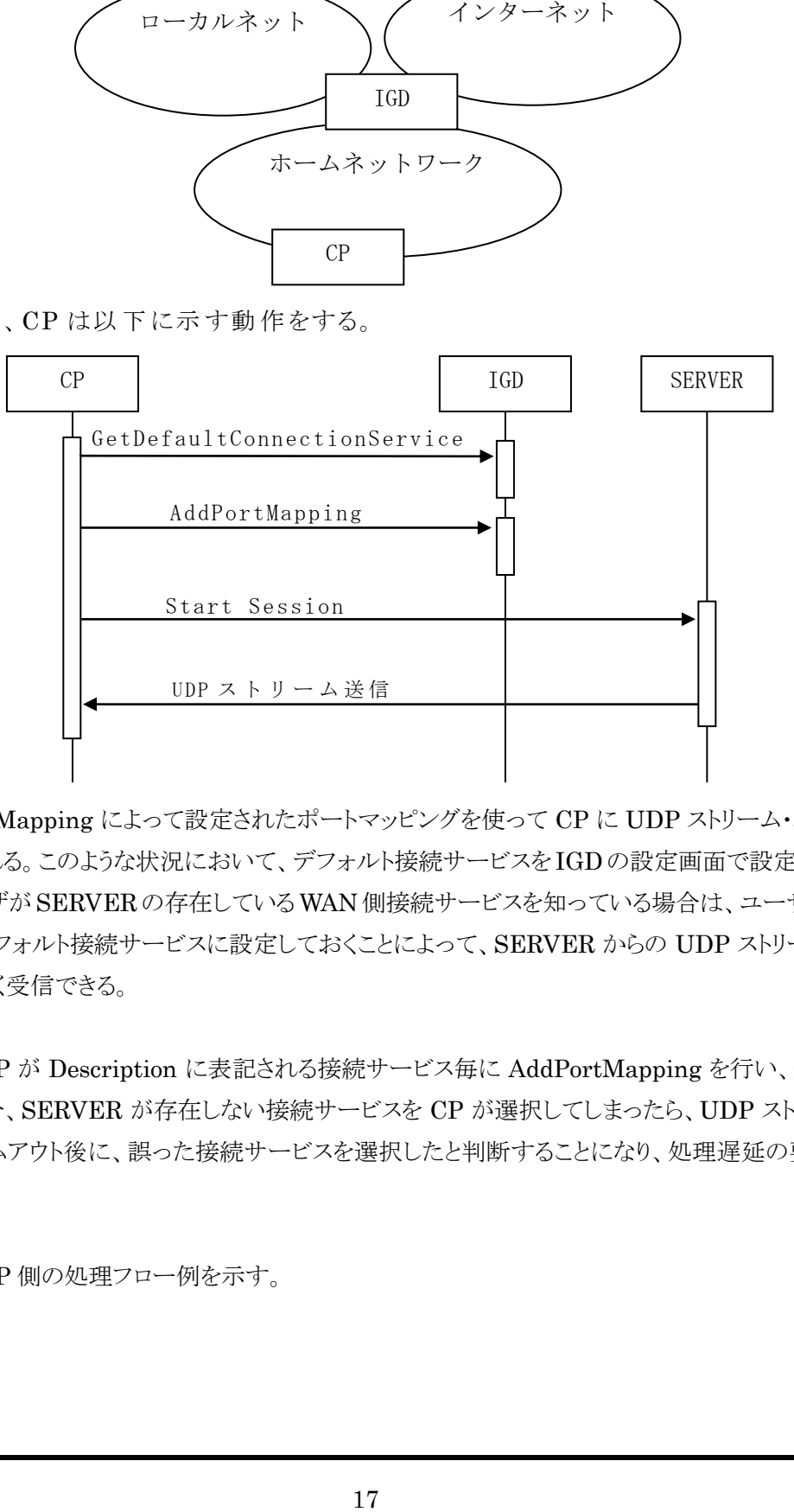

AddPortMapping によって設定されたポートマッピングを使って CP に UDP ストリーム・パケッ トが転送される。このような状況において、デフォルト接続サービスを IGDの設定画面で設定でき、 かつ、ユーザが SERVERの存在しているWAN側接続サービスを知っている場合は、ユーザはそ の接続をデフォルト接続サービスに設定しておくことによって、SERVER からの UDP ストリーム送 信を遅延なく受信できる。

しかし、CP が Description に表記される接続サービス毎に AddPortMapping を行い、受信ト ライする場合、SERVER が存在しない接続サービスを CP が選択してしまったら、UDP ストリーム 受信のタイムアウト後に、誤った接続サービスを選択したと判断することになり、処理遅延の要因と なる。

以下に CP 側の処理フロー例を示す。

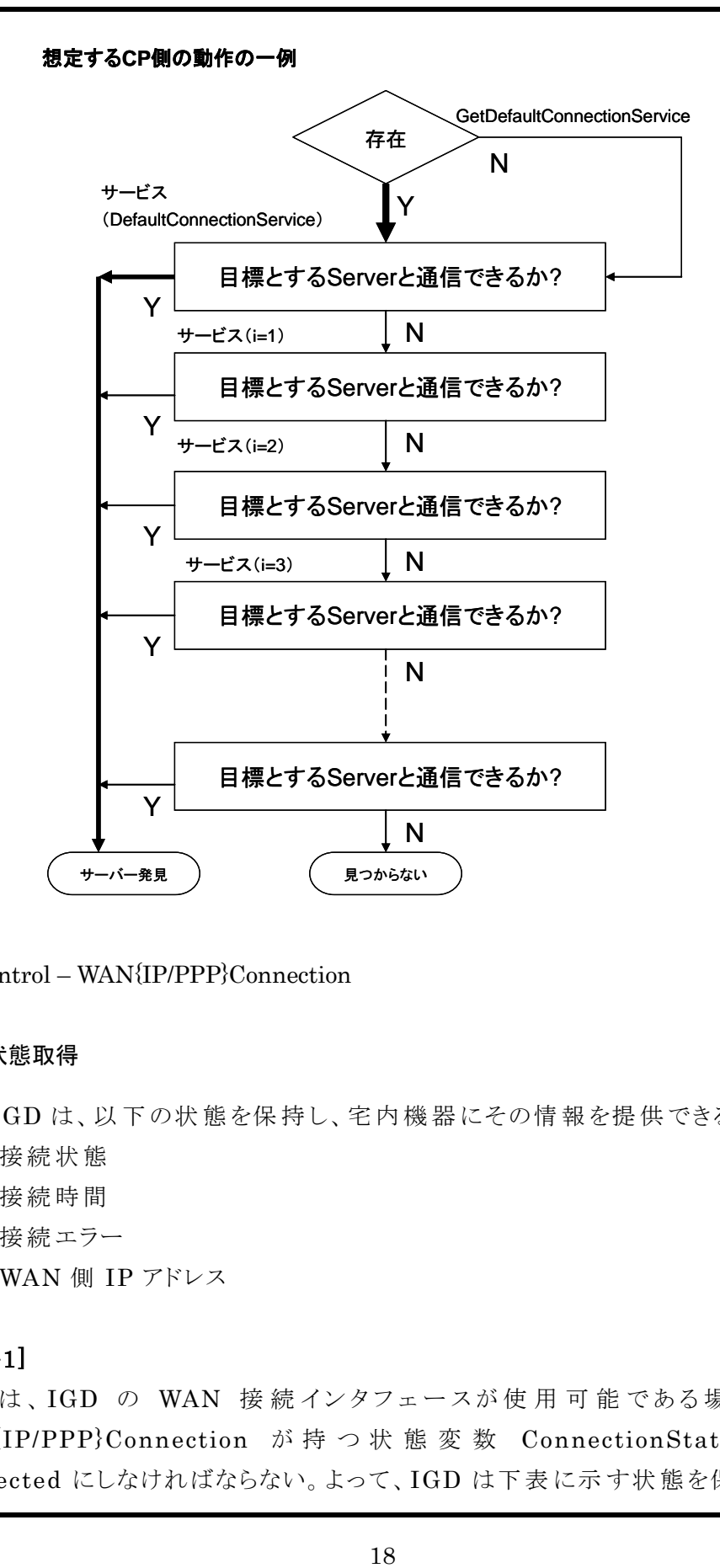

#### 7.4. Control – WAN{IP/PPP}Connection

#### 7.4.1. 状態取得

[\[F6\]](#page-71-5) IGD [は、以 下 の状 態 を保 持 し、宅 内 機 器 にその情 報 を提 供 できること](#page-71-5)

- 接続状態
- 接続時間
- ✔ 接続エラー
- WAN 側 IP アドレス

#### [F6-G1]

IGD は、IGD の WAN 接続インタフェースが使用可能である場合、UPnP WAN{IP/PPP}Connection が 持 つ 状 態 変 数 ConnectionStatus の 値 を Connected にしなければならない。よって、IGD は下 表 に示 す状 態 を保 持 しなけれ ばならない。(MUST-1)

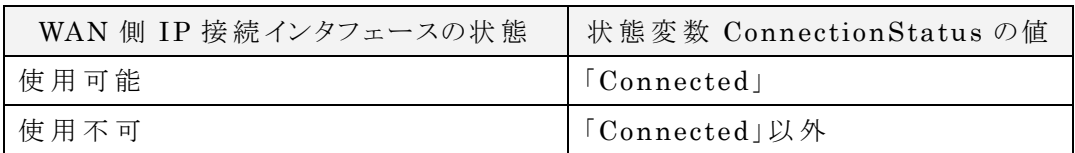

[参考]

使 用 可 能 であるとは、IGD 配 下 の機 器 が WAN 上 の機 器 に接 続 可 能 である状 態 を 示 す。尚 、IGD が判 断 できる範 囲 で使 用 可 能 ・不 可 を決 定 するために、IGD の先 のネットワーク障害によって接続できない可能性ある。

# [F6-G2]

IGD は、UPnP WAN{IP/PPP}Connection の状 熊として、接続 時間を示す Uptime を保 持 し、下 表 に示 す状 態 を保 持 しなければならない。(MUST-1)

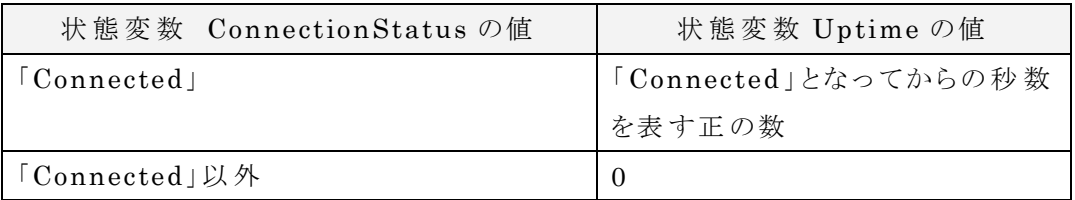

# $[F6-G3]$

IGD は、UPnP WAN{IP/PPP}Connection の状態として、接続エラー LastConnectionError とインターネット側 アドレス ExternalIPAddress を保 持 し なければならない(MUST-1)。LastConnectionError は、少 なくとも ErrorNone を 保持しなければならない。ExternalIPAddress は、無効な場合、空文字列か "0.0.0.0"、それ以 外 は有 効 な IP アドレスを保 持 しなければならない。

[参 考 ]

CP は、LastConnectionError, ExternalIPAddress の値 で接 続 可 否 を判 断 す べきでない。

[\[F7\]](#page-71-6) IGD は、WAN [側 接 続 状 態 を宅 内 機 器 に提 供 できること](#page-71-6)

# [F7-G1]

IGD は、UPnP WAN{IP/PPP}Connection の状 態 取 得 要 求 (GetStatusInfo) を 受 信 し た 場 合 、 応 答 内 の 出 力 引 数 ConnectionStatus 、

LastConnectionError、Uptime に、それぞれ状 態 変 数 ConnectionStatus、 LastConnectionError、Uptime を取 得 した際 に得 られる値 と同 じ値 を格 納 しな ければならない。(MUST-1)

[\[F8\]](#page-71-7) IGD は、WAN 側 IP [アドレスを宅 内 機 器 に提 供 できること](#page-71-7)

## [F8-G1]

IGD は、UPnP WAN{IP/PPP}Connection の IP アドレス取得要求 (GetExternalIPAddress) を 受 信 し た 場 合 、 応 答 内 の 出 力 引 数 ExternalIPAddress に、状 態 変 数 ExternalIPAddress を取 得 した際 に得 られる 値 と同 じ値 を格 納 しなければならない。(MUST-1)

### 7.4.2. ポートマッピング追加要求

[\[F9\]](#page-71-8) IGD [は、ポートマッピングの設定、取り消し、情報取得ができること](#page-71-8)

#### 7.4.2.1. 引数

ポートマッピング追加要求時に使用される引数に関する要件を示す。

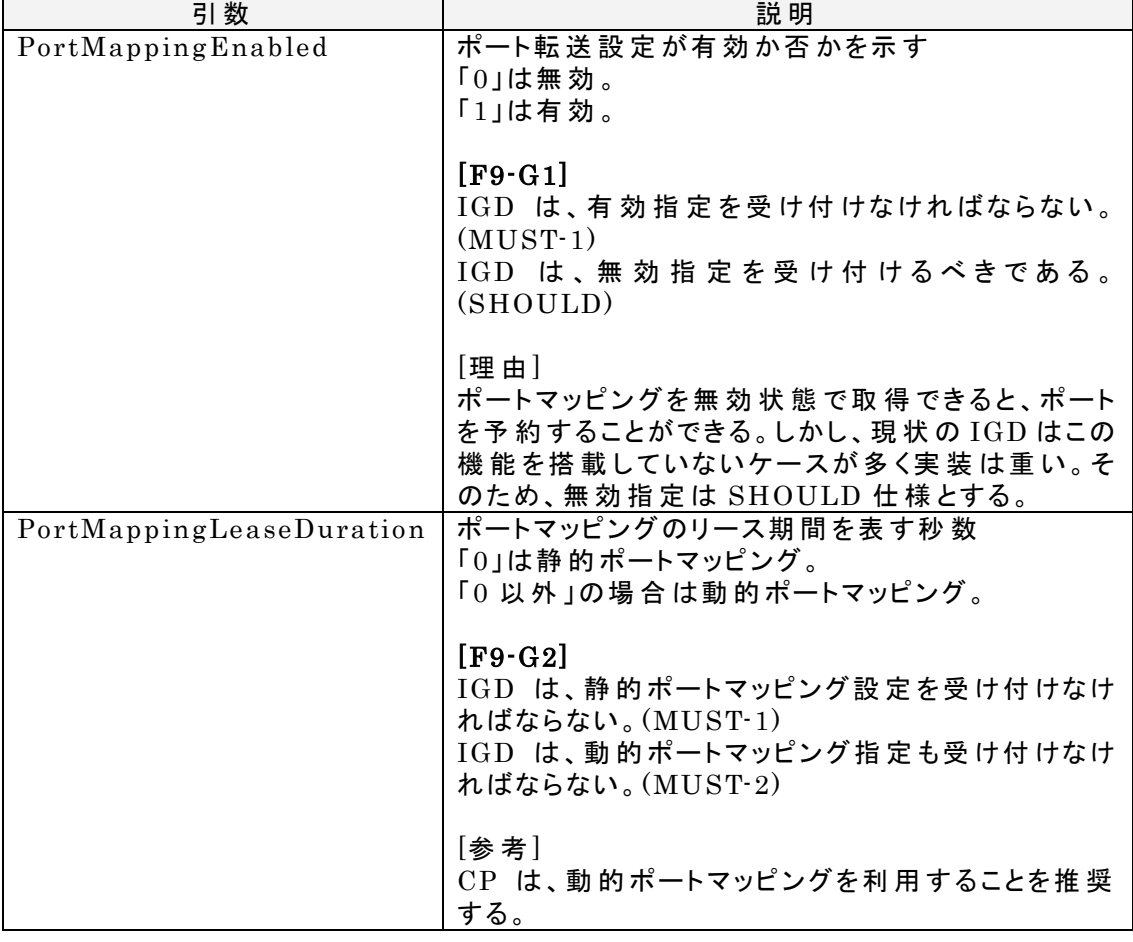

付 録 A

UPnP-IGD 実装ガイドライン

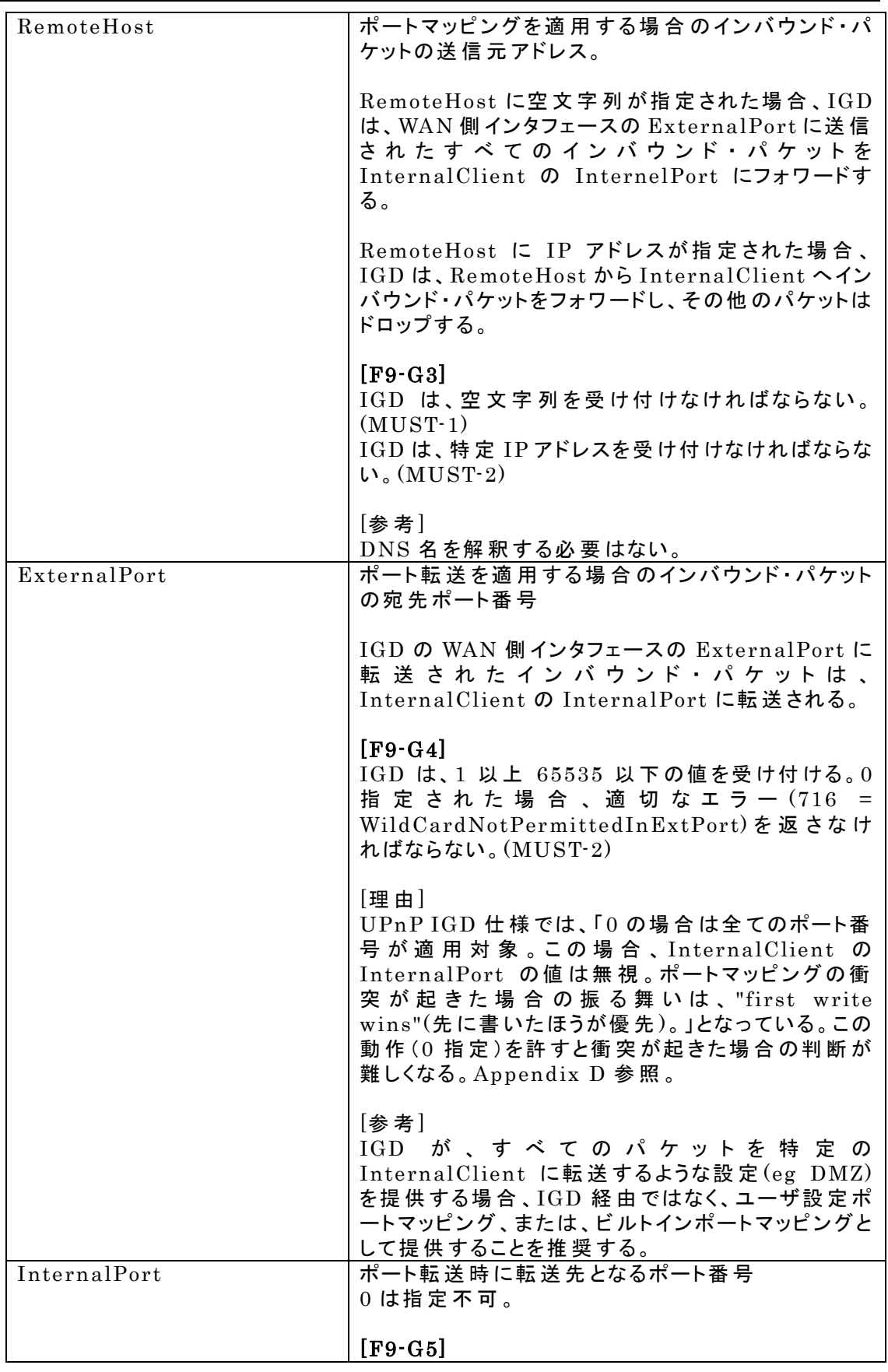

付 録 A

## UPnP-IGD 実装ガイドライン

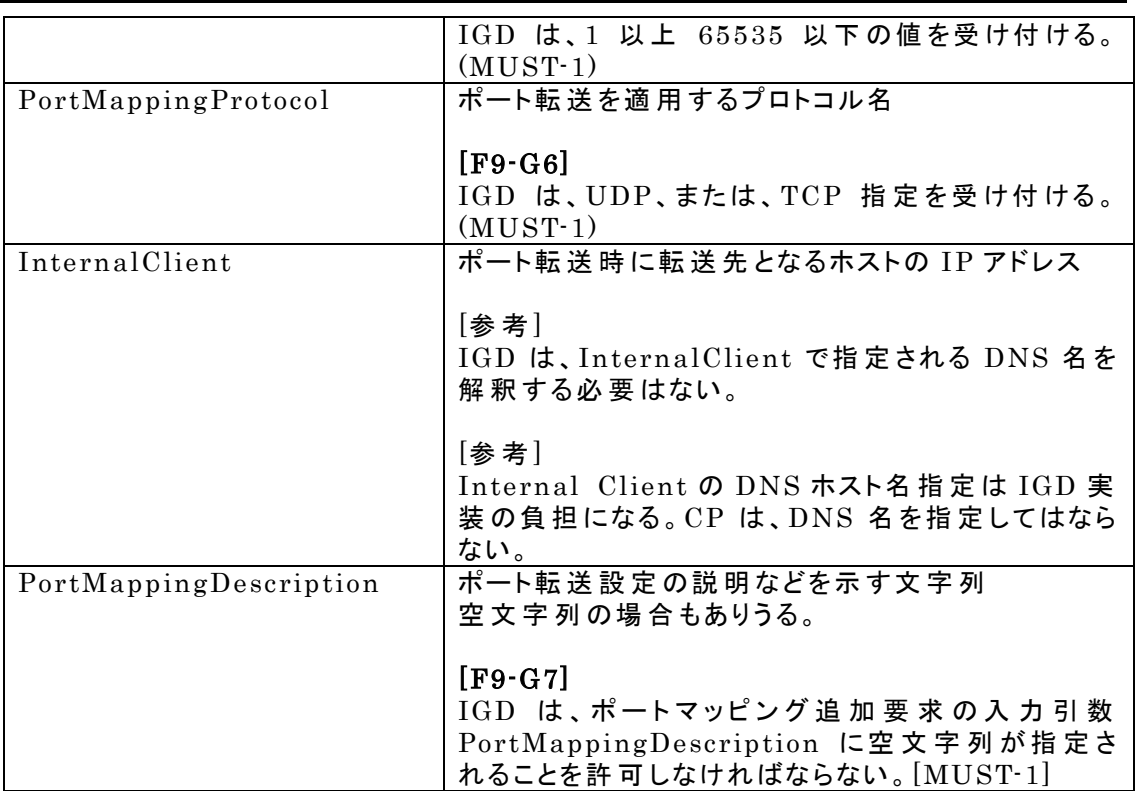

### 7.4.2.2. 動作

AddPortMapping が成功する場合

## [F9-G8]

IGD は、ポートマッピングの設 定 において、先 に書 いたポートマッピングを優 先 する (first write wins)しなければならない。(MUST-1)

# [F9-G9]

IGD は、CP からポートマッピング追 加 要 求 (AddPortMapping)を受 信 した場 合 で、 その要 求 が成 功 する場 合 は、ポートマッピング転 送 に必 要 な適 切 なファイヤウォール 処 理 を行 わなければならない。(MUST-1)

# [F9-G10]

IGD は、CP からポートマッピング追 加 要 求 (AddPortMapping)を受 信 し、かつ、そ の要 求 の ExternalPort と PortMappingProtocol のペアが既 存 のすべてのポート マッピングに対してユニークであり、かつ、ポートマッピングを追加するリソースが十分 である場 合 は、その要 求 を受 理 しなければならない。(MUST-1)

AddPortMapping が既存のポートマッピングを上書する場合

# [F9-G11]

IGD は、CP からポートマッピング追 加 要 求 (AddPortMapping)を受 信 し、かつ、そ の 要 求 の RemoteHost 、 ExternalPort 、 PortMappingProtocol 、 InternalClient が完 全 に一 致 する既 存 のポートマッピングを持 つ場 合 は、その要 求 を 受 理 し 、 既 存 の ポ ー ト マ ッ ピ ン グ の InternalPort 、 PortMappingDescription 、 PortMappingEnabled 、 PortMappingLeaseDuration を上 書 きしなければならない。(MUST-1)

AddPortMapping が失敗する場合

# [F9-G12]

IGD は、CP からポートマッピング追 加 要 求 (AddPortMapping)を受 信 し、かつ、そ の要 求 の ExternalPort、PortMappingProtocol、RemoteHost が一 致 する場 合 で、InternalClient が異 なる既 存 のポートマッピングを持 つ場 合 は、その要 求 を 拒 否 し、CP に対 して適 切 なエラー(エラー番 号 718)を返 信 しなければならない。  $(MUST-1)$ 

# [F9-G13]

IGD は、CP からポートマッピング追 加 要 求 (AddPortMapping)を受 信 し、かつ、そ の要 求 の ExternalPort、PortMappingProtocol、Internal Client が一 致 する 場 合 で、RemoteHost が異 なる既 存 のポートマッピングを持 つ場 合 は、その要 求 を First Write Wins に従って判定し、有効である場合には追加することが望ましい (SHOULD) 。もしくは要 求 を判 定 する こ となく拒 否 してもよい。その場 合 には、 CP に対 して適 切 なエラー(エラー番 号 718)を返 信 しなければならない。(MUST-2)

[理 由 ]

Appendix B 参照。

[参 考]

UPnP IGD では上 記 の条 件 におけるポートマッピング追 加 要 求 が成 功 するか、失 敗 するかはベンダ依 存 としている。推 奨 ルータでは失 敗 する。

# [F9-G14]

IGD は、CP からポートマッピング追 加 要 求 (AddPortMapping)を受 信 し、かつ、そ の 要 求 の ExternalPort 、 PortMappingProtocol が 一 致 す る 場 合 で 、 RemoteHost と InternalClient の両 方 が異 なる既 存 のポートマッピングを持 つ場 合 は、その要 求 を First Write Wins に従 って判 定 し、有 効 である場 合 には追 加 す ることが望 ましい (SHOULD)。もしくは要 求 を判 定 することなく拒 否 してもよい。その 場 合 には、CP に対 して適 切 なエラー(エラー番 号 718)を返 信 しなければならない。  $(MUST-2)$ 

[参 考 ]

下 図 の構 成 でポートマッピング追 加 要 求 (AddPortMapping)が行 われる場 合 、

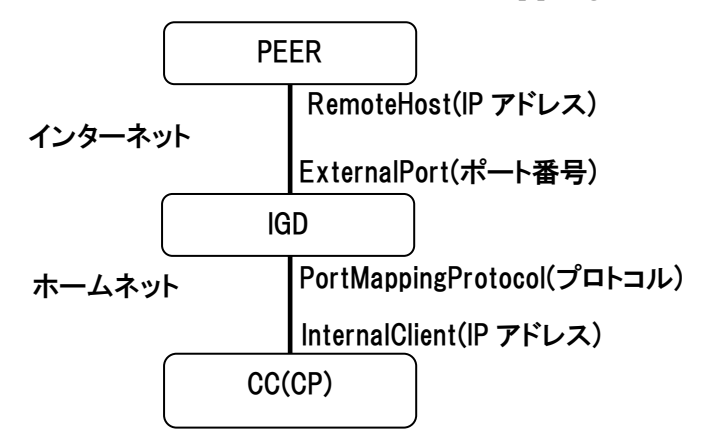

以下に示す結果を返さなければならない。

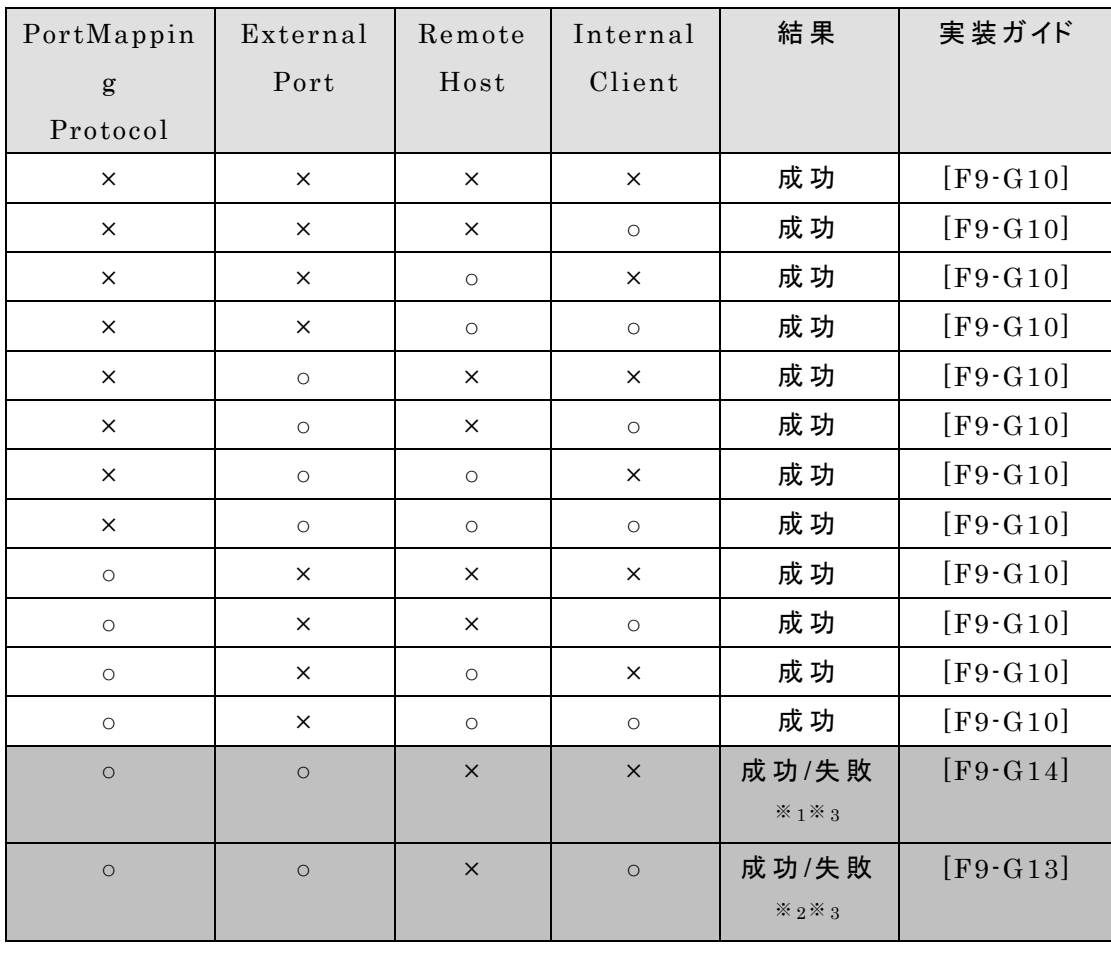

付 録 A

#### UPnP-IGD 実装ガイドライン

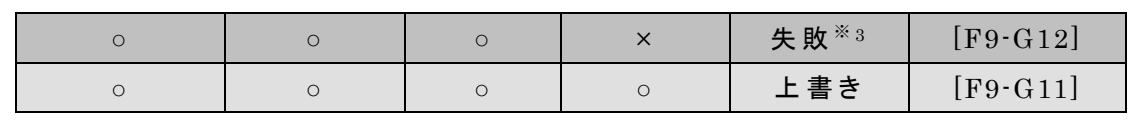

※ 1 UPnP IGD 仕 様 は、この状 態 を成 功 としている。Appendix C を参 照 。

※ 2 この状 態 を失 敗 にしなかった場 合 に発 生 する問 題 点 は、Appendix B を参 照 。 ※ 3 First Write Wins を適 用 した上 で後 で追 加 されるルールが無 効 である場 合 、も しくは実 装 によって、この状 態 で失 敗 する場 合 は、エラー番 号 718 を返 信 すべきであ る。

[表の見方]

○は一 致 、×は不 一 致 であることを意 味 する。既 存 のポートマッピングに対 して、失 敗 、 または、上 書 きに相 当 する引 数 の組 み合 わせのポートマッピングが存 在 した場 合 は、 AddPortMapping は、失 敗 、または、上 書 きとなる。それ以 外 は成 功 する。

#### 7.4.2.3. その他

#### [F9-G15]

IGD は、ポートマッピング追 加 要 求 (AddPortMapping)で指 定 されたポートマッピ ングのリース期間 (PortMappingLeaseDuration)をポートマッピング有効フラグ (PortMappingEnabled) の 値 に 関 わ ら ず 、 カ ウ ン ト ダ ウ ン し な け れ ば な ら な い 。  $(MUST-1)$ 

#### [F9-G16]

ポートマッピングのリース期 間 (PortMappingLeaseDuration)が 0 になった場 合 、 そのポートマッピングは削 除 されなければならない。(MUST-1)

[参 考 ]

CP は、セキュリティの面 からポートマッピングのリース期 間 を指 定 することを推 奨 す る。

[参 考 ]

下 図 にポートマッピングの生 存 開 始 から終 了 までの様 子 を示 す。

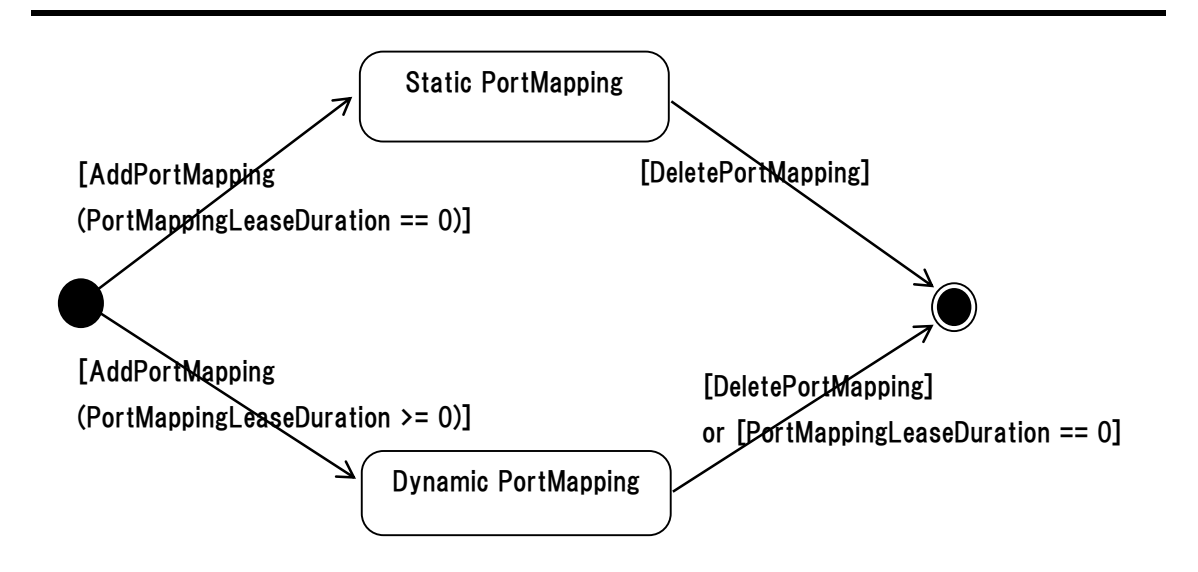

#### [参 考 ]

IGD は、通 常 は 128 以 上 のポートマッピングを設 定 できる。IGD を経 由 して接 続 し ている P2P リアルタイム通 信 アプリケーションの接 続 数 を n とすると、必 要 となるポー トマッピング数 は、ビジュアル ・コミュニケーションの場 合 1 +4n、リモコンの場 合 1 +n となる。

## 7.4.3. ポートマッピング削除要求

# [F9-G17]

IGD は、CP からのポートマッピング削 除 要 求 (DeletePortMapping)を受 信 し、か つ、その要 求 の ExternalPort、PortMappingProtocol が一 致 する既 存 のポート マッピングを持 つ場 合 は、その要 求 を受 理 し、一 致 したポートマッピングを削 除 しな ければならない。(MUST-2)

## [参 照 ]

ExternalPort、PortMappingProtocol が一 致 し、RemoteHost が異 なるポート マッピングは、推 奨 IGD では共 存 し得 ない。

## 7.4.4. ポートマッピング取得要求

# [F9-G18]

IGD は、ポートマッピング状 態 を取 得 するために GetGenericPortMappingEntry と GetSpecificPortMappingEntry を実 装 しなければならない。 (MUST-1)

付 録 A

#### UPnP-IGD 実装ガイドライン

[参 考 ]

ビルトイン・ポートマッピング、ユーザ設 定 ポートマッピングは、ポートマッピング取 得 要 求 の結 果 に含 める必 要 はない。

#### 7.4.5. その他

#### [F9-G19]

ビルトイン・ポートマッピングを IGD のポートマッピング追 加 要 求 によって変 更 できな いように IGD を実 装 した場 合 、ビルトイン・ポートマッピングを変 更 するポートマッピン グ追 加 要 求 (AddPortMapping)に対 して、IGD は要 求 した CP にエラーレスポンス を返 信 しなければならない。(MUST-2)

#### [F9-G20]

ビルトイン・ポートマッピングを IGD のポートマッピング削 除 要 求 によって削 除 できな いように IGD を実 装 した場 合 、ビルトイン・ポートマッピングを削 除 するポートマッピン グ削 除 要 求 (DeletePortMapping)に対 して、IGD は要 求 した CP にエラーレスポ ンスを返 信 しなければならない。(MUST-2)

[参考]

IGD がポートマッピング取 得 要 求 に対 して結 果 を返 信 する場 合 、IP アドレスやポー ト番 号 が範 囲 指 定 できないため、ビルトイン ・ポートマッピングにおいて範 囲 指 定 した ポートマッピング設 定 があると、IGD はその範 囲 を1アドレス毎 、または、1 ポート毎 表 現 する必 要 がある。その値 をポートマッピング取 得 要 求 の返 信 とすると膨 大 な量 にな る可 能 性 がある。これらの理 由 により、ポートマッピングの状 態 取 得 要 求 に、ビルトイ ン・ポートマッピングの状 態 を含 めることを must-2 仕 様 としていない。

#### [F9-G21]

ユーザ指 定 ポートマッピングを IGD のポートマッピング追 加 要 求 によって変 更 できな いように IGD を実 装 した場 合 、ユーザ指 定 ポートマッピングを変 更 するポートマッピ ング追 加 要 求 (AddPortMapping)に対 して、IGD は要 求 した CP にエラーレスポン スを返 信 しなければならない。(MUST-2)

#### [F9-G22]

ユーザ指 定 ポートマッピングを IGD のポートマッピング削 除 要 求 によって削 除 できな いように IGD を実 装 した場 合 、ユーザ指 定 ポートマッピングを削 除 するポートマッピ ング削 除 要 求 (DeletePortMapping)に対 して、IGD は要 求 した CP にエラーレス ポンスを返 信 しなければならない。(MUST-2)

付 録 A UPnP-IGD 実装ガイドライン

[\[F10\]](#page-71-9) IGD [は、再 稼 動 時 にすべてのポートマッピングを削 除 した状 態 で起 動 するこ](#page-71-9) [と](#page-71-9)

# [F10-G1]

IGD は、再 起 動 した場 合 には、ポートマッピング追 加 要 求 (AddPortMapping)によ って追加されたポートマッピング·エントリはすべて削除しなければならない。  $(MUST-1)$ 

[\[F11\]](#page-71-10) IGD は、NAT [機 能 の有 効 無 効 情 報 を](#page-71-10) CP に提 供 できること

## [F11-G1]

IGD は、NATEnabled の値 によって NAT の有 効 無効を CP に提 供 しなければな らない。(MUST-1)

#### 7.5. Eventing

[\[F12\]](#page-71-11) IGD [は、以 下 の状 態 変 化 をイベントとして](#page-71-11) CP に通 知 できること

- ✔ 接続状態
- WAN 側 IP アドレス

## [F12-G1]

IGD は、CP からの要 求 に応 じて、IGD の接 続 状 態 (ConnectionStatus)と WAN 側 IP アドレス(ExternalIPAddress)の状 態 が変 化 したときに CP に通 知 しなけれ ばならない。(MUST-1)

#### 7.6. その他

#### $[FS-G1]$

IGD は、LAN 側 インタフェースからの要 求 のみ受 け付 け、他 のインタフェースからの 要 求 は拒 否 しなければならない。(MUST-1)

# Appendix A.推奨 IGD を利用する場合の CP 想定動作

本節の目的は、推奨 IGD を利用する場合の CP 想定動作を示すことである。

A.1 他のポートマッピングを奪わないための CP 想定動作

IGD のポートマッピング追加要求(AddPortMapping)は、InternalPort を成功、失敗の判定 条件として利用しない。そのために、同一 CP 上で 2 つのアプリケーション(A1 と A2 とする)が動作 するシナリオを考えると、A1 が追加したポートマッピングを A2 が奪ってしまうケースが発生する。

例えば、CP 上で A1 と A2 が動作しているとする。このとき、CP の IP アドレスを 192.168.1.2 と し、A1 が、以下の引数をもつポートマッピング追加要求を IGD に対して行ったとする。尚、本シナ リオに関係しない引数は省略している。

 $Remember = *$ ExternalPort =  $15000$  $InternalClient = 192.168.1.2$ PortMappingProtocol = UDP  $InternalPort = 15000$ 

この要求が受信された時点では、IGD の WAN 側ポート番号 15000 に送信された UDP インバ ウンド・パケットは、CP のポート番号 15000 にフォワードされ、A1 が受信することになる。

この状態で A2 が以下のポートマッピング追加要求を行うとする。

 $Remember = *$ ExternalPort =  $15000$  $InternalClient = 192.168.1.2$ PortMappingProtocol = UDP  $IntervalPort = 15001$ 

この要求は、IGD の仕様では受理され、A1 が先に設定したポートマッピングを上書きすることに なる。この時点で、IGDのWAN側ポート番号15000に送信されたUDPインバウンド・パケットは、 CP のポート番号 15001 にフォワードされ、A2 が受信することになる。A2 は、悪意なく A1 のポート マッピングを奪ったことになる。

推奨 IGD でもこの問題は解決できない。そのために、CP が IGD に対してポートマッピング追加

要求(AddPortMapping)を行う場合は、「同一の ExternalPort と InternalPort を利用する」とい う制約を科し、上記問題を解決することとしたい。

CP が IGD に対してポートマッピング追加要求(AddPortMapping)を行う場合に想定している 一連の動作を以下に示す。

【処 理 1】

ローカルホスト(CP)上 でポート番 号 をバインドし、それを InternalPort とする。処 理 2 へ。

【処 理 2】

InternalPort と同 一 の ExternalPort を引 数 として IGD に対 してポートマッピ ング追 加 要 求 を行 う。成 功 すれば終 了 、失 敗 すれば処 理 3 へ。

【処 理 3】

処 理 1 でバインドしたポートを開 放 し、新 たなポート番 号 をバインドする。それを 新 たな InternalPort とし、処 理 2 へ。

処理 1、または、処理 3 でバインドするポート番号をランダムに選択するこ と で 、 IGD に 対するポートマッピング追加要求時に、ExternalPort 番 号 が 重 複 す る 可 能 性を軽減でき、ポートマッピング追加要求が失敗する可能性を軽減できる。

A.2 RemoteHost の取り扱いに関する CP 側の留意点

SIP を使った P2P 接続において推奨 IGD を利用するケースを考える。通信を開始する クライアントを CPI (Initiator)、通信開始を受けるクライアントを  $\text{CP}_R(\text{Responder})$ とする。 CP<sub>I</sub>、 CP<sub>R</sub> は、 SIP Proxy 経由 でシグナリング· チャネルを交換できるとする。下図参照。

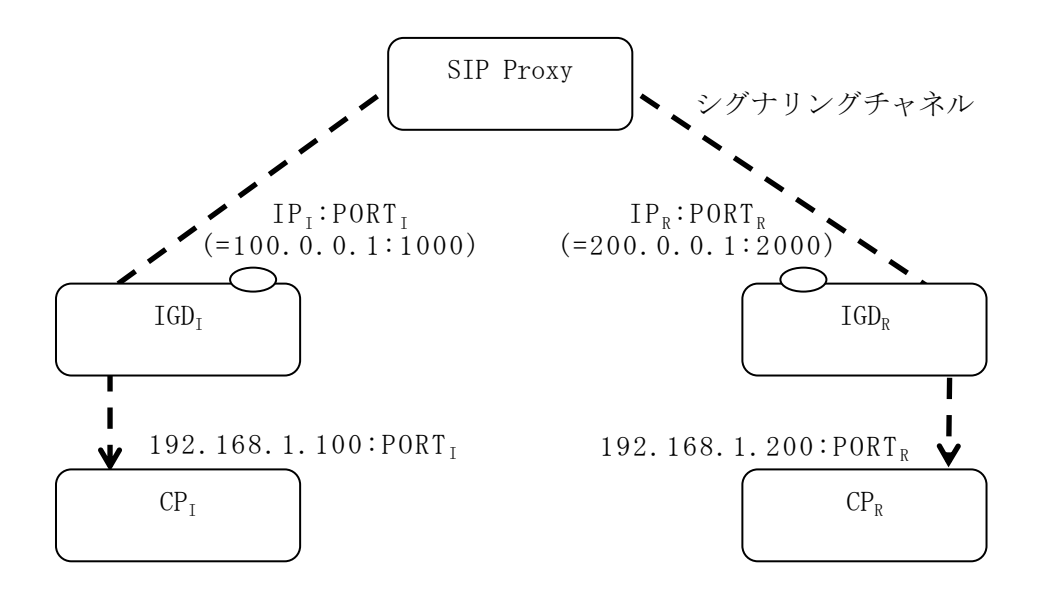

CP<sup>I</sup> は、通信依頼(INVITE)前に、IGD<sup>I</sup> の IP 取得要求(GetExternalIPAddress)とポート・マ ッピング追加要求(AddPortMapping)によって、IGDI にポートマッピングを追加し、IPI:PORTI 情報(=100.0.0.1:1000)を取得する。IP<sup>I</sup> は IP 取得要求によって取得した IP アドレス、PORT<sup>I</sup> は AddPortMapping で指定した ExternalPort に相当する。この時点で、CP<sup>I</sup> は CP<sup>R</sup> のアドレス情 報が分からないために、CP<sup>I</sup> の AddPortMapping の RemoteHost は空文字列(=すべての IP を 表す。ここでは\*で表す)を指定することになる。例えば、以下のような引数となる。

```
[AddPortMapping ① ]
PortMappingEnabled = 1Remember = *ExternalPort = 1000InternalClient = 192.168.1.100
PortMappingProtocol = UDP
```
CPI は、SDP にデータチャネル用のアドレス情報(IPI:PORTI)を含めた INVITE メッセ ージを生成し、SIP Proxy 経由で CPRに送信する。

INVITE を受信した CP<sup>R</sup> は、CP<sup>I</sup> と同様に、IP 取得要求(GetExternalIPAddress)、ポート・ マッピング追加要求 (AddPortMapping)によって、IGDR にポートマッピングを追加し、 IPR:PORTR情報(=200.0.0.1:2000)を取得する。IPRは IP 取得要求によって取得した IP アドレス、 PORTRは AddPortMapping で指定した ExternalPort に相当する。

CPRは CPIのアドレス情報を INVITE の SDP から決定できるので、AddPortMapping 引数は 以下のようになる。

```
[AddPortMapping ② ]
PortMappingEnabled = 1
Remember = 100.0.0.1ExternalPort = 2000InternalClient = 192.168.1.200
PortMappingProtocol = UDP
```
CP<sup>R</sup> は、SDP にデータチャネル用のアドレス情報(IPR:PORTR)を含めた INVITE 受理(200 OK)メッセージを生成し、SIP Proxy 経由で CP<sup>I</sup> に返信する。

200 OK を受信した CPI は、この時点で CPR のアドレス情報を取得できるので、 AddPortMapping①で追加したポートマッピングを変更できる。まず、DeletePortMapping を使 って追加したポートマッピングを削除する。引数は以下のような形式になる。

[DeletePortMapping ③ ]  $Remember = *$ ExternalPort  $= 1000$ PortMappingProtocol = UDP

次に、AddPortMapping を使って、RemoteHost を特定したポートマッピングを追加する。

```
[AddPortMapping ④ ]
PortMappingEnabled = 1RemoteHost = 200.0.0.1ExternalPort = 1000InternalClient = 192.168.1.100PortMappingProtocol = UDP
```
以上で、CPI、CP<sup>R</sup> ともに、接続先を特定したポートマッピングを生成できる。

発生確率は非常に低いが、DeletePortMapping③と AddPortMapping④の間にポート 1000 番が他のアプリケーションによって奪われる可能性がある。

[F9-G13]を無条件に、RemoteHost が異なる場合でもポートマッピングできるようにすれば、先 に AddPortMapping④を実施し、その後に DeletePortMapping③することにより、ポートマッピ ングで利用するポート 1000 を他のアプリケーションから奪われなくすることができる。しかし、実装 ガイドラインでは、[F9-G13]は、拒否される場合がある。

[F9-G13]を拒否される仕様とした理由の1つは、Appendix Bで述べている問題点のほうがイン パクトがあると判断したためである。

もう 1 つの理由は、A.1 で示した CP 想定動作を行うことにより上記問題はほとんどおきないくら いに軽減できること、万が一、この問題が発生したら、AddPortMapping④でエラーが発生するの で、CP<sup>I</sup> は、再度 INVITE をやりなおすことにより対処できるためである。

# Appendix B. RemoteHost の取 り扱い関する問題点

本節の目的は、[F9-G13] を受 理もしくは拒否 する仕様とせず無条件に、 「 ExternalPort 、 PortMappingProtocol 、 InternalClient が 一 致 し 、 RemoteHost が異なるポートマッピング追加要求を受理する」場合に発生する問題 を示 すことである。

### 【例 1】

IGD は、WAN 側 IP アドレスが 100.0.0.1 で、かつ、以下のポートマッピング設定を持つ、と仮 定する。

```
ExternalPort = 80PortMappingProtocol = TCP
InternalClient = 192.168.1.2RemoteHost = * (WildCard)InternalPort = 80
```
このとき、IGD が CP から以下のポートマッピング追加要求を受信し、

```
ExternalPort = 80PortMappingProtocol = TCP
InternalClient = 192.168.1.2Remember = 200.0.0.1InternalPort = 8080
```
この要求を受理したとする。この状態を状態1とする。

状態1において、送信先 IP アドレスが 100.0.0.1、送信先ポートが 80、送信元 IP アドレスが 200.0.0.1 のインバウンド IP パケットは、送信先 IP アドレス 192.168.1.2、送信先ポート 80 にフォ ワードされる。(IGD の仕様 first write wins のルールに従い、このパケットは 8080 に送信され ない)

状態 1 において、送信先 IP アドレスが 100.0.0.1、送信先ポートが 80、送信元 IP アドレスが 150.0.0.1 のインバウンド IP パケットも、送信先 IP アドレス 192.168.1.2、送信先ポート 80 にフォ ワードされる。

この処理を同一ホスト上の異なるアプリケーションが行った場合、後半のポートマッピング追加要 求を行ったアプリケーションは、ポートマッピングが成功したにも関わらずに、8080 に対してフォワ

付 録 A UPnP-IGD 実装ガイドライン

ードされない。

## 【例 2】

IGD は、WAN 側 IP アドレスが 100.0.0.1 で、かつ IGD は、以下のポートマッピング設定を持 つ、と仮定する。

ExternalPort =  $80$ PortMappingProtocol = TCP  $InternalClient = 192.168.1.2$  $Remember = 200.0.0.1$ InternalPort = 80

このとき、IGD が CP から以下のポートマッピング追加要求を受信し、

```
ExternalPort = 80PortMappingProtocol = TCP
InternalClient = 192.168.1.2Remember = *IntervalPort = 8080
```
この要求を受理したとする。この状態を状態 2 とする。

状態 2 において、送信先 IP アドレスが 100.0.0.1、送信先ポートが 80、送信元 IP アドレスが 200.0.0.1 のインバウンド IP パケットは、送信先 IP アドレス 192.168.1.2、送信先ポート 80 にフォ ワードされる。(ここでも、first write wins ルールが適用される)。

状態 2 において、送信先 IP アドレスが 100.0.0.1、送信先ポートが 80、送信元 IP アドレスが 150.0.0.1 のインバウンド IP パケットは、送信先 IP アドレス 192.168.1.2、送信先ポート 8080 にフ ォワードされる。

この処理を同一ホスト上の異なるアプリケーションが行った場合、後半のポートマッピング追加要 求を行ったアプリケーションは、ポートマッピング要求が成功したに関わらず、 RemoteHost=200.0.0.1 からのインバウンド・パケットはフォワードされない。

そのため、CP 上のアプリケーションが RemoteHost に\*(Wildcard)指定をして要求を行う前に は、同じ ExternalPort と明示的な RemoteHost 指定を行ったポートマッピングが既にないことを 確認することが必要である。

もしくは、RemoteHost を陽に指定することでもこの問題を回避することができる。

# Appendix C. RemoteHost、InternalClient の取 り扱いに関す

# る問題点

本節の目的は、[F9-G14]を適切にエラーとしなかった場合に、発生する問題を示すことである。 IGD は、WAN 側 IP アドレスが 100.0.0.1 で、かつ、以下のポートマッピング設定を持つ、と仮 定する。

```
ExternalPort = 80PortMappingProtocol = TCP
InternalClient = 192.168.1.2RemoteHost = * (WildCard)InternalPort = 80
```
このとき、IGD が、IP アドレス 192.168.1.3 を持つ CP から以下のポートマッピングの追加要求 を受信し、

ExternalPort = 80 PortMappingProtocol = TCP  $InternalClient = 192.168.1.3$  $Remember = 200.0.0.1$ InternalPort = 80

この要求を受理したとする([F9-G14]を適切にエラーとしない場合この要求は受理される)。この 状態を状態1とする。状態1において、送信先 IP アドレスが 100.0.0.1、送信先ポートが 80、送信 元 IP アドレスが 200.0.0.1 ののインバウンド IP パケットは、送信先 IP アドレス 192.168.1.2、送信 先ポート 80 にフォワードされる。 (IGD の仕様 first write wins のルールに従うと、このパケット は 192.168.1.3 に送信されない)

状態 1 において、送信先 IP アドレスが 100.0.0.1、送信先ポートが 80、送信元 IP アドレスが 150.0.0.1 のインバウンド IP パケットも、送信先 IP アドレス 192.168.1.2、送信先ポート 80 にフォ ワードされる。

後半のポートマッピング追加要求を行った IP アドレス 192.168.1.3 を持つ CP 上のアプリケーシ ョンは、ポートマッピングが成功したにも関わらずに、192.168.1.3:80 でパケットを受信することがで きない。

# Appendix D. ExternalPort の取 り扱いに関する問題点

CP1(IP アドレス=192.168.1.2)と CP2(IP アドレス=192.168.1.3)が同一 IGD 配下に存在し、 IGD は ExternalPort に 0(ワイルドカード)指定できるとする。CP1が以下の引数を持つポートマッ ピング追加要求を行うとする。

ExternalPort =  $0$ PortMappingProtocol = UDP  $InternalClient = 192.168.1.2$  $Remember = *$ 

IGD によってこの要求が受け付けられたら IGD の WAN 側インタフェースに転送されたすべて の UDP インバウンド・パケットはすべて CP1に転送される。 次に、CP2が以下の引数を持つポートマッピング追加要求を行うとする。

 $ExternalPort = 10000$ PortMappingProtocol = UDP  $InternalClient = 192.168.1.3$  $RemoteHost = *$ 

UPnP IGD 規格では、この要求は受け付けられるが、"first write wins"ルールに従って、IGD の WAN 側インタフェースに転送されたすべての UDP インバウンド・パケットはすべて CP1に転送 される。

ポートマッピング追加要求が成功したにも関わらず、例えばピアからの転送が正しくなされ、IGD の指定したポート(例ではポート 10000 番)に UDP パケットがピアから送信されたとしても、その UDP パケットが CP2にフォワードされないという状況が生じうる。

この状況を避けるために、推奨 IGD は、ExternalPort の 0 指定を禁止している。